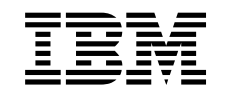

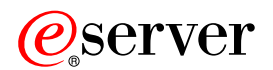

iSeries

Az OS/400 és a kapcsolódó szoftverek telepítése

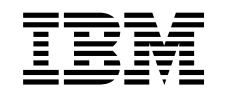

# ERserver

iSeries

Az OS/400 és a kapcsolódó szoftverek telepítése

# **Tartalom**

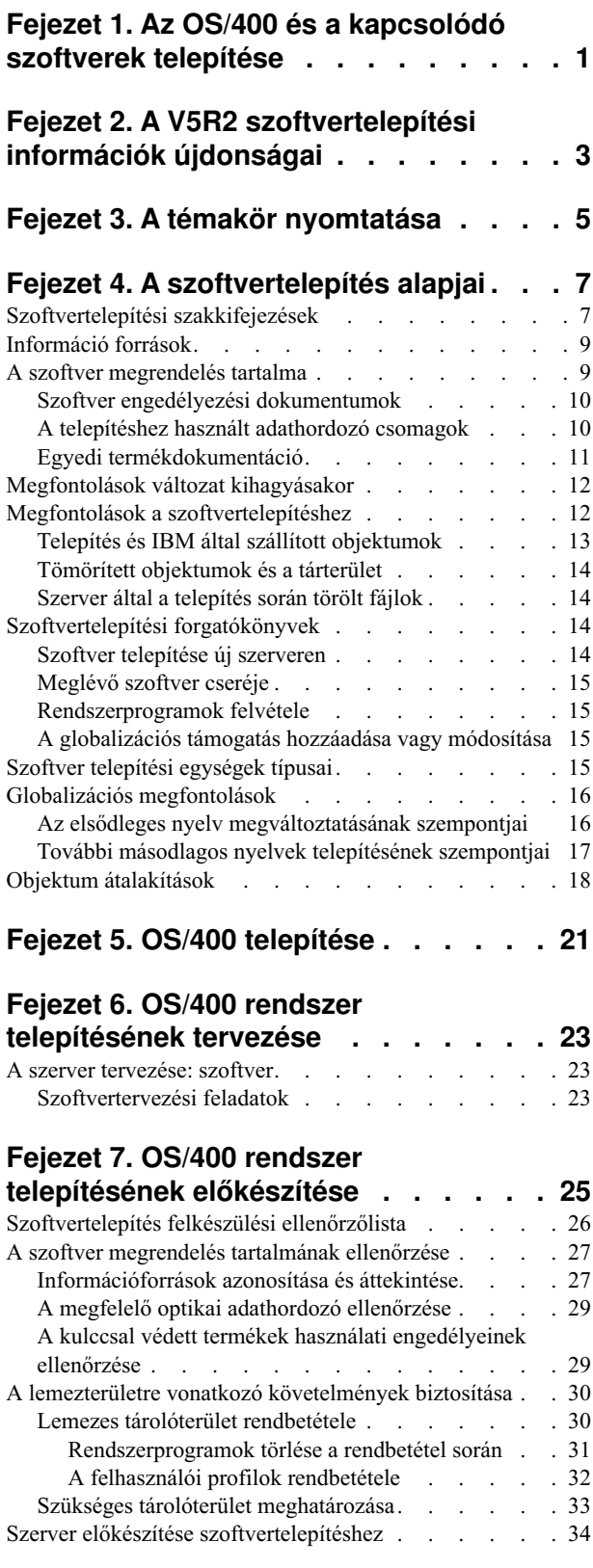

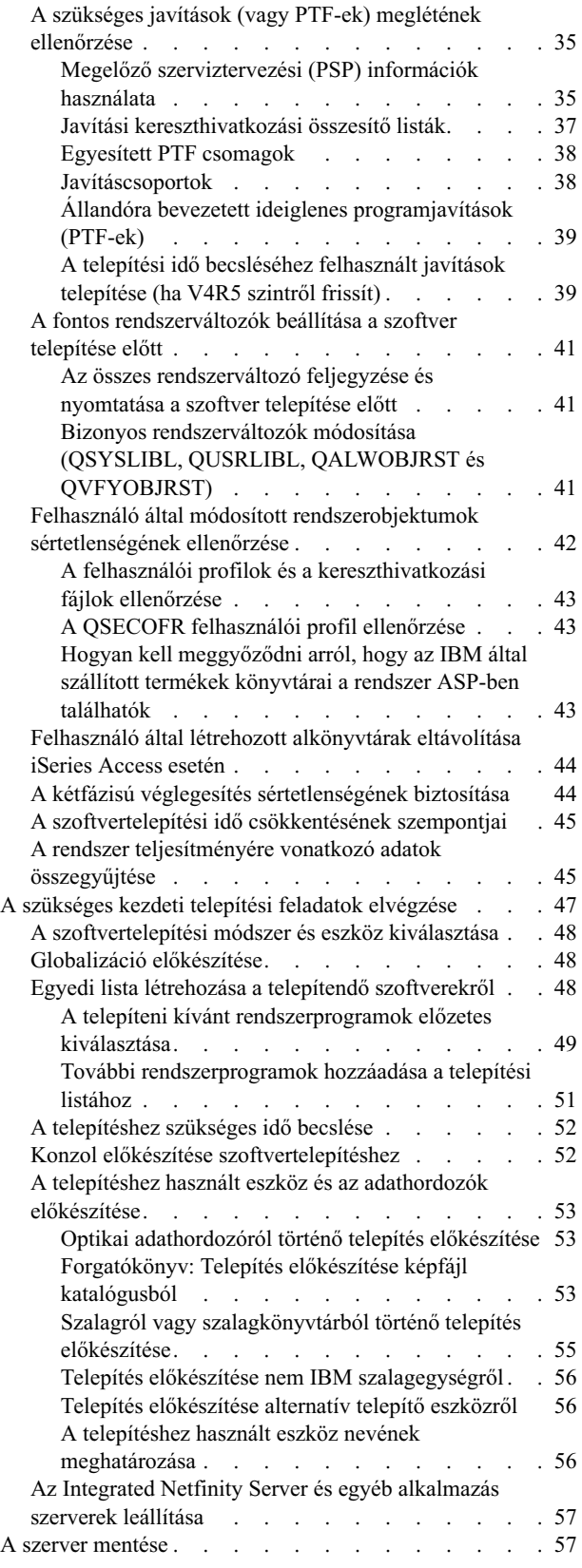

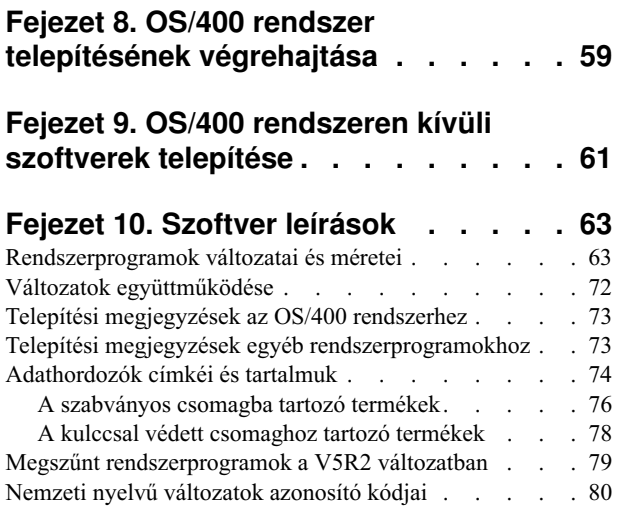

# **[Fejezet 11. Szoftvertelepítési problémák](#page-88-0)**

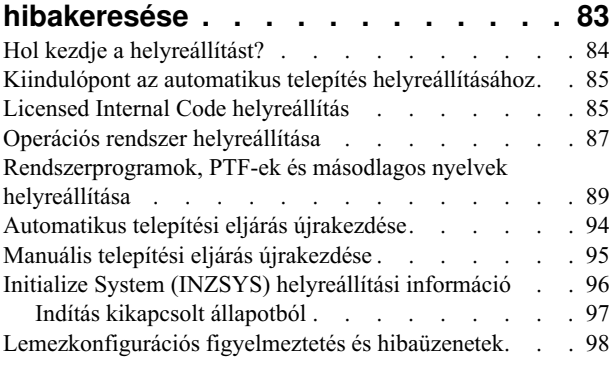

# **[Fejezet 12. A szoftvertelepítéshez](#page-106-0)**

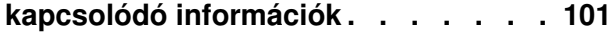

# <span id="page-6-0"></span>**Fejezet 1. Az OS/400 és a kapcsolódó szoftverek telepítése**

A témakörben szereplő információk segítségével telepítheti az iSeries<sup>(TM)</sup> OS/400<sup>(R)</sup> rendszert, annak egy részét vagy a rendszerprogramokat. Ha egy fejlesztés részeként telepít szoftvert, feltétlenül olvassa el az Információs központ Fejlesztések témakörét.

A következő témakörök képviselik a szoftver telepítéshez és frissítéshez tartozó feladatok spektrumát:

#### **[Fogalmak](rzahcswconcepts1.htm)**

A szoftver telepítés alapjait találja meg itt: a szoftver megrendelését, egy változat kihagyásából adódó teendőket, szoftver telepítési forgatókönyveket, telepítéshez használható eszközök típusát, globalizációval kapcsolatos megfontolásokat, valamint a konverziók hatását a telepítési időre.

#### **[OS/400 telepítése](rzahcinstallos400.htm)**

Az OS/400 telepítési folyamata három fázisból áll: (1) Az OS/400 telepítésének tervezése (az Információs központban). (2) Fontos előkészületi feladatok (ugyancsak az Információs központban). (3) A telepítés tényleges elvégzésének feladatai (PDF formátumban és a *Szoftvertelepítés* kézikönyv nyomtatott változatában).

#### **[OS/400 rendszeren kívüli szoftverek telepítése](rzahcinstallothersw1.htm)**

Az OS/400 operációs rendszeren kívüli szoftverek telepítési eljárásába tartozik a rendszerprogramok telepítése, az új másodlagos logikai partíciók telepítése, a másodlagos nyelv telepítése vagy az elsődleges nyelv megváltoztatása.

#### **[Szoftver leírások](rzahcsoftref1.htm)**

Ez a témakör információ gyűjteményt tartalmaz a fogalmakról és a kategóriában leírt feladatokról. Tartalmazza továbbá a rendszerprogramokat és méretüket, OS/400-as együttműködésüket és egyéb programok leírását.

#### Szoftvertelepítési problémák hibakeresése

Az itt leírtak ismertetik az általános problémák megoldását, a helyreállítás módszereit, valamint a segítségkérés lehetséges módjait, ha probléma merült fel a szoftver telepítése során.

A szoftvertelepítés új és módosított információival kapcsolatban lásd az [Újdonságok](rzahcwhatnew.htm) című témakört, ha pedig ki szeretné nyomtatni a teljes témakört tartalmazó PDF dokumentumot, akkor olvassa el a [Nyomtatás](rzahcprintthis.htm) című témakört.

#### **A szoftver telepítésénekmegkezdése előtt**

A sikeres szoftvertelepítés megköveteli a következő iSeries feladatok és témakörök ismeretét:

- v Ismerni kell a Műveleti konzol vagy a twinax konzol kapcsolatokat. A szoftvertelepítési lépések végrehajtásához ismerni kell a szerver összeköttetéseit.
- v Ismerni kell a vezérlőpanel használatát. Vizsgálja meg az új szerver vezérlőpultját. Biztosítsa, hogy a telepítést végző személy és az operátorok, akik a szoftvertelepítést végzik, tisztában legyenek a vezérlőpanel használatával. A vezérlőpanel működtetéséről az Alapvető rendszerműveletek című részben olvashat.
- v Ismerni kell a különböző [telepítő eszközöket](rzahctypesdevices.htm) (CD-ROM, DVD és virtuális optikai eszközök). A telepítési feladatok különbözőek a használt adathordozótól függően.

v El tudja végezni a szerver adminisztrációs feladatokat (alapvető rendszerműveletek): szerver újraindítás, be- és kijelentkezés, parancs kezelőfelület és iSeries navigátor használata, javítások telepítése, rendszer működési mód és kezdeti programbetöltés (IPL) forrásának módosítása a rendszeregység vezérlőpultján, valamint szerver problémák elemzése.

Amint a szoftver telepítését befejezte, dolgozzon ki stratégiát a szoftver kezelésére és karbantartására. A szoftver javításokról (vagy ideiglenes programjavítások, PTF), a szoftver engedélyekről és az engedélykulcsokról a Szoftver és rendszerprogramok című témakör tájékoztat az Információs központban.

# <span id="page-8-0"></span>**Fejezet 2. A V5R2 szoftvertelepítési információk újdonságai**

Bizonyos információk, amelyeket a Szoftvertelepítés könyv tartalmazott, Weben keresztül elérhetővé lettek átalakítva. Ebben a változatban [Az OS/400 és a kapcsolódó szoftverek](rzahc1.htm) [telepítése](rzahc1.htm) témakör számos tudnivalót és az iSeries telepítésének ütemezéséhez szükséges előkészítő feladatok leírását tartalmazza. Hibaelhárítási információkat, rendszerprogramok adatait és méreteit, valamint egyéb, szoftverrel kapcsolatos leírásokat is tartalmaz.

Ebben a verzióban a következő szoftverek telepítésével kapcsolatos további változtatások vannak:

#### v **Képfájl katalógus alapú telepítés**

Az új változat telepítéséhez az optikai adathordozókon, a szalagon, illetve a másodlagos telepítő eszközön túlmenően, ezentúl használhat [képfájl katalógusokat](rzahcvirtualmedia.htm) is. A képfájl katalógus alapú telepítés különösen hasznos az optikai adathordozók ellenőrzéséhez, a felügyelet nélküli telepítésekhez, valamint a hálózaton belüli szoftver frissítésekhez.

v **Online szoftverszerződések**

Ha nem IBM által gyártott rendszerprogramokat szeretne telepíteni a szerverre, online szoftverszerződést láthat. Ha elfogadja a szoftverszerződést, akkor folytathatja a program telepítését. A Szoftver és rendszerprogramok című rész ismerteti a szoftverszerződések használatát, kezelését és előállítását.

Ha többet szeretne tudni arról, mi az újdonság és mi változott meg ebben a kiadásban, akkor

olvassa el a [Jegyzék a felhasználóknak](http://publib.boulder.ibm.com/pubs/html/as400/v5r2/ic2924/info/rzaq9.pdf) című kiadványt.

# <span id="page-10-0"></span>**Fejezet 3. A témakör nyomtatása**

A témakör PDF változatának megtekintéséhez vagy letöltéséhez használja [Az OS/400 és a](rzahc.pdf) [kapcsolódó szoftver telepítése](rzahc.pdf) dokumentumot (kb. 230 KB vagy 75 oldal). A PDF nyomtatott változatát megkapja, ha szoftverfrissítést vagy új hardvert rendel.

A témakörön belül található [Szoftvertelepítés felkészülési ellenőrzőlista](rzahcchecklist.htm) tartalmazza a fő feladatkategóriák összefoglalását, amelyeket el kell végezni, mielőtt hozzákezdene a szoftver telepítéséhez. Ezt az oldalt a böngésző nyomtatási funkciójával nyomtathatja ki.

Az itt leírtakhoz használja még a Szoftvertelepítés kézikönyvet (kb. 250 oldal). Ezt a kézikönyvet a szoftver megrendelésével együtt nyomtatott formában kapja meg. A könyv eljárásokat tartalmaz az OS/400 és a rendszerprogramok telepítéséhez. A kézikönyv másodlagos nyelvek hozzáadásával, további rendszerprogramokkal, valamint a szerveren beállított nyelv megváltoztatásával kapcsolatos eljárásokat is tartalmaz.

A következő kapcsolódó témaköröket is megtekintheti az Információs központban vagy letöltheti:

- v Az Alapvető rendszerműveletek (kb. 230 kB) a következő témaköröket tartalmazza:
	- Alapvető iSeries műveletek
	- OS/400 fogalmak
	- Rendszerproblémák elemzése és jelentése
- v Az Információs központ Szoftverek és rendszerprogramok (kb. 224 KB vagy 65 oldal) kategóriája a javítások és a rendszerprogramok kezelését és karbantartását tárgyalja hálózati környezetben.
- v A Rendszermentés és helyreállítás több kinyomtatható témakört tartalmaz a biztonsági mentés és helyreállítás tervezéséről, a lemezvédelem beállításáról az adatok érdekében, a rendszer mentéséről és a rendszerzárás vezérléséről hiba esetén. A témakör az iSeries (TM) navigátor Mentési, helyreállítás és adathordozó szolgáltatások (BRMS) beépülő moduljával kapcsolatos információkat is tartalmazza.

A Rendszermentés és helyreállítás kategóriához kapcsolódó Rendszermentés és

visszaállítás kézikönyv általános információkat tartalmaz az iSeries szerver helyreállítási és elérhetőségi beállításaival kapcsolatban. Ismerteti a rendszeren elérhető beállításokat, összehasonlítja azokat, és leírja, hol találhatók további információk ezekkel kapcsolatban.

#### **PDF fájlok mentése**

A PDF fájl mentése a munkaállomásra megjelenítés vagy nyomtatás céljából:

- 1. A böngészőben kattintson jobb gombbal a PDF-re (kattintson a fenti hivatkozásra).
- 2. Kattintson a **Cél mentése másként...** menüpontra.
- 3. Válassza ki azt a könyvtárat, ahová a PDF fájlt menteni kívánja.
- 4. Kattintson a **Mentés** parancsra.

#### **Az Adobe Acrobat Reader letöltése**

Ha a PDF fájlok megjelenítéséhez vagy nyomtatásához szükség van az Adobe Acrobat Reader programra, töltse le az [Adobe webhelyéről](http://www.adobe.com/products/acrobat/readstep.html)

(www.adobe.com/products/acrobat/readstep.html)  $\mathbb{C}$ .

# <span id="page-12-0"></span>**Fejezet 4. A szoftvertelepítés alapjai**

 $\rm \ddot{O}$ n és az IBM<sup>(R)</sup> közösen kezelik a rendszerprogramok használatát, dokumentálását és áthelyezését. Ez a leírás az iSeries szoftvertelepítéssel kapcsolatos alapfogalmakat tekinti át.

#### **[Szoftvertelepítési szakkifejezések](rzahcbeforebegin.htm)**

Megbizonyosodhat arról, hogy ismeri-e a változat új kifejezéseit.

#### **[Információ források](rzahcinforesources.htm)**

Leírja, hogy milyen anyagokra számíthat a szoftver megrendelés részeként és mit kell azokkal csinálnia.

#### **[A szoftver megrendelés tartalma](rzahcsworder1.htm)**

Ha az IBM-től rendel szoftvert, akkor a telepítéshez szükséges adathordozók, a felhasználási engedély kulcsok és különböző dokumentumok, köztük a nemzetközi program felhasználási szerződést (IPLA) szállítását várhatja.

#### **[Megfontolások változat kihagyásakor](rzahcskip.htm)**

Ha változat-ugrást tervez, például a V4R5 szintről úgy fejleszt a V5R2-re, hogy kihagyja a V5R1szintet, figyelembe kell vennie a kihagyott változat olyan változtatásait, amelyek hatással lehetnek programjaira és rendszerműveleteire.

#### **[Megfontolásoka szoftvertelepítéshez](rzahcconsider.htm)**

Az itt leírtak révén megértheti a szerverre vonatkozó alapvető szempontokat a telepítési folyamat közben.

#### **[Szoftvertelepítési forgatókönyvek](rzahctypesswinstallscenarios.htm)**

Megismerheti a szoftvertelepítésen belül lehetséges különféle eljárásokat.

#### Szoftver telepítési egységek típusai

Megismerheti a frissítéshez vagy az új változat telepítéséhez használt különböző eszközöket a szerveren.

#### **[Globalizációs megfontolások](rzahcglobalconsider.htm)**

Megismerheti a nemzeti nyelvek telepítését az iSeries szerveren.

#### **[Objektum átalakítások](rzahcswsv5r1conv.htm)**

Az operációs rendszer telepítése során számolni kell az előző változatokból eredő objektumok átalakításához szükséges idővel. Az átalakításhoz szükséges idő a kiszolgálón található objektumok számától és típusától függően jelentős is lehet.

# **Szoftvertelepítési szakkifejezések**

A következő kifejezések újak a V5R2 kiadásban. A többi kifejezést és fogalmat az Információs központ fogalomtára tartalmazza.

#### **képfájl katalógus**

Olyan objektum a rendszeren, amely legfeljebb 64 képfájl katalógus bejegyzést tartalmazhat. Mindegyik katalógushoz tartozik egy felhasználó által megadott könyvtár az integrált fájlrendszerben. Az objektumtípus rendszer által felismerhető azonosítója \*IMGCLG. A képfájl katalógusok állapota a következő lehet:

**kész** Olyan állapotra utal, ahol a virtuális optikai eszköz minden betöltött és felszerelt képfájl katalógust elér és használhat. A ″nem betöltött″ állapotú katalógust nem tudja használni a virtuális optikai eszköz. A képfájl katalógust *kész* állapotba helyezheti a LODIMGCLG (Load Image Catalog) OPTION(\*LOAD) parancs segítségével.

#### **nem kész**

Olyan állapotra utal, ahol a virtuális optikai eszköz a képfájl katalógus egyetlen képállományát sem éri el és nem is használhatja. A képfájl katalógus egyedi bejegyzéseinek állapota a katalógus utolsó állapotát tükrözi, mielőtt *kész* állapotból *nem készbe* helyezte, vagy a katalógus jövőbeli állapotát, amikor majd kész állapotba fogja helyezni. A képfájl katalógust *nem kész* állapotba helyezheti a LODIMGCLG (Load Image Catalog) OPTION(\*UNLOAD) parancs segítségével.

#### **képfájl katalógus bejegyzés**

Képfájl katalóguson belüli pozíció (index), amely információt tartalmaz a képfájl katalógus könyvtárban található optikai képállományról (byte-folyam fájl). A képfájl katalógus bejegyzés magában foglalja az optikai képállomány-fájl nevét, a kötet azonosítóját, az index pozícióját a katalógusban, és a képállomány szöveges leírását. A képfájl katalógus bejegyzések állapota a következő lehet:

#### **betöltve**

Olyan állapotra utal, ahol a kiválasztott képfájl katalógus bejegyzéshez tartozó optikai képállomány aktív vagy be van töltve a kiválasztott virtuális optikai eszközbe. A telepítő szoftver hozzá tud férni a képállományhoz a telepítési folyamat alatt.

#### **fölszerelve**

Olyan állapotra utal, ahol a kiválasztott képfájl katalógus bejegyzéshez tartozó optikai képállomány aktív vagy be van töltve a virtuális optikai eszközbe. Az így fölszerelt, és pillanatnyilag elérhető optikai képállomány a Work with Optical Volumes (WRKOPTVOL) parancs segítségével tekinthető meg. Egyidejűleg csak egy optikai képállománnyal lehet fölszerelni a rendszert. A telepítő szoftver fogja elindítani a képállományt a telepítési folyamat alatt.

#### **kirakva**

Olyan állapotra utal, ahol a kiválasztott képfájl katalógus bejegyzéshez tartozó optikai képállomány nem aktív vagy nincs betöltve a virtuális optikai eszközbe. A virtuális optikai eszközön keresztül csak a felszerelt vagy betöltött állapotú képfájl katalógus bejegyzések érhetők el.

**index** Képfájl katalóguson belüli bejegyzés relatív száma (1-64).

#### **optikai képállomány**

Olyan byte-folyam fájl, amely az ISO9660 formátumú CD-ROM vagy az univerzális lemezformátumú (UDF) DVD bitről-bitre történő leképezését tartalmazza.

#### **virtuális optikai eszköz**

Olyan optikai eszköz (632B típusú), amely támogatja a virtuális optikai képállományokat. Az eszközt létrehozhatja a Create Device Description (Optical) (CRTDEVOPT) paranccsal, RSRCNAME (\*VRT) erőforrásnév megadás mellett. Egyszerre csak egy virtuális optikai eszköz lehet aktív a szerveren.

# <span id="page-14-0"></span>**Információ források**

A következő források az új szoftver telepítésére vonatkoznak. Az új szoftver verzió telepítéséhez szükséges adathordozókkal együtt érkeznek bizonyos dokumentumok. Az [Azonosítás és információ források áttekintése](rzahcswsdocship.htm) című rész tájékoztatást ad a szoftvertelepítési erőforrások eléréséről.

# v **Szoftvertelepítés**

Ez a kézikönyv az elsődleges forrás. A Szoftvertelepítés könyv Előzetes és kapcsolódó információk fejezete további hasznos kiadványokat sorol fel.

v **[Jegyzéka felhasználóknak](http://publib.boulder.ibm.com/pubs/html/as400/v5r2/ic2924/info/rzaq9.pdf)** .

Ebben a dokumentumban azokról a hardver és szoftver változásokról olvashat, amelyek befolyásolhatják rendszerének működését. A *Jegyzék a felhasználóknak* az új verzió azon jelentős változásait ismerteti, amelyeknek hatása lehet a programokra vagy a rendszer működésére. Ezt a dokumentumot *Feljegyzések az Application System/400 felhasználóknak* és *Jegyzék az AS/400 felhasználóknak* néven is szokták emlegetni.

#### v **Telepítési és üzemeltetési CD-ROM**

Minden új hardver megrendeléssel kézhez kapja az *iSeries Telepítési és üzemeltetési* CD lemezt (SK3T-7336). A CD-ROM az IBM  $\mathbb C$  SCIVCI iSeries Access for Windows könyvet és az EZ-Setup varázslót tartalmazza.

v **PSP információk**

A szoftver telepítési folyamatot akadályozó problémákról a legfrissebb tudnivalókat a legfrissebb PSP információk között találja meg.

v **iSeries PTF kísérőlevél**

Ebben a dokumentumban az egyesített PTF csomag telepítéséhez szükséges információkat találja meg. A kísérőlevél és az egyesített (CUM) PTF csomag az új változat szoftver adathordozóival érkezik. Az IBM nagyon ajánlja, hogy telepítse az egyesített PTF csomagot. A legújabb CUM csomagról a Javítások megrendelése című témakörben olvashat.

# **A szoftver megrendelés tartalma**

Ebben a részben leírjuk, hogy milyen anyagokra számíthat a szoftver megrendelés részeként és mit kell azokkal csinálnia.

#### **[Szoftver engedélyezési dokumentumok](rzahcswslicpgmdoc.htm)**

A szoftver megrendelés részeként különböző dokumentumokat kap, beleértve a felhasználási engedély kulcs adatlapját, a jogosultság igazolását (Proof of Entitlement, POE), a nemzetközi program használati szerződést (IPLA) és a felhasználással kapcsolatos információkat tartalmazó dokumentumot.

#### **[A telepítéshez használt adathordozó csomagok](rzahcswsmeddistset.htm)**

Ezek a verzióhoz szállított szoftver termékeket tartalmazzák.

#### **Egyesített PTF csomag**

Az IBM akkor szállítja az egyesített PTF csomagot a verzió fejlesztés részeként, ha ezt a megrendelésben kéri.

#### **[Egyedi termékdokumentáció](rzahcswbooks.htm)**

Kézhez kaphat olyan anyagokat, amelyek egyedi információkat tartalmaznak bizonyos termék telepítéséhez a szerveren.

### <span id="page-15-0"></span>**Szoftver engedélyezési dokumentumok**

Ismerteti az IBM termékekre vonatkozó szerződéseket és dokumentumokat, amelyek a szoftver megrendeléssel érkezhetnek. Ezek a dokumentumok fontos információkat tartalmaznak a rendszerprogramok használatával, kezelésével és szállításával kapcsolatban.

A programok használata előtt győződjön meg arról, hogy elolvasta és megértette az összes engedélyezési megállapodást és dokumentumot.

A szerződéseket és dokumentumokat biztonságos helyen őrizze, hogy tovább tudja adni, amikor valaha is átadja a programot.

#### **A jogosultság igazolása**

A POE dokumentum a termék használatának jogosságát és korlátait bizonyító átadható dokumentum, amelyet az adott országtól vagy régiótól függően POE-nak vagy eredeti számlának nevezünk. A POE a program használatához szükséges tulajdonjog bizonyítéka. Egyben olyan igazolás, amely feljogosítja a szoftverelőfizetés keretében az új verziók megrendelésére, a jótállás érvényesítésére, a jövőbeli fejlesztési program keretében adott árra (ha bejelentésre került), és más speciális szolgáltatásokra és kedvezmények igénybevételére. A POE csak új megrendelésnél létezik. Szoftverfrissítésnél nincs POE.

#### **A nemzetközi program használati engedély (IPLA)**

Az IPLA nem kizárólagos engedélyt ad egy szoftver termék használatára, amely garanciális.

#### **Nemzetközi felhasználási engedély jótállással nem rendelkező programokhoz**

Ez a megállapodás hasonlít az IPLA-hoz, de jótállás nélküli IBM rendszerprogramokra használatos.

#### **Rendszerprogram információk(LID)**

A Rendszerprogram információk (LID) speciális engedélyezési információkat és további korlátozásokat tartalmaznak az adott termékhez.

#### **Nemzetközi felhasználási engedély a programok kipróbálására**

Az ilyen engedély nem kizárólagos, nem átruházható engedélyt ad ahhoz, hogy a programot belső kipróbálásra, tesztelésre, bemutatásra használja kipróbálás vagy "kipróbálás és vásárlás" céljából.

#### **A felhasználási engedély kulcs adatlapja**

Minden megrendelt, kulccsal védett IBM termékhez vagy opciójához megkapja a felhasználási engedély kulcs adatlapját, amely a következő információkat tartalmazza: Ez vonatkozik az új és a frissített szoftverre is.

A kulcsok általános leírását és a használatukkal kapcsolatos tudnivalókat megtalálja a Szoftver szerződések és engedélyezési alapelvek részben. A logikai partíciókkal kapcsolatos egyedi engedélyezésekről a Szoftver engedélyezés és rendszerprogramok logikai partíciókhoz című részben olvashat.

### **A telepítéshez használt adathordozó csomagok**

A következőkben ismertetjük a szoftver megrendelés részeként szállított adathordozó csomagokat.

<span id="page-16-0"></span>A szabványos és a kulccsal védett (iSeries kulccsal védett termékek) csomagokhoz tartozó rendszerprogramokat az elsődleges nyelven kapja meg. Ha másodlagos nyelveket is rendelt, akkor ezekhez külön adathordozókat szállítunk.

Ha a szabványos és kulccsal védett csomagokhoz tartozó rendszerprogramok mellett még további termékeket is rendelt, akkor azokat külön adathordozókon kapja meg. Ebben az esetben az összes támogatott nyelv (és nem csak egy másodlagos nyelv) található meg az adathordozón.

#### **Szabványos csomag**

A [szabványos csomagot](rzahcswsb29xx02.htm) minden szerver szoftver vagy frissítés megrendeléshez szállítjuk. Ez tartalmazza a kiszolgálón telepítendő hardver és szoftver komponenseket. Ebbe beletartozik a Licensed Internal Code, az OS/400 és az ingyenes kiegészítései, valamint az ingyenes rendszerprogramok és kiegészítéseik. Az OS/400 operációs rendszer a kiszolgáló alapvető működéséhez szükséges valamennyi alkalmazást tartalmazza. Ezenfelül még annál is több programot tartalmazhat, mint amennyire szüksége van.

#### **Kulccsal védett csomag**

A [kulccsal védett csomag](rzahcswsl29xx01.htm) a szabványos csomaggal együtt érkezik. Ez a csomag kulccsal védett termékeket és kiegészítéseiket tartalmazza. Ezen programok kipróbálására 70 nap áll rendelkezésre. A 70 napos türelmi időn belül engedélykulcsokat kell alkalmazni ahhoz, hogy a programok működtetése fenntartható legyen. Amint megvásárolja a rendszerprogram használatát, és betölti az engedélykulcsot, a rendszerprogram működőképes marad a folyamatos használatra.

#### **Egyedi termékek (ha rendelt ilyet)**

Minden olyan rendszerprogramot, amely nem tartozik a szabványos és a kulccsal védett csomaghoz, külön adathordozón szállítunk a szoftver megrendeléssel együtt. Az ilyen rendszerprogramokat az automatikus telepítési eljárás segítségével telepítheti. Az ilyen termékeknek saját külön telepítési utasításai lehetnek, és lehetnek köztük olyanok, amelyeknek a nyelvi támogatása korlátozott.

#### **Másodlagos nyelvek(ha rendelt ilyet)**

A másodlagos nyelvet az elsődleges nyelvtől elkülönítve is megrendelheti. Mindegyik nyelv egy vagy több, különálló optikai adathordozón érkezik. A másodlagos nyelvet a telepítési eljárás során adja meg.

#### **Javítások(másnéven PTF-ek, ha rendelt ilyet)**

Ha megrendeli, az IBM az egyesített PTF csomagot szállítja a verzió fejlesztés megrendeléséhez.

#### **Információs csomag**

Műszaki és beállítási információk egy optikai adathordozón, amelyeket az IBM szolgáltat a szoftver megrendelésével együtt. Ez tartalmazza az Információs központot és az iSeries kézikönyvek PDF változatát (az iSeries könyvek online változata).

### **Egyedi termékdokumentáció**

Az egyedi termékek felhasználói további kiegészítő leírásokat is kapnak. Ezek a leírások egyedi információkat tartalmaznak a termékekhez, amelyek között lehet a telepítéshez szükséges információ is. Feltétlenül olvassa el ezeket a kiegészítő leírásokat. A termék első telepítése során a termék elindulásához szükség lehet a termék testre szabására és más műveletekre. Az ilyen jellegű információkat a termék megrendelésében keresse.

# <span id="page-17-0"></span>**Megfontolások változat kihagyásakor**

Ha nem telepíti az OS/400 minden verzióját, akkor nézze át a kihagyott verziók *Jegyzék a felhasználóknak* dokumentumait. Ez biztosítja, hogy megismeri azokat a módosításokat is, amelyek a kihagyott verziókban lettek bevezetve, de amelyeknek hatása van a programokra és a rendszer működésére. Olvassa el az [Információforrások azonosítása és áttekintése](rzahcswsdocship.htm) című részt, ahol megtudhatja, honnan szerezheti be a korábbi változatok *Ezt olvassa el először! és Jegyzék a felhasználóknak* című kiadványait. (Az *Ezt olvassa el először!* dokumentum a V4R5 verziótól már nem létezik önállóan.)

#### **Objektum átalakítások**

Az új változat telepítésekor előforduló átalakítások javítják a teljesítményt, a megbízhatóságot és a támogatást. Az új változat telepítésekor végrehajtott konverziók számának és típusának jelentős hatása lehet a telepítési időre és a tárolási követelményekre.

Ha egy változat-ugrást végez, akkor több konverzió történik. Ilyenkor vegye figyelembe a kihagyott és az új változat átalakításait is. Az [Objektum átalakítások](rzahcswsv5r1conv.htm) című rész további tájékoztatást ad a szerverre történő hatásról.

#### **Teljesítményadatokgyűjteménye**

Bármely szoftver változat esetén, az új funkciók módosíthatják (növelhetik vagy csökkenthetik) a teljesítményt egyes terheléseknél. Az IBM jelentős erőfeszítéseket tesz azért, hogy csökkentse a negatív hatásokat, és a legtöbb esetben nem tapasztal teljesítmény változást. Azonban változatugrás (amikor kihagy változatot) esetén nagyobb az eshetősége annak, hogy az összegzett hatás teljesítmény különbséget eredményez.

A frissítés teljesítményjellemzőinek megértéséhez gyűjtse össze a teljesítményadatokat a frissítés előtt és után. A következő két teljesítmény gyűjtemény ajánlott:

- v Az Adatgyűjtési szolgáltatások segítségével egy vagy több nap általános teljesítményadatainak összegyűjtése. A [Teljesítményadatok összegyűjtése teljesítmény](rzahcswsgetperf.htm) [értékeléshez](rzahcswsgetperf.htm) című rész ismerteti az Adatgyűjtési szolgáltatások indítási módjait.
- v Adott profilú adatok egy órai időtartam alatti összegyűjtése az alábbi programmal, kötegelt formában, a szerver erős terhelési ciklusa alatt:

```
PGM (sajátpgm)
ADDPEXDFN DFN(sajátprof) TYPE(*trace) JOB(*all) TASK(*all) INTERVAL(1)
 TRCTYPE(*prfdta) MAXSTG(10000) TRCFULL(*stoptrc)
MONMSG CPFAF10 /*sajátprof definíciója már létezik*/
STRPEX SESSION(sajátprofssn) DFN(sajátprof)
DLYJOB 3600
ENDPEX SESSION(sajátprofssn) OUTPUT(*LIB)
ENDPGM
```
Mindkét gyűjtés adatait őrizze meg jövőbeli felhasználás céljából.

### **Megfontolások a szoftvertelepítéshez**

Áttekintést ad a szoftvertelepítés különleges szempontjairól változat cseréje esetén.

#### **[Telepítés és IBM által szállított objektumok](rzahcibmojects.htm)**

Amikor lecseréli a szoftverét egy új verzióra, akkor bizonyos, az IBM által szállított objektumok esetén az iSeries szerver megőrzi a felhasználó által végzett változtatásokat.

#### **[Tömörített objektumok és a tárterület](rzahcswscompres.htm)**

A rendszerprogramok mindegyike és néhány operációs rendszerobjektum tömörített

formában kerül szállításra. Így kisebb tárterületet igényel a szerveren. A szerver kicsomagolja az objektumokat bizonyos feltételek szerint, ami hatással lehet a szerver teljesítményére.

#### **[Szerver által a telepítés során törölt fájlok](rzahcswslogfiledlt.htm)**

A változat cseréje hatással van a QSYS könyvtárban lévő, IBM által szállított fizikai fájlokon keresztül létrehozott logikai fájlokra.

# <span id="page-18-0"></span>**Telepítés és IBM által szállított objektumok**

Amikor lecseréli a szoftverét egy új verzióra, akkor bizonyos, az IBM által szállított objektumok esetén a rendszer megőrzi a felhasználó által végzett változtatásokat. Néhány feladatleírás és alrendszer leírás visszaállításra kerül a telepítési eljárás során. A telepítési eljárás a következő könyvtárakat hozza létre (ha azok korábban nem léteztek):

- OINSYS
- OINMEDIA
- QINPRIOR

A rendszer a testreszabott leírásokat a QINSYS könyvtárba menti. A leírások QSYS könyvtárba való telepítésekor a rendszer összehasonlítja azokat a QINSYS leírásaival. Ha eltérések vannak, a rendszer a testreszabott értékeket használja a QINSYS-ből. Ha bizonyos értékek ellentmondásosak, a rendszer a telepítési adathordozó értékeit használja, és az ellentmondásos értékek megmaradnak a QINSYS-ben. QINMEDIA tárolja a leírást, amely a telepítési adathordozón van. QINPRIOR tartalmazza az előző változat leírásait, így a jelenlegi és az előző változat leírásait összehasonlíthatja.

A bővítés előtt használja a PRTSYSINF parancsot, hogy legyen másolata az IBM által szállított objektumokról. A bővítés után ezeket az objektumokat visszaváltoztathatja a korábbi testreszabott formára.

#### **IBM által szállított objektumok, amelyek megőrzik az egyéniesítést**

Ha a következő táblázatban szereplő IBM által szállított objektumot egyikét megváltoztatja, akkor a rendszer feljegyzi a változtatásokat.

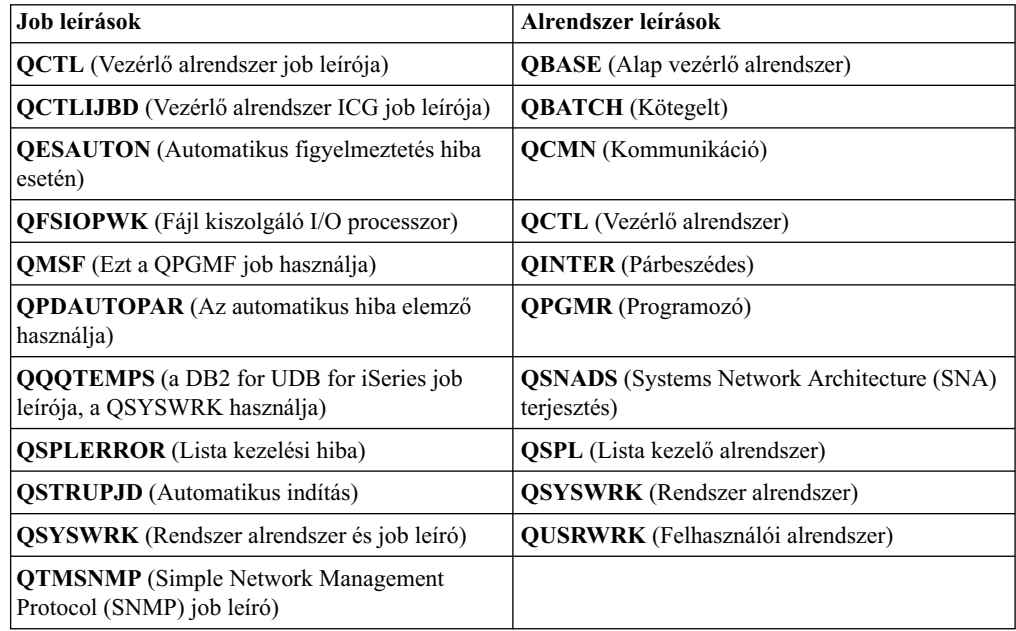

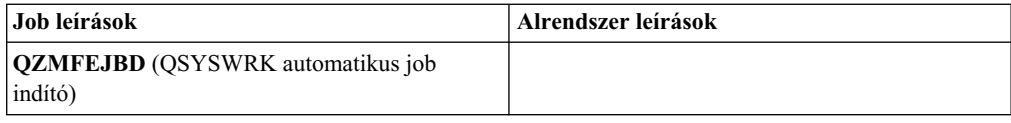

# <span id="page-19-0"></span>**Tömörített objektumok és a tárterület**

A rendszerprogramok mindegyike és néhány operációs rendszerobjektum tömörített formában kerül szállításra, amely kisebb helyet igényel a rendszeren. A rendszer feladatok (QDCPOBJx, ahol x egy szám) végzik ezeknek az objektumoknak a kibontását a telepítési eljárás során, ha a rendszer rendelkezik a szükséges lemezterülettel. Ha nem áll rendelkezésre elegendő tárterület, akkor a rendszer az objektumokat a használatukkor bontja ki, ami jelentősen rontja a rendszer teljesítményét.

A kiszolgáló a következő feltételek alapján bontja ki az objektumokat:

v A rendelkezésre álló terület nagyobb mint 750MB

A rendszer elindítja a valamennyi most telepített objektum kibontását végző, háttérben futó jobokat.

v A rendelkezésre álló terület 250-750MB közötti

A rendszer automatikusan csak a gyakran használt objektumokat bontja ki. A gyakran használt objektumokat az objektumok használati információi (hány napja voltak utoljára használva) alapján határozza meg a rendszer. A kiszolgáló minden olyan objektumot kicsomagol, amely legalább ötször volt használva és az utolsó használat 14 napon belül volt. Az ennél kevesebbet használt objektumokat a rendszer tömörített formában hagyja.

- A leírtak nem vonatkoznak az operációs rendszer és a QSYS könyvtárban található objektumok kicsomagolására. Ezen objektumok használati információját a telepítési eljárás során a rendszer törli. Az összes többi rendszerprogram használatra vonatkozó információja változatlan marad a telepítési folyamat során.
- Egy rendszerprogram hívása nem frissíti annak a használati információját. A rendszer korlátozott tárterület rendelkezésre állása esetén nem bontja ki automatikusan a programokat. A nagyon sokat használt programokat kibontott állapotban szállítjuk, ezek nem tömöríthetőek.
- v A rendelkezésre álló terület kevesebb mint 250MB

A rendszer nem indítja el a háttérben futó jobokat, a kibontás az objektumok használatakor történik.

**Megjegyzés:** A QDCPOBJx nevű rendszerjob-ok a telepítési folyamat befejeződése után még sokáig futhatnak. Az objektumok tömörítéséről és kibontásáról további információkat talál a

 $CL$  Programming könyvben.

# **Szerver által a telepítés során törölt fájlok**

A telepítési eljárás törli azokat a logikai fájlokat, amelyeket a QSYS könyvtárban található IBM által szállított fizikai fájlokhoz hozott létre.

# **Szoftvertelepítési forgatókönyvek**

A szoftvertelepítéshez használt eljárás attól függ, hogy mit akar telepíteni.

# **Szoftver telepítése új szerveren**

Ha most kapott új szervert, az operációs rendszer vagy telepítve van rajta, vagy nincs.

# <span id="page-20-0"></span>**Meglévő szoftver cseréje**

A meglévő szoftver cseréjéhez automatikus vagy manuális telepítést használhat.

Az **automatikus telepítés** minimális felhasználói beavatkozással cseréli le a meglévő változatot. A terjesztési adathordozó nyelvi kódja elsődleges nyelvként lesz telepítve a szerverre. Az automatikus telepítési eljárás megtartja a jelenlegi környezetet és a rendszerváltozók értékeit. A folyamat hozzáadja az összes nem konfigurált lemezegységet a rendszer háttértárhoz (ASP), és megőrzi a korábban konfigurált lemezegységek ASP konfigurációját. Az automatikus telepítési eljárás javasolható a legtöbb iSeries szerver esetében.

A **manuális telepítés** párbeszédes módon cseréli le a meglévő változatot a Work with Licensed Programs menü segítségével. Válaszra váró képernyők jelennek meg a konzolon. A manuális telepítés közben megváltoztathatja a telepítési beállításokat. A manuális telepítési folyamatot használja, ha a következő eljárás egyikét hajtja végre:

- v Lemezegységeket ad hozzá a rendszerhez tükrözéses védelem, paritásellenőrzés vagy felhasználói háttértár területek használatával.
- v Ha nem konfigurált állapotban kíván megtartani lemezegységeket. (Az automatikus telepítés minden nem konfigurált lemezegységet a rendszer tárterülethez ad hozzá.)
- v Meg akarja változtatni a környezetet (OS/400 vagy System/36), a rendszerváltozók értékét, a nyelvek kódjait vagy a konfigurációt.
- v A fejlesztéshez alternatív telepítési egységet kíván használni.
- v Logikai partíciókat kíván létrehozni a telepítési eljárás során.
- v A Save System (SAVSYS) paranccsal létrehozott szalagokat kívánja használni. (A SAVSYS parancs helyreállítás céljából hoz létre szalagokat.)

# **Rendszerprogramok felvétele**

Amikor további rendszerprogramokat (a fentiekben említett módszerekkel már telepített programokon túlmenően) ad hozzá, vagy a rendszerprogramok választható részeivel bővít, használja a Work with Licensed Programs (LICPGM) menü 11-es (Install licensed programs) opcióját. Általában akkor használja a 11-es opciót, ha egy új rendszerprogramot akar telepíteni, vagy egy rendszerprogramot akar lecserélni.

# **A globalizációs támogatás hozzáadása vagy módosítása**

Ha egy másodlagos nyelv felvételét végzi, akkor valójában a rendszeren már telepített rendszerprogramhoz telepít további nyelvi objektumokat.

Amikor az elsődleges nyelvet megváltoztatja, a létező nyelvi objektumokat cseréli. Az alkalmazott eljárástól függően program objektumok cseréjére is sor kerülhet.

# **Szoftver telepítési egységek típusai**

A szoftver telepítéséhez az alábbi különböző eszközöket használhatja:

v **Optikai adathordozó**

A vásárlóknak szállított szoftver terjesztési adathordozó optikai adathordozó (CD-ROM). A CD-ROM adathordozó CD-ROM, DVD-ROM és DVD-RAM eszközökben használható.

v **Képfájl katalógus**

Használhat képfájl katalógust, hogy végrehajtson szoftverfrissítést, javításokat (PTF) telepítsen, vagy adathordozón érkezett egyedi rendszerprogramot telepítsen. A képfájl katalógus telepítésének jelentős előnyei vannak, amikor a következő feladatokat akarja elvégezni:

– Az optikai adathordozó ellenőrzése a változat telepítése előtt.

- <span id="page-21-0"></span>– Az egyedi adathordozó kezelésének kiküszöbölése a telepítés közben (felügyelet nélküli telepítés).
- Szoftver frissítés telepítési képből, amelyet hálózaton át kapott vagy IBM szolgáltatta CD-ROM adathordozóról készített.
- v **Szalag**

Adódhat alkalom, amikor szalagot használ a telepítéshez. Például ez történik terjesztési adathordozó létrehozásakor vagy bizonyos mentési és helyreállítási forgatókönyvek esetén.

v **Másodlagos telepítőegység**

Bizonyos esetekben, amikor régebbi szalagegységeket használ, szükség van a másodlagos telepítőegység funkcióra.

[A telepítő eszköz és az adathordozó előkészítése](rzahcprepareinstdevmedia.htm) további információkat tartalmaz arról, hogy mit kell tenni az adathordozóval a változat telepítése előtt.

### **Globalizációs megfontolások**

Az **elsődleges nyelv** az a rendszerre telepített nemzeti nyelv, amelyen alapértelmezés szerint az információk megjelennek a képernyőn és a listákon. Az elsődleges nyelv használatos rendszerkarbantartásra is.

Ha csak az elsődleges nyelvet akarja megváltoztatni, és ezzel egyidejűleg nem frissít, használja a manuális telepítési folyamatot. Annak meghatározásához, hogy melyik telepítési folyamat a legelőnyösebb a saját számára, hasonlítsa össze a [Szoftvertelepítési](rzahctypesswinstallscenarios.htm) [forgatókönyvek](rzahctypesswinstallscenarios.htm) című részben található okokat.

Ha az elsődleges nyelv a nagybetűs angol (2938 vagy 2950), akkor a rendszerüzenetekre nagybetűkkel kell válaszolnia.

A **másodlagos nyelv** lehet egy vagy több, a rendszerre telepített további nemzeti nyelv, mely(ek) információk megjelenítésére és nyomtatására használatos(ak).

Az OS/400 globalizáció című rész további információkat tartalmaz a nemzeti nyelvek iSeries kiszolgálón való használatáról.

Az elsődleges vagy a másodlagos nyelvek kódjait a [Nemzeti nyelvű változatok kódjai](rzahcnlvfeaturecodes.htm) című rész sorolja fel.

- v [Az elsődleges nyelv megváltoztatásának szempontjai](rzahcswsprimary.htm)
- v [Másodlagos nyelvek telepítésének szempontjai](rzahcswssecnlv.htm)

### **Az elsődleges nyelv megváltoztatásának szempontjai**

A rendszer elsődleges nyelvét kétféleképpen lehet megváltoztatni:

- v A másodlagos nyelv adathordozójának alkalmazásával a nyelvi objektumok cseréje révén.
- v A változat cseréjekor manuális telepítési eljárás használatával.

Nem változtathatja meg az elsődleges nyelvet egy olyan nyelvre, amely másodlagos nyelvként telepítve van a rendszerben. Ilyen esetben az elsődleges nyelv telepítése előtt törölnie kell a másodlagos nyelvet. Használja a 22-es opciót a Work with Licensed Programs menüben a másodlagos nyelv törléséhez.

Ha az elsődleges nyelv megváltoztatására a Szoftvertelepítés könyvben leírt módszert használja, akkor a rendszer változatának és módosítási szintjének meg kell egyezni a

<span id="page-22-0"></span>másodlagos nyelv adathordozójának változatával és módosítási szintjével. A telepítéshez szüksége lesz az OS/400-at (B29xx\_01) és a másodlagos nyelvet (N29xx) tartalmazó adathordozóra is.

Ha az elsődleges nyelvet egybyte-os karakterkészletűből (SBCS) kétbyte-os karakterkészletűre (DBCS), vagy DBCS-ről SBCS-re változtatja, akkor használja az iSeries globalizációban leírtakat. A telepítési eljárás lényegesen több időt vesz igénybe, mint egy átlagos szoftvertelepítési eljárás.

Győződjön meg róla, hogy a konzol konfigurációja támogatja-e a telepítendő elsődleges nyelv alapértelmezett kódlapját. Az új verzió telepítése előtt módosítsa a konzolt egy olyan eszközre, amely támogatja az új elsődleges nyelv kódlapját.

Az F típusú billentyűzetek számos nyelvet támogatnak, de nem támogatják a cseh, iráni, magyar, orosz, lengyel, szlovák és sziámi nyelveket. Ha a rendszer elsődleges nyelvét ezen nyelvek valamelyikére változtatja, akkor a konzolon nem használhatja az F típusú billentyűzetet. Ha ezen nyelvek valamelyike lesz a rendszer elsődleges nyelve, akkor a telepítés megkezdése előtt módosítsa a konzolt egy olyan eszközre, amelynek nem F típusú billentyűzete van. Ha nem így tesz, akkor hiba keletkezik és a telepítés nem fog sikerülni.

# **További másodlagos nyelvek telepítésének szempontjai**

**Figyelem!** Ha kétbyte-os karakterkészletű (DBCS) másodlagos nyelv telepítését tervezi, akkor a rendszerben telepített elsődleges nyelvnek is DBCS típusúnak kell lennie. Egybyte-os karakterkészletű (SBCS) másodlagos nyelvet akkor is telepíthet, ha a rendszer elsődleges nyelve DBCS típusú.

A másodlagos nyelveket telepítő eljárás egyszerre csak egy másodlagos nyelvet tud hozzáadni a rendszerhez. Ha több másodlagos nyelvet is telepíteni kíván, akkor többször végre kell

hajtania a másodlagos nyelvet telepítő eljárást. A Szoftvertelepítés kézikönyv 10. fejezete a következő két eljárást tartalmazza a másodlagos nyelvek telepítéséhez:

- A Work with Licensed Programs menü tartalmazza az OS/400-hoz és a rendszerprogramokhoz szükséges másodlagos nyelvi objektumok telepítéséhez szükséges menüpontot. Ezt az eljárást akkor alkalmazza, ha az új változat telepítése után telepít egy másodlagos nyelvet, vagy ha egy további másodlagos nyelvet vesz fel a rendszerbe.
- v A Restore Licensed Program parancs segítségével egyetlen rendszerprogram vagy kiegészítő rész használatához szükséges másodlagos nyelvi objektumok állíthatók vissza. Ezt az eljárást egyetlen rendszerprogram telepítése esetén vagy az RSTLICPGM paranccsal telepített rendszerprogramok esetén használja a másodlagos nyelvi objektumok visszaállítására.

Csak a már telepített rendszerprogramok másodlagos nyelvi objektumai lesznek telepítve. Ha a másodlagos nyelv telepítése után ad hozzá a rendszerhez egy rendszerprogramot vagy kiegészítő részt, akkor ezen utólag hozzáadott rendszerprogramok másodlagos nyelvi objektumai nem lesznek a rendszerben. Telepítse újra a másodlagos nyelvet, hogy a felvett rendszerprogramok is rendelkezzenek az új nyelvi objektumokkal.

#### **Teendőka verzió lecserélése előtt**

Ha egy új verzió telepítését tervezi, akkor vegye figyelembe a következőket:

v Az új verzió telepítése mellett minden olyan másodlagos nyelvet is telepítsen, amely a jelenlegi rendszerben megtalálható.

Tárterületet takarít meg, ha törli azokat a másodlagos nyelveket, amelyekre nincs szüksége. Ha például a rendszerét más országból vagy régióból szállították, akkor azon lehetnek olyan másodlagos nyelvek, amelyekre nincs szüksége.

<span id="page-23-0"></span>Ha törölni akar egy másodlagos nyelvet a rendszeren lévő összes rendszerprogramra vonatkozóan, használja a 22-es opciót a Work with Licensed Program menüben. Ha csak egyetlen rendszerprogram másodlagos nyelvét kívánja törölni, akkor ehhez használja a Delete Licensed Program (DLTLICPGM) parancsot.

- v Ha a rendszer elsődleges nyelvét olyan nyelvre kívánja változtatni, amely másodlagos nyelvként már telepítve van a rendszerben, akkor az elsődleges nyelv telepítése előtt **törölje a másodlagos nyelvet**.
- v Az új verzió telepítése során a QSECOFR felhasználói profilhoz tartozó könyvtárlistán nem szerepelhet az előző verzió másodlagos nyelvének könyvtára. Ha a QSECOFR felhasználói profilban meg van adva elindítandó program, akkor győződjön meg arról, hogy az elinduló program sem adja hozzá másodlagos nyelv könyvtárát a könyvtárlistához. [\(A QSECOFR felhasználói profil ellenőrzése](rzahcswsqsecofr.htm) rész végrehajtása biztosítja ennek ellenőrzését is.)
- v Ha felvett egy másodlagos nyelvi könyvtárat (QSYS29xx) a QSYSLIBL vagy a QUSRLIBL rendszerváltozóba, a WRKSYSVAL parancs használatával távolítsa el azt, mielőtt egy új változatot telepítene. (A [Bizonyos rendszerváltozók módosítása](rzahcswssetsysv.htm) rész végrehajtása biztosítja ennek elvégzését.) Az OS/400 globalizáció rész további információkat tartalmaz a felhasználói profilokban található másodlagos nyelvi könyvtárakról.

# **Objektum átalakítások**

Az új változat telepítésekor bekövetkező objektum átalakítás javítja a teljesítményt, a megbízhatóságot és a támogatást. A végrehajtott konverziók számának és típusának jelentős hatása lehet a telepítési időre és a tárolási követelményekre. Az új verzió telepítése előtt gyűjtse össze a szerveren lévő, adott objektumtípusokra vonatkozó információkat.

Ha egy változat-ugrást végez, akkor több konverzió történik. Vegye figyelembe a kihagyott és az új változatra vonatkozó átalakításokat is.

Ha V5R1változatot vált fel V5R2-vel, akkor ebből a témakörből csak az adatbázis kereszthivatkozási fájlokról szóló információk vonatkoznak rá. Az egész témakör csak akkor érdekes, ha V4R5 szintről V5R2 szintre vált V5R1kihagyásával.

Az iSeries kiszolgálón a V5R1 verzióban az objektum típusokon bevezetett strukturális változások átalakításokat tesznek szükségessé, amikor V5R2 változattal váltja fel a V4R5 szintet, és ennek következtében kihagyja a V5R1 változatot. Továbbá, ha a rendszeren korábbi változatból származó kereszthivatkozási fájlok léteznek, ezeket a fájlokat konvertálni kell az új változat telepítése előtt. Az operációs rendszer telepítése során számolni kell az objektumok átalakításához szükséges idővel. Az átalakításhoz szükséges idő a kiszolgálón található objektumok számától és típusától függően jelentős is lehet.

A következő táblázat felsorolja a szükséges átalakítások típusait és az átalakítás végrehajtása alatt látható rendszer referencia kódokat (SRC-ket).

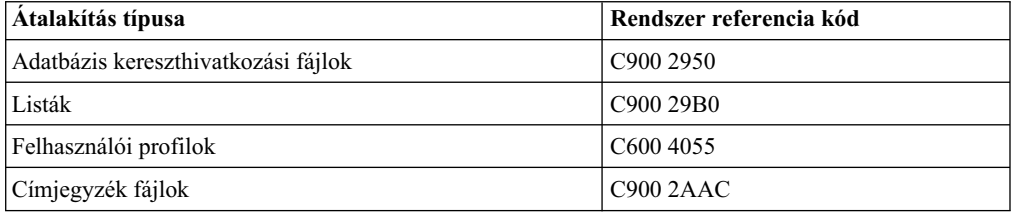

A [Telepítési idő becsléséhez felhasználható javítások telepítése](rzahcswsplnptf.htm) rész ismerteti a szükséges PTF-ek fejlesztés előtti bevezetésének a lépéseit a kiszolgálón. Ezek a PTF-ek olyan

segédprogramokat tartalmaznak, amelyek segítségével meghatározható, hogy a V5R1miatt szükséges átalakítások hogyan befolyásolják a telepítéshez szükséges időt. A spool fájlok átalakítására szolgáló eszköz is tartalmaz információkat a tárolási követelményekről.

Az átalakításokhoz szükséges idő becsléséhez további információkat talál a Telepítési idő becslése (Függelék D. a *Szoftvertelepítés* kézikönyvben) cím alatt.

#### **Az integrált fájlrendszer átalakítása**

A V5R2 változatban rendelkezésre áll az integrált fájlrendszer \*TYPE2 könyvtár formátuma. Jelenleg az átalakítás nem történik meg automatikusan \*TYPE1 formátumról \*TYPE2 formátumra, amikor a jelenlegi változatot V5R2 szintre cseréli, azonban a jövőbeli változatoknál megtörténhet. Ennek következtében számoljon ennek az átalakításnak a végrehajtására a V5R2 telepítése során, vagy valamivel az új változat telepítése előtt. A könyvtár formátumról a \*TYPE2 könyvtárak alatt olvashat többet.

# <span id="page-26-0"></span>**Fejezet 5. OS/400 telepítése**

Az iSeries szoftver telepítési folyamata a következő három fázisból áll:

#### **OS/400 rendszer telepítésének tervezése**

Szoftverterv készítése a szerver számára.

#### **OS/400 rendszer telepítésének előkészítése**

Ezeket az előkészítő feladatokat a szoftvertelepítés tervezett időpontja előtt kell elvégezni.

#### **[OS/400 rendszer telepítésénekvégrehajtása](rzahcswinstall1.htm)**

A szoftver és a rendszerprogramok telepítése.

A három fázis az összes szoftvertelepítési lehetőséget magában foglalja. A telepítési igénytől függően, a saját telepítési folyamata nem feltétlenül tartalmazza az összes itteni lépést.

# <span id="page-28-0"></span>**Fejezet 6. OS/400 rendszer telepítésének tervezése**

Kövesse a javasolt tervezési lépéseket az operációs rendszer telepítése előtt, hogy tetemes időt takaríthasson meg és segítséget kaphasson.

Végezze el a Szerver tervezés: szoftver ellenőrzőlista feladatait a szerverre létrehozandó szoftverterv átfogó lépéseinek részeként.

- v A szerverre gyakorolt hatás azonosítása változatról változatra.
- v A lemezes tárolás helyigényének becslése.
- v A rendelkezésre álló rendszerprogramok és méretük azonosítása.
- v A rendszerprogramok lehetséges frissítéseinek meghatározása.
- v A változatok együttműködésének kiértékelése.

# **A szerver tervezése: szoftver**

Az itt leírtak azokat a feladatokat ismertetik, amelyeket ajánlatos elvégezni a szoftver tervezéshez. Még pontosabban, a témakör tervezési segédletet nyújt az iSeries OS/400 operációs rendszer új változatának telepítéséhez, és hivatkozásokat (link) tartalmaz egyéb részletesebb leírásokhoz. Mielőtt elkezdené a tervezési feladatokat, győződjön meg arról, hogy elvégezte az alábbi ellenőrzőlista lépéseit:

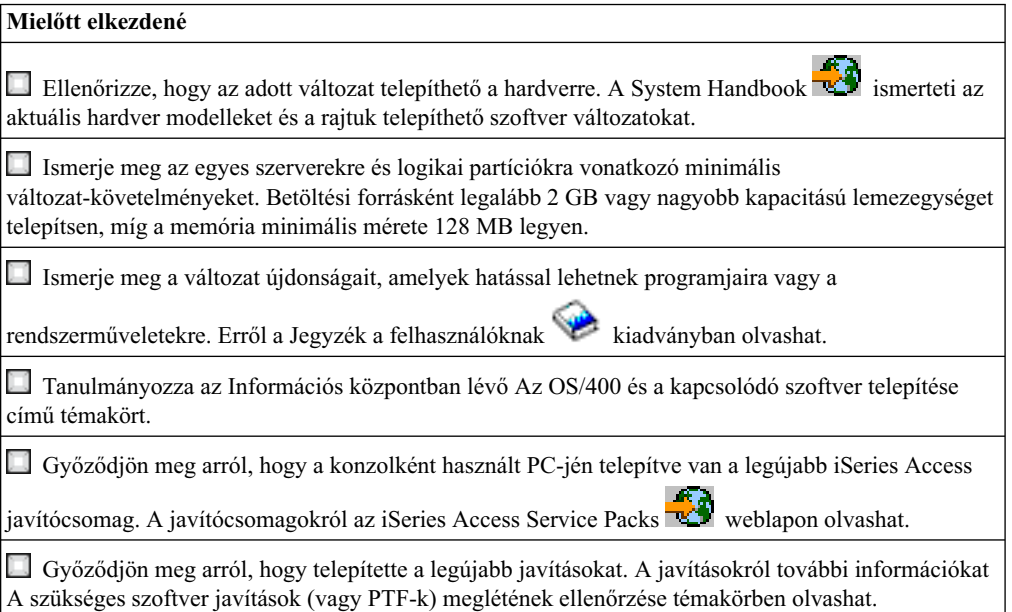

# **Szoftvertervezési feladatok**

Az OS/400 rendszer és a további rendszerprogramok telepítésének tervéhez a következő részeket használja fel. Az itt leírtak eredménye egy ellenőrzőlista, ami a szoftverterv szükséges elemeit tartalmazza.

#### 1. **A szerverre gyakorolt hatás azonosítása változatról változatra.**

A [Jegyzék a felhasználóknak](http://publib.boulder.ibm.com/pubs/html/as400/v5r2/ic2924/info/rzaq9.pdf) című kiadvány révén megismerheti azokat a változtatásokat, amelyek hatással lehetnek az operációs rendszerre és a meglévő rendszerprogram funkciókra.

#### 2. A lemezes tárolás helyigényének becslése.

A szoftver telepítése vagy lecserélése előtt győződjön meg arról, hogy a szerveren elegendő lemezterület áll rendelkezésre.

#### 3. **A rendelkezésre álló rendszerprogramokés méretükazonosítása.**

Az Információs központban lévő Rendszerprogramok változatai és méretei című témakör segítségével azonosíthatja az aktuális kompatíbilis változatokat, és az elérhető rendszerprogramok helyigényét.

#### 4. A rendszerprogramok lehetséges frissítéseinek meghatározása.

A Megszűnt rendszerprogramok című témakör segítségével azonosíthatja azokat a rendszerprogramokat, amelyeknek megszűnt a támogatása, és az ezeket helyettesítő termékeket (ha vannak).

#### 5. **A változatok együttműködésének kiértékelése.**

Tekintse át a Változatok együttműködése című témakört, ha több iSeries szerver van a hálózatban, ha adatcsere történik a szerverek között, illetve ha objektumokat ment vagy állít vissza.

Amikor befejezte az itt megadott feladatokat, készítse el a szoftver tervet, amely a következő elemeket határozza meg:

#### **Amikor befejezte**

Jegyezze fel lemezkapacitási tervét, hogy kezelni tudja a szoftverek helyigényét. Ez az elemzés módosíthatja szoftver vagy hardver megrendelését.

Jegyezze fel az olyan hardver összetevők kiküszöbölésére vonatkozó stratégiáját, amelyek nem kompatíbilisek a szoftver célváltozattal.

# <span id="page-30-0"></span>**Fejezet 7. OS/400 rendszer telepítésének előkészítése**

A gondos, teljeskörű és idejében elvégzett előkészítéssel jelentős idő takarítható meg, és segíti a teljes szoftver verzió váltáshoz szükséges szoftvertelepítés problémamentes elvégzését.

Mielőtt elkezdené az előkészítő feladatokat, feltétlenül becsülje meg a következőket:

- v [A szerverek változati szintjeit \(ha egynél több van\).](rzahcswsinterop.htm)
- v A szerver modell követelményeit az adott változat telepítéséhez. Ezt az információt az

[iSeries Handbook](http://www.redbooks.ibm.com/pubs/pdfs/redbooks/ga195486.pdf)  $\mathbb{R}^n$  tartalmazza.

v [A rendelkezésre álló lemezes tárolókapacitást és az adott változat helyigényét](rzahcswsdskstorneed.htm)

Ezeket az előkészítő feladatokat a telepítés tervezett időpontja előtt kell elvégezni. A témakörben végrehajtandó feladatokhoz biztonsági adminisztrátorként (QSECOFR felhasználói profil) kell bejelentkezni. Biztosítson elegendő időt (néhány héttel vagy nappal a

telepítés előtt) ezen feladatok végrehajtására, majd utána vegye elő a Szoftvertelenítés kézikönyvet, és annak alapján hajtsa végre a tényleges telepítés műveleteit.

Ha logikai partíciókat is létrehoz a telepítés során, akkor a telepítést előre meg kell tervezni és meg kell ismernie a logikai partíciók alapvető fogalmait, azok szoftver és hardver követelményeit. Olvassa el a Logikai partíciók tervezését. A különböző logikai partíciókon különböző verziójú rendszerek lehetnek. Az ezek helyes kezeléséhez szükséges utasításokat a Logikai partíciók kezelése részben találja meg.

A [Szoftvertelepítés felkészülési ellenőrzőlista](rzahcchecklist.htm) segítségével nyugalmassá teheti és ellenőrizheti az előkészületi feladatok elvégzését.

Minden szempontból vegye figyelembe a következő fő feladatokat, ne vegye félvállról egyiket sem.

- 1. **[A szoftver megrendelés tartalmánakellenőrzése](rzahcswsinfoorder.htm)** Ellenőrizze, hogy mindent megkapott a telepítéshez.
- 2. **[Ellenőrzés, hogy a szerver eleget tesz-e a lemezes tárolás követelményeinek](rzahcswsdskstorneed.htm)** A rendelkezésre álló terület jobb kihasználása érdekében a szükséges lemezterület meghatározása előtt tisztítsa meg a rendszert azoktól a dolgoktól, amelyekre már nincs szüksége. Győződjön meg arról, hogy elegendő lemezterület áll rendelkezésre a kiszolgáló megnövekedő méretéhez.
- 3. **[Szerver előkészítése szoftvertelepítéshez](rzahcpreparesi.htm)** Kövesse ezeket a lépéseket, hogy a szerver bizonyosan készen álljon a telepítésre.
- 4. **[A szükséges kezdeti telepítési feladatok elvégzése](rzahcrequiredtasks.htm)**

A rendszer mentése és a telepítés elindítása előtt az itt leírt lépésekkel ellenőrizze, hogy a telepítés zökkenőmentesen fog lezajlani.

5. **[A szerver mentése](rzahcswssavesys.htm)**

Az OS/400 rendszer vagy egyéb szoftverek telepítése előtt hajtsa végre ezt a feladatot.

A Szoftvertelepítés kézikönyv függelékei hasznos információkat tartalmaznak a szoftvertelepítésről.

# <span id="page-31-0"></span>**Szoftvertelepítés felkészülési ellenőrzőlista**

Az alábbiakban a fő feladatkategóriák összefoglalását találja, amelyeket el kell végezni, mielőtt hozzákezdene a szoftver telepítéséhez.

#### **Mielőtt elkezdené**

Ismerje meg az iSeries szerverhez történő csatlakozás aktuális stratégiáját. A jelenlegi összeköttetési elképzelések hatással lesznek a tervezési tevékenységekre. Az iSeries kliensekről és konzolokról az Információs központ Csatlakozás az iSeries szerverhez című témakörében olvashat.

Ismerje meg a szerver adminisztrációs feladatokat (alapvető rendszerműveletek). A szoftvertelepítési feladatok végrehajtásához tanulja meg a következőket: szerver újraindítás, be- és kijelentkezés, parancs kezelőfelület és iSeries navigátor használata, javítások telepítése, rendszer működési mód és kezdeti programbetöltés (IPL) forrásának módosítása a rendszeregység vezérlőpultján, valamint szerver problémák elemzése.

Ismerkedjen meg a különféle [optikai eszközökkel](rzahctypesdevices.htm) (CD-ROM, DVD és virtuális optikai eszközök). A telepítési feladatok különbözőek a használt optikai adathordozótól függően.

#### **Szoftvertelepítési feladatok**

A következő erőforrások igénybevételével sikeresen készüljön fel és telepítse az OS/400 rendszert és a többi kapcsolódó szoftvert.

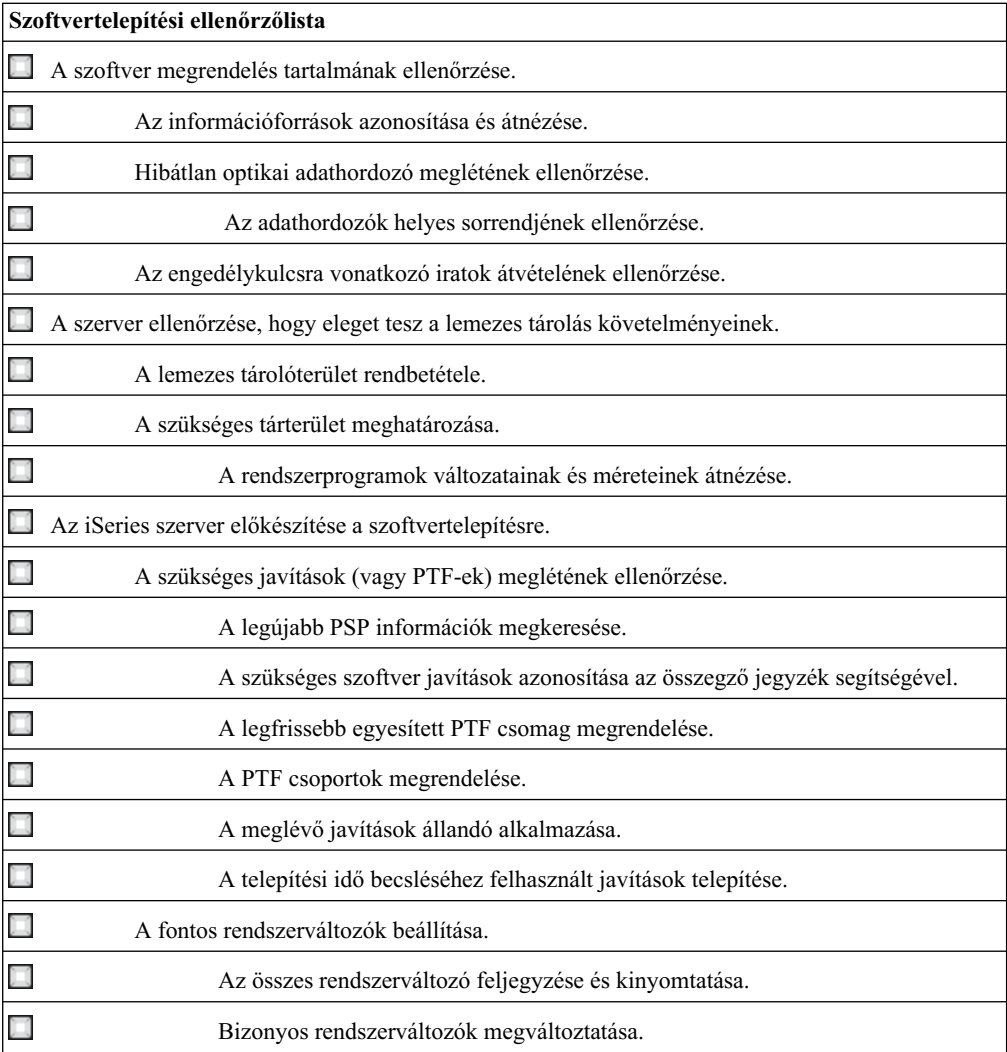

<span id="page-32-0"></span>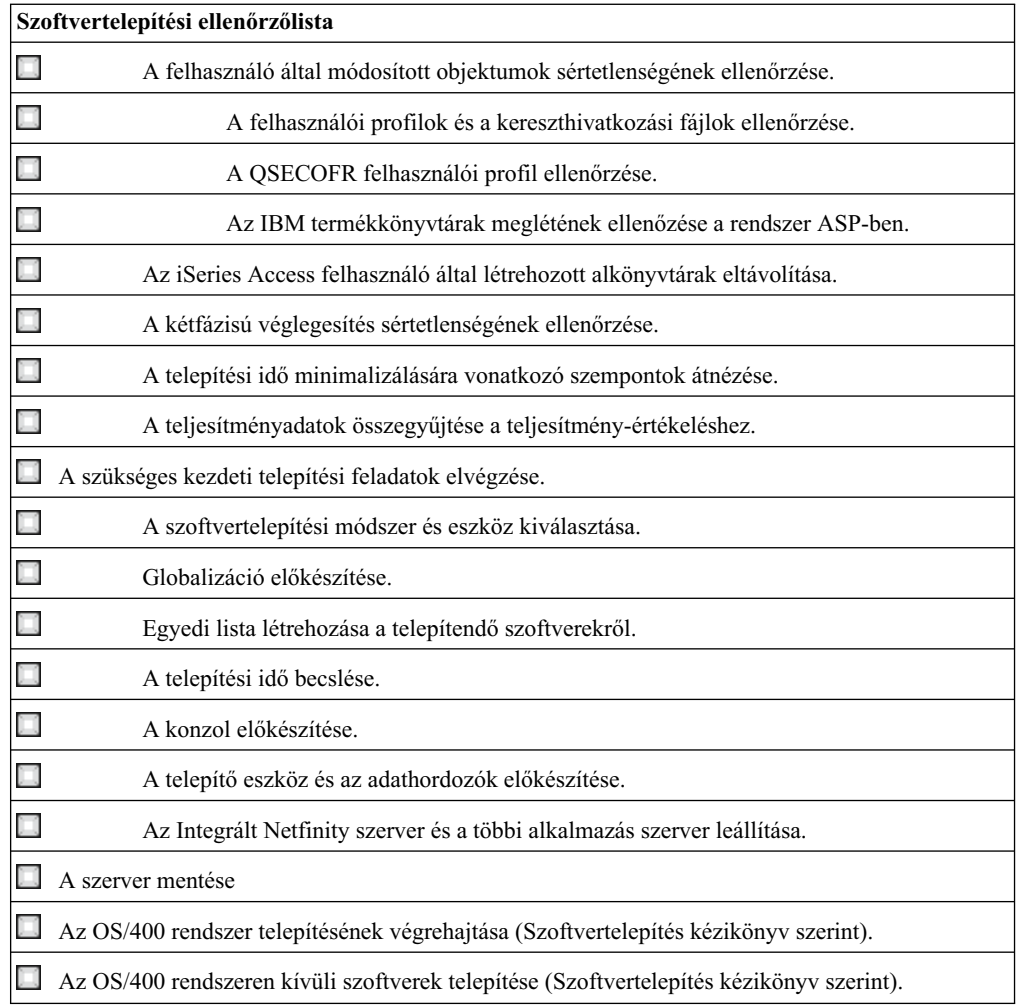

# **A szoftver megrendelés tartalmának ellenőrzése**

Az idővel való takarékoskodás céljából, valamint a csalódás elkerülése érdekében a telepítés megkezdése előtt ellenőrizze, hogy a szoftver megrendelés tartalma hiánytalan.

#### **[Információforrásokazonosítása és áttekintése](rzahcswsdocship.htm)**

Megismerkedhet az új szoftver telepítésére vonatkozó fontos erőforrásokkal. Ezeket a dokumentumokat a telepítési eljárás tervezéséhez használhatja.

#### **[Hibátlan optikai adathordozó meglétének ellenőrzése](rzahcswsvfyrls.htm)**

Ha a teljes szoftver verzió frissítését tervezi, akkor győződjön meg arról, hogy rendelkezésére állnak-e a megfelelő adathordozók.

#### **[Az engedélykulcsra vonatkozó iratok átvételének ellenőrzése](rzahcswsvfylickeys.htm)**

Győződjön meg arról, hogy minden megrendelt, kulccsal védett IBM termékhez és termék opcióhoz kapott egy külön felhasználási engedélyt.

# **Információforrások azonosítása és áttekintése**

A következő források az új szoftver telepítésére vonatkoznak. A szoftver megrendeléssel szállított adathordozókkal együtt érkezik számos ilyen forrás. Ezeket a dokumentumokat a telepítési eljárás tervezési szakaszaiban használhatja. Olvassa el bennük a szerverére vonatkozó tudnivalókat.

Az elsődleges forrás a Szoftvertelepítés kézikönyv. A Szoftvertelepítés könyv Előzetes és kapcsolódó információk fejezete további hasznos kiadványokat sorol fel.

[Jegyzék a felhasználóknak](http://publib.boulder.ibm.com/pubs/html/as400/v5r2/ic2924/info/rzaq9.pdf) .

Ebben a dokumentumban azokról a hardver és szoftver változásokról olvashat, amelyek befolyásolhatják rendszerének működését.

A *Jegyzék a felhasználóknak* az új verzió azon jelentős változásait ismerteti, amelyeknek hatása lehet a programokra vagy a rendszer működésére. A *Jegyzék a felhasználóknak* leírást egyaránt használhatja a verzió-váltás tervezéséhez és az új verzió használatához. Feltétlenül olvassa el a leírásban azokat a részeket, amelyek jelenleg telepített vagy a telepíteni tervezett rendszerprogramokra vonatkoznak. Ezt a dokumentumot *Feljegyzések az Application System/400 felhasználóknak* és *Jegyzék az AS/400 felhasználóknak* néven is szokták emlegetni.

#### **A** ″**Jegyzéka felhasználóknak**″ **kiadvány megkeresése**

A Jegyzék a felhasználóknak kiadvány elérhető az Információs központban, s ezen túlmenően

az IBM  $\bigcirc$  **SCIVCI** [iSeries Support](http://www.ibm.com/eserver/iseries/support)  $\bigcirc$  webhelyen (www.ibm.com/eserver/iseries/support).

Ennek eléréséhez kövesse a következő lépéseket (sorban):

- 1. Technikai adatbázis
- 2. Megelőző karbantartás tervezése PSP
- 3. Valamennyi PSP dokumentum verziónként
- 4. R520
- 5. SF98076: iSeries Ezt olvassa el először & Jegyzék a felhasználóknak

A *Jegyzék a felhasználóknak* dokumentum azoknak a felhasználóknak is rendelkezésére áll, akik az elektronikus ügyfélszolgálatot használják. Ezt a V5R2M0 dokumentumot úgy kaphatja meg, hogy a Send PTF Order (SNDPTFORD) parancs segítségével megrendeli az SF98076 azonosítójú PTF-et.

Ha nem telepíti az OS/400 minden verzióját, akkor meg kell rendelnie a kihagyott verziók *Jegyzék a felhasználóknak és Ezt olvassa el először* dokumentumait is. (Az *Ezt olvassa el először* dokumentum a V4R5 verziótól már nem létezik önállóan.) Ez biztosítja, hogy megismeri azokat a módosításokat is, amelyek a kihagyott verziókban lettek bevezetve, de amelyeknek hatása van a programokra és a rendszer működésére. Ezeket a dokumentumokat a megfelelő PTF azonosító megadásával rendelheti meg:

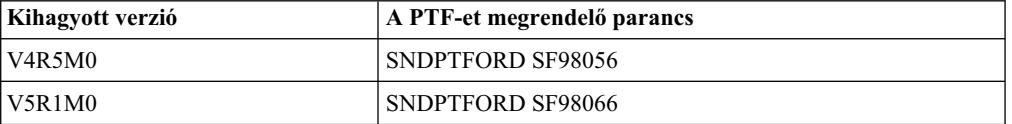

#### **Telepítési és üzemeltetési CD-ROM**

Minden új hardver megrendeléssel kézhez kapja az iSeries Telepítési és üzemeltetési CD lemezt (SK3T-7336). A CD-ROM az IBM  $\mathbb C$  SCIVCI iSeries Access for Windows és az EZ-Setup varázslót tartalmazza.

#### <span id="page-34-0"></span>**PSP információk**

A szoftver telepítési folyamatot akadályozó problémákról a legfrissebb tudnivalókat a legfrissebb tervszerű megelőző karbantartási információk között találja meg.

#### **iSeries PTF kísérőlevél**

Ebben a dokumentumban az egyesített PTF csomag telepítéséhez szükséges információkat találja meg. A kísérőlevél és az egyesített (CUM) PTF csomag (ha megrendelte) az új változat szoftver adathordozóival érkezik. Az IBM nagyon ajánlja, hogy telepítse az egyesített PTF csomagot. A legújabb CUM csomagról a Javítások megrendelése című témakörben olvashat.

# **A megfelelő optikai adathordozó ellenőrzése**

Ha a teljes szoftver verzió frissítését tervezi, akkor a következő műveletek segítségével győződhet meg arról, hogy rendelkezésére állnak-e a megfelelő adathordozók.

1. Keresse meg a szoftvert tartalmazó adathordozókat. Ellenőrizze, hogy az optikai adathordozó a V5R2M0 verziójú Licensed Internal Code-ot és OS/400-at tartalmazza. Rendezze az adathordozókat az [Adathordozók címkéi és tartalmuk](rzahcswsmedialabel.htm) című részben megadott sorrendbe.

Amikor megkapja egy új verzió szoftverjét, akkor legalább a Licensed Internal Code-ot, az OS/400-at, a rendszerprogramokat és az egyesített PTF csomagot (ha megrendelte) tartalmazó optikai adathordozókat meg kell kapnia. Ezen kívül további optikai adathordozókat kaphat, amelyek másodlagos nyelveket és más típusú termékeket tartalmazhatnak, például PRPQs programokat és LPO-kat. Az egyes megrendelt rendszerprogramok nevét és azonosítóját ellenőrizze a termékek táblázataiban [\(A](rzahcswsb29xx02.htm) [szabványos csomaghoz tartozó termékek,](rzahcswsb29xx02.htm) [A kulccsal védett csomaghoz tartozó termékek](rzahcswsl29xx01.htm) és a [Rendszerprogramok változatai és méretei\)](rzahcswslpsze.htm).

- 2. Ellenőrizze, hogy a kapott adathordozókon az elsődleges és a másodlagos nyelv megfelelő-e. A rendszer elsődleges nyelvének és a telepített másodlagos nyelvek kódjának (national language version - NLV) meghatározásához tegye a következőket:
	- a. Menjen a Work with Licensed Programs parancsmenühöz (ennek megjelenítéséhez adja ki a GO LICPGM parancsot). Válassza a 20. menüpontot (Display secondary languages).
	- b. Ekkor a Display Installed Secondary Languages képernyő jelenik meg. Ezen a képernyőn azonosítsa a rendszer elsődleges nyelvét és a telepített másodlagos nyelveket.

Hasonítsa össze az OS/400 adathordozójának címkéjét a rendszer elsődleges nyelvével. Ha a rendszer használ másodlagos nyelveket, akkor hasonlítsa össze a kapott másodlagos nyelvek adathordozóját a rendszerben telepített másodlagos nyelvek listájával.

c. Nyomja meg kétszer az F3 (Exit, kilépés) gombot.

# **A kulccsal védett termékek használati engedélyeinek ellenőrzése**

A megrendelt, kulccsal védett IBM termékek és azok opcióinak felhasználási engedélyeit a szoftverrel együtt kapja meg, annak dobozában találhatók. Győződjön meg arról, hogy minden kulccsal védett termékhez kapott egy külön felhasználási engedélyt. A felhasználási engedélyt tartalmazó nyomtatvány a következő adatokat tartalmazza:

- Egy 18 karakteres kulcsot
- v A termék azonosító számát
- <span id="page-35-0"></span>• A termék nevét
- v A verziót, a változatot és a módosítás szintjét
- v A rendszer sorozatszámát
- v A használat mértékének korlátját
- v Más, a tárgyhoz tartozó információkat

Forduljon a szoftver szállítójához, ha a következő állítások valamelyike igaz:

- v Ha nem a megfelelő adathordozót, verziót vagy nyelvet kapta meg.
- v Ha nem minden megrendelt kulccsal védett termékhez kapta meg a felhasználási engedélyt. A [Kulccsal védett termékek](rzahcswsl29xx01.htm) című rész alapján ellenőrizheti, hogy mely termékekhez van szüksége kulcsra.

Ha valamilyen okból elveszti a használati engedély kulcsot, vagy vészhelyzetben van szüksége engedély kulcsra, akkor ezt az országában vagy régiójában lévő szoftverkulcs-központon keresztül szerezheti be. A szoftver használati engedély felsorolja azokat a díjmentesen hívható (a postai díjon felül) számokat, ahol segítenek a probléma megoldásában. Ezekben a különleges esetekben a kulcsot elektronikus levélben (e-mail), telefonon, fax útján vagy az Interneten keresztül kapja meg.

A felhasználási engedély kulcsokról további általános információkat talál a Szoftver használati engedély kulcsok részben.

A termékek részletes listáját a [Rendszerprogramok változatai és méretei](rzahcswslpsze.htm) című rész tartalmazza.

### **A lemezterületre vonatkozó követelmények biztosítása**

A szoftver telepítése vagy lecserélése előtt meg kell győződnie arról, hogy elegendő lemezterület áll a rendelkezésére. A szükséges lemezterület becslése előtt a rendelkezésre álló lemezterület jobb kihasználása érdekében tisztítsa meg a rendszert azoktól az objektumoktól, amelyekre már nincs szüksége.

#### A rendszer tárterületének rendbetétele

A rendszer rendbetétele a telepítés előtt több szabad tárterületet biztosít a telepítési eljárás számára.

#### **[Szükséges tárolóterület meghatározása](rzahcstoragespace.htm)**

A telepítésre kitűzött időpont előtt határozza meg a rendelkezésre álló szabad tárkapacitást és a verzió telepítéséhez szükséges tárkapacitást.

### **Lemezes tárolóterület rendbetétele**

A szerver rendbetétele a telepítés előtt több szabad tárterületet biztosít a telepítési eljárás számára. A szerver zökkenőmentes működésének biztosításáról az Alapvető rendszerműveletek cím alatt olvashat.

Ha lehetséges, hajtsa végre a következő műveleteket, amelyek rendbeteszik a rendszert és megnövelik a rendelkezésre álló tárterületet:

- v Az Operational Assistant rendszert rendbetevő művelete segítségével megszüntetheti a rendszerben a felesleges rendetlenséget.
- v Ha még nem tette, akkor [vezesse be állandóra](rzahcgeneratefix.htm) a rendszerben található ideiglenesen bevezetett PTF-eket.
- v Törölje a PTF mentési fájlokat és kísérő leveleket, melyekre már nincs szüksége.
- v Töröljön minden olyan szoftver alkalmazást, amelyet bemutató CD lemezről telepített.
- v [Törölje azokat a rendszerprogramokat](rzahcswsplndlt.htm) és kiegészítő részeket, amelyeket a továbbiakban már nem használ. A rendszerprogramok törléséről további információkat talál a Szoftvertelepítés könyv rendszerprogram információkat tartalmazó mellékletében.
- v Szólítsa fel a felhasználókat, hogy [tegyék rendbe a felhasználói profiljukhoz tartozó](rzahcswsplnusrp.htm) [objektumokat.](rzahcswsplnusrp.htm) Törölje a már nem használt felhasználói profilokat.
- v Ha eddig még nem tette meg, akkor törölje azon felhasználók bejegyzéseit, akik már nem dolgoznak a cégénél vagy akik ezentúl nem használják az OfficeVision funkcióit. Törölje ki a régi leveleket, naptárakat, dokumentumokat és gyűjtőket is, ha már nincs rájuk szüksége. Ezen tevékenységek elvégzéséhez szükséges információk a *managing OfficeVision/400* (SH21-0699) könyvben találhatók.

**Megjegyzés:** A V5R1verziótól kezdve a fejlesztés során az OfficeVision for AS/400 el lesz távolítva a rendszerből.

### **Terület felszabadítása a betöltési forrásként működő lemezegységen**

A képfájl katalógus telepítése legalább 1GB szabad helyet igényel a szerver betöltési forrásként működő lemezegységén. Ha képfájl katalógust használ a szoftver telepítéséhez, a következő lépések végrehajtásával ellenőrizheti, hogy mennyi szabad hely áll rendelkezésre:

#### **Figyelem:**

- v A rendszer IPL kikapcsolja a betöltési forrásként működő lemezegység tárolóterületére vonatkozó kiosztásokat. Közvetlenül a képfájl katalógus telepítése előtt hajtsa végre ezeket a lépéseket.
- A V5R1 szintről V5R2-re történő frissítéshez használt képfájl katalógus telepítés leírását a V5R1PTF SI03120, Optical Support, tartalmazza.

A Work with Disk Status (WRKDSKSTS) paranccsal meghatározhatja, hogy a betöltési forrásként működő lemezegység (1. egység) rendelkezik-e legalább 1 GB szabad kapacitással. Ha nem, folytassa a következő lépésekkel:

1. A Start ASP Balance (STRASPBAL) parancs befejezi a területfoglalást a betöltési forrásként működő lemezegységen.

STRASPBAL TYPE(\*ENDALC) UNIT(1)

- 2. A Check ASP Balance (CHKASPBAL) paranccsal megtekintheti az előző kiosztásokat és a következő üzeneteket:
	- Unit 1 is selected for end allocation.
	- ASP balancing is not active for ASP 1.
- 3. A STRASPBAL parancs segítségével átteheti az adatokat a betöltési egységről: STRASPBAL TYPE(\*MOVDTA) TIMLMT(30)
- 4. A WRKDSKSTS parancs segítségével figyelheti, hogy a lemezegység mikor rendelkezik 1GB szabad hellyel. Ismételje meg az előző lépést, amíg nem lesz 1GB szabad területe.

# **Rendszerprogramok törlése a rendbetétel során**

A rendszer rendbetétele a szoftver új változatának telepítése előtt magában foglalhatja a termékek törlését is. Előfordulhat, hogy néhány rendszerprogramra nincs már szüksége, vagy nem akarja őket lecserélni. Esetenként az is előfordulhat, hogy a rendszer megköveteli néhány régi termék törlését az új változat telepítése előtt. A Work with Licensed Programs (LICPGM) menü Prepare for install menüpontja segítségével egy új változat telepítésének előkészítése során egyszerűen azonosíthatja és törölheti a rendszerprogramokat. Ehhez tegye a következőket:

1. A Work with Licensed Programs képernyőn válassza az 5. menüpontot (Prepare for install, telepítés előkészítése) és nyomja meg az Enter billentyűt. A Prepare for Install képernyő jelenik meg.

2. Győződjön meg arról, hogy van egyéni telepítési listája. Ha nincs, folytassa az [egyéni](rzahcswsvfycustlist.htm) [szoftverlista létrehozása telepítéshez](rzahcswsvfycustlist.htm) című résszel, majd térjen vissza ehhez a lépéshez.

Válassza a *Work with Licensed Programs to Delete* menüpontot és nyomja meg az Enter billentyűt. Ekkor a Work with Licensed Programs to Delete képernyő jelenik meg.

A képernyő azoknak a telepített termékeknek a felsorolását mutatja, amelyeket törölni kell a rendszerről. Egy rendszerprogram a következő okokból szerepelhet ezen a listán:

- v A rendszerprogram nem maradhat meg a rendszeren, mert a célváltozatban nincs hozzá támogatás.
- v A rendszerprogram telepítve van, de a helyettesítő termék nem található meg az optikai terjesztési adathordozón.
- v Egy előre kiválasztott rendszerprogramot eltávolítottak a telepítési listáról, így a megfelelő telepített termék megjelenik ezen a képernyőn. Ha a telepített termék megmarad a rendszeren, akkor azt a terjesztési adathordozón talált rendszerprogram helyettesíteni fogja.

Nyomja meg az F11 (Display reasons), majd a Help billentyűt, ha kíváncsi arra, hogy melyik termék milyen ok miatt került a törlési listára. Alaposan nézze át a törlés okait, mielőtt bármit elhamarkodna.

3. Ha meggyőződött róla, hogy mely termékeket kell törölni, akkor az 1(Save, mentés) művelet segítségével mentse el a termékeket, mert esetleg később még szüksége lesz rájuk. Ezután használja a 4-es opciót (Delete) a termékek törlésére, mielőtt a szoftver célváltozatát telepíti. A 4-es opció azonnal törli a terméket a rendszerről.

# **A felhasználói profilok rendbetétele**

Az új változat telepítése előtt határozottan ajánlatos rendbetenni a felhasználói profilokat és az általuk birtokolt objektumokat.

**Figyelem!** Ne töröljön egyetlen IBM által szállított felhasználói profilt sem (ezek neve Q betűvel kezdődik). Minden egyes felhasználó jelentkezzen be a rendszerbe és tegye a következőket:

- 1. Adja ki a **WRKOBJOWN** parancsot. Megjelenik a Work with Objects by Owner képernyő. Ez felsorolja az összes olyan objektumot, amelyeknek a tulajdonosa az adott felhasználó. Használja a 4-es opciót (Delete) a szükségtelen objektumok törlésére.
- 2. A felhasználó valamennyi listájának a megjelenítéséhez adja ki a **WRKSPLF** parancsot. Törölje ki a szükségtelen listákat.

Megjegyzés: ebben a verzióban a listákat át kell alakítani, mert megnő a jobonként készíthető listák száma, nagyobb és több tulajdonsággal rendelkező lista készíthető. A [telepítési idő becsléséhez használt javítások alkalmazása](rzahcswsplnptf.htm) olyan becslést végző eszközt biztosít, amely megjósolja, milyen mértékben növeli meg az átalakítás a telepítéshez szükséges időt.

Ha a felhasználók ezt nem tudják megtenni, akkor a következőket teheti:

- 1. Jelentkezzen be biztonsági adminisztrátorként (QSECOFR felhasználó).
- 2. A Work with Licensed programs (GO LICPGM begépelésével) menüben válassza ki az 5-ös (Prepare for install) opciót.
- 3. Válassza ki a Work with user profiles opciót a Prepare for Install képernyőn. A Work with User Profiles képernyő jelenik meg.
- 4. Használja a 12-es opciót (Work with objects by owner) a felhasználó által felügyelt objektumok megjelenítéséhez. Először az F21(F21=Select Assistance level, támogatási szint) gomb használatával módosítsa a támogatás szintjét Intermediate-re (közepesre). Tegye a következőket:
	- v Minden felhasználói profilnál törölje azokat az objektumokat, amelyekre már nincs szükség.
- v Használja a WRKSPLF SELECT(\*ALL) parancsot a szükségtelen spool fájlok törlésére.
- 5. Törölje ki a szükségtelen felhasználói profilokat.

# **Szükséges tárolóterület meghatározása**

A telepítésre kitűzött időpont előtt határozza meg a rendelkezésre álló szabad tárkapacitást és a verzió telepítéséhez szükséges tárkapacitást.

**Megjegyzések:** v Betöltési forrásként szereplő lemezegységre vonatkozó követelmények:

A betöltési forrásként működő lemezegységnek 2 GB-nak vagy nagyobbnak kell lenni minden egyes szerveren vagy logikai partícióban. (Ez az egység az 1-es számú lemezegység az 1-es számú kiegészítő háttértárban (ASP).)

Ha a telepítéshez képfájl katalógust használ, a betöltési forrásként működő lemezegységnek 4 GB-osnak kell lenni.

- v Az itt leírt eljárások nem feltétlenül tartalmazzák az összes tárolási követelményt, amely a szerverén előállhat. A [Telepítési idő becsléséhez](rzahcswsplnptf.htm) [használt javítások telepítése](rzahcswsplnptf.htm) című rész ismerteti a szükséges PTF-ek fejlesztés előtti bevezetésének lépéseit a szerveren. A spool fájlok átalakítására szolgáló eszköz tartalmaz információkat a tárolási követelményekről.
- 1. Írja be a **GO LICPGM** parancsot. Megjelenik a Work with Licensed Programs képernyő.
- 2. Válassza az **5** (Prepare for Install, telepítés előkészítése) menüpontot.
- 3. Adja meg az **1** műveletet az Estimated storage requirements for system ASP (a rendszer ASP-ben szükséges terület becslése) sor elején. Az Estimated Storage Requirements for System ASP képernyő jelenik meg.

Adja meg a különböző kiegészítő alkalmazások számára szükséges teljes területet. Ebbe a területbe számítsa bele azokat az egyedi rendszerprogramokat, amelyek nem szerepelnek a testre szabott telepítési listán, valamint a PRPQ-k, LPO-k, és a harmadik féltől származó szoftverek tárigényét.

Kerekítse az értéket a legközelebbi egészre. Nézzen utána a termék dokumentációjában, mennyi kiegészítő tárterületre van szükség. A rendszer ezt a számot használja annak kiszámításához, hogy mennyi tárkapacitásra van szükség a célváltozat telepítéséhez.

Megjegyzés: A harmadik féltől származó szoftvereket csak akkor vegye számításba, ha a rendszer ASP-ben kívánja elhelyezni azokat. A rendszer ASP-ről további tájékoztatást

talál a Rendszermentés és visszaállítás című kézikönyvben vagy az Információs központ Mentés és helyreállítás című témakörében.

4. A következő képernyő megjelenítéséhez nyomja meg az Enter billentyűt. Ekkor a második Estimated Storage Requirements for System ASP képernyő jelenik meg.

Ezen a képernyőn olyan információkat láthat, amelyekre szüksége lesz annak eldöntésekor, hogy van-e elegendő szabad tárkapacitás a telepítéshez.

- 5. Hasonlítsa össze a *Storage required to install target release* (a célrendszer telepítéséhez szükséges terület) és a *Current supported system capacity* (a jelenlegi támogatott rendszerkapacitás) mezőkben látható értéket. Ha a *Current supported system capacity* mezőben látható érték nagyobb, mint a *Storage required toinstall target release* mezőben látható érték, akkor folytathatja a telepítési folyamatot. Ha a rendszer kapacitása kisebb, mint a szükséges tárterület, akkor vagy további lemezegységeket kell rendelnie, vagy kevesebb kiegészítő programot kell telepíteni.
- 6. Nyomja meg az Enter billentyűt a Prepare for Install képernyőhöz való visszatéréshez.

Ismételje meg ezt a számítási eljárást, ha a rendszerben olyan változtatást hajtott végre, amelynek hatása van a rendelkezésre álló lemezterületre.

### **Tárolási szempontok képfájl katalógus telepítéséhez**

Ha a telepítéshez képfájl katalógusokat kíván használni, a rendszerlemez mérete attól függ, hogy mit fog telepíteni. Az IBM által szállított adathordozó készlet a következő tárolóterületet használja:

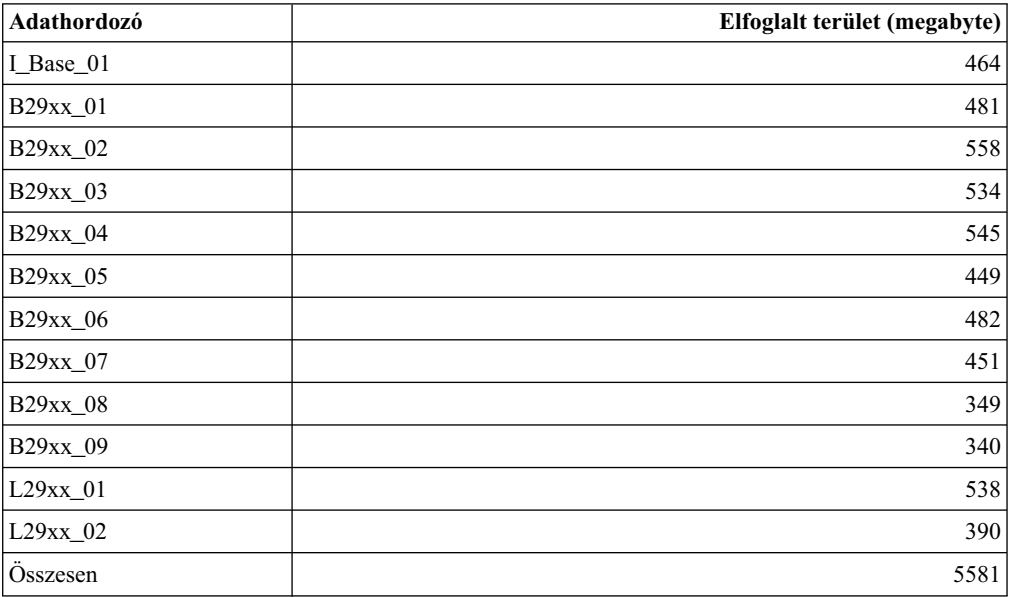

A táblázatban fel nem sorolt bármilyen más adathordozó méretének kiszámításához töltse be az adathordozót az iSeries optikai eszközbe és írja be a Work with Optical Volumes (WRKOPTVOL) parancsot. Válassza ki az 5. opciót, és adjon hozzá 1MB-ot a *Volume capacity (bytes)* értékéhez, hogy megkapja az adott optikai adathordozó megközelítő helyfoglalási méretét.

A [Tömörített objektumok és a tárolóterület](rzahcswscompres.htm) részben további ismereteket szerezhet arról, hogyan bontja ki a rendszer az objektumokat.

# **Szerver előkészítése szoftvertelepítéshez**

Tekintse át és hajtsa végre a szerverre vonatkozó feladatokat, hogy előkészítse a szervert a szoftvertelepítéshez:

# **[A szükséges javítások \(vagy PTF-ek\) meglétének ellenőrzése](rzahcreqfixes.htm)**

A telepítési folyamat megkezdése előtt győződjön meg arról, hogy a rendszer rendelkezik a szükséges ideiglenes programjavításokkal (PTF-ek).

## **[A fontos rendszerváltozókbeállítása](rzahcwrkcritsysval.htm)**

Írja fel és nyomtassa ki a rendszerváltozókat. Ellenőrizze a QSYSLIBL, QUSRLIBL, QALWOBJRST és QVFYOBJRST rendszerváltozókat.

#### **[A felhasználókáltal módosított objektumoksértetlenségénekellenőrzése](rzahcswsintegrty.htm)**

Amikor lecseréli a szoftverét egy új verzióra, akkor bizonyos, az IBM által szállított objektumok esetén a rendszer megőrzi a felhasználó által végzett változtatásokat. Ellenőrizze ezeket a rendszerobjektumokat, mielőtt elkezdené a szoftvertelepítési folyamatot.

**[Felhasználó által létrehozott alkönyvtárak eltávolítása iSeries Access esetén](rzahcswsclientsubdir.htm)** Ha újabb iSeries Access csomag használatára akar áttérni vagy Client Access termékek törlését vagy lecserélését tervezi, akkor meg kell győződnie arról, hogy a rendszerben nincsenek felhasználó által létrehozott alkönyvtárak.

#### **[A kétfázisú véglegesítés sértetlenségének garantálása](rzahcswstwophaz.htm)**

Mielőtt a szoftver cseréjét elvégezné, fejezze be, vagy érvénytelenítse az összes folyamatban lévő véglegesítési definíciók újraszinkronizálását.

## **[A telepítési idő csökkentésére vonatkozó szempontok áttekintése](rzahcswstips.htm)**

Csökkentse minimálisra a szoftver telepítéséhez szükséges időt.

#### **[A rendszer teljesítményére vonatkozó adatok összegyűjtése](rzahcswsgetperf.htm)**

Készítsen teljesítmény vizsgálatot a rendszerre az OS/400 új verziójának telepítése vagy a rendszer konfigurációjának alapvető változtatása (mint például új szoftver alkalmazás bevezetése) előtt.

# **A szükséges javítások (vagy PTF-ek) meglétének ellenőrzése**

A telepítési folyamat megkezdése előtt győződjön meg arról, hogy a szerver készen áll az ideiglenes programjavításokkal (PTF-ek) kapcsolatos következő feladatok elvégzésére.

v **A legújabb elérhető PSP információkmegkeresése**

A szoftver telepítési folyamatot akadályozó problémákról a legfrissebb tudnivalókat a tervszerű megelőző karbantartási információk legújabb kiadása tartalmazza.

### v **A szükséges szoftver javítások azonosítása**

A javítások kereszthivatkozási listája lehetővé teszi a rendszeren pillanatnyilag telepített ideiglenes programjavítások (PTF-ek) és Licensed Internal Code javítások elemzését. Ezeknek az információknak a birtokában meghatározhatja, hogy mely javításokat kell megrendelnie ahhoz, hogy az új verziójú szoftvere a fejlesztés után ugyanolyan vagy magasabb PTF és Licensed Internal Code javítási szinten legyen, mint a jelenlegi rendszere. Ezeket az összesítőket minden munkanapon frissítjük a legutolsó kibocsátott PTF-ek és Licensed Internal Code javítások adataival.

- v **Az aktuális egyesített javítócsomag és javításcsoportok megrendelése** Ha már eltelt némi idő, amióta megkapta az új változatot, megrendelheti a legfrissebb egyesített PTF csomagot és a környezetére vonatkozó PTF csoportokat is.
- v **Szoftver javításokállandó alkalmazása** Győződjön meg arról, hogy a rendszer készen áll a korábban ideiglenesen alkalmazott javítások [állandó alkalmazására.](rzahcgeneratefix.htm)
- v **A telepítési idő becsléséhez felhasznált javításoktelepítése (ha V4R5 szintről frissít)** Ezen [szoftver javítások](rzahcswsplnptf.htm) telepítése segítséget nyújt annak becsléséhez, hogy a telepítés során szükséges átalakítások hogyan hatnak a telepítés idejére.

# **Megelőző szerviztervezési (PSP) információk használata**

A megelőző szerviztervezési (PSP) információk hatékony használata lényeges eleme a [javításkezelési stratégiának.](rzam8fixstrategy.htm) A PSP információkat az IBM szoftvertámogatási központ biztosítja. Az információk a rendszerprogramok, egyesített PTF csomagok vagy hardverek telepítésekor használhatók. Ezeket az információkat minden szoftvertelepítés előtt át kell nézni, mert azok tájékoztatnak az olyan körülményekről, amelyek megakadályozhatják a szoftver telepítését. A PSP információk segítségével megelőző szerviztervezési információkat is rendelhet, és rendszeresen áttekintheti a Nagy hatású átfogó (HIPER) javításokat, vagy megrendelheti a HIPER PTF csoportot. A HIPER PTF csoportot hetente frissítik. Mivel az IBM szoftvertámogató központ gyakran kínál frissítéseket, ügyeljen rá, hogy a PSP információknak mindig a legfrissebb kiadását használja.

#### **Hogyan szerezhetem be a PSP információkat?**

A PSP információkat a következő módokon szerezheti be:

# **• PSP információk beszerzése a Weben keresztül**

Felkeresheti közvetlenül a [PSP webhelyet](http://www-912.ibm.com/supporthome.nsf/document/10000031)  $\mathbb{C}$ , vagy ellátogathat az [iSeries és AS/400](http://www.ibm.com/eserver/iseries/support/)

[technikai támogatás](http://www.ibm.com/eserver/iseries/support/) **honlapjára. Ha felkeresi az iSeries és AS/400 technikai támogatás** webhelyét, akkor a PSP információkat a Technikai adatbázis információkategóriában találja.

#### v **PSP információk megrendelése egyesített PTF csomagokkal**

Az egyesített PTF csomagokat tervszerűen bocsátják ki azoknak a felhasználóknak, akik megelőző célból kívánnak javításokat telepíteni, más szóval szeretnék minimalizálni a lehetséges problémákat. Ha úgy dönt, hogy rendszeresen szeretne egyesített PTF csomagokat rendelni és telepíteni, akkor ezt negyedévente érdemes megtennie. Ha az aktuális egyesített PTF csomaggal kapcsolatos PSP információkat szeretné megrendelni, akkor használja a következő parancsokat:

#### **Rendszerprogramokhoz:** SNDPTFORD SF98vrm

ahol vrm a verzió, kiadás és módosítás szintje. Ha a verzió 5, a kiadás 2 és a módosítás 0, akkor használja az 520-as számot. A következőt is használhatja:

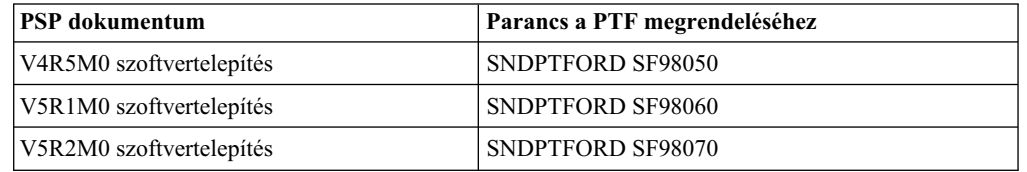

#### **Licensed Internal Code-hoz:** SNDPTFORD MF98vrm

ahol vrm a verzió, kiadás és módosítás szintje. Ha a verzió 5, a kiadás 2 és a módosítás 0, akkor használja az 520-as számot.

- v **PSP információk beszerzése az elektronikus ügyfélszolgálat segítségével** A PSP információkat az elektronikus ügyfélszolgálat segítségével töltheti le az iSeries szerverre.
- **PSP információk beszerzése a szoftverszolgáltatótól** Ha nem fér hozzá az Internethez, és nincs elektronikus ügyfélszolgálat az iSeries szerveren, kérje a szoftverszolgáltatótól a legfrissebb PSP információkat.

### **Mit tartalmaznaka PSP információk?**

A megelőző szerviztervezési információk a következőkhöz állnak rendelkezésre:

- Rendszerprogram telepítése
- Licensed Internal Code
- v Rendszerberendezés
- Egyesített PTF csomagok
- v Hibás PTF-ek (javítások) (PE)
- v Nagy hatású vagy átfogó (HIPER) problémák
- v Általános információk
- Pre-hiper szöveg

A PSP dokumentumok témák szerint vannak csoportosítva, az alábbi módon. Mindenképpen olvassa el azt a szoftvertelepítési dokumentumot és általános dokumentumot, amely az Ön iSeries OS/400 operációs rendszerének kiadására vonatkozik. Az általános dokumentum olyan témaköröket sorol fel, amelyek azokban a megelőző szerviztervezési információs dokumentumokban találhatók, amelyeket megrendelhet, ha azok az Ön rendszerére vonatkoznak. A PSP témakörök a következőket tartalmazzák:

#### **Telepítési információk**

Frissítéssel és új telepítéssel kapcsolatos információk, beleértve az egyesített PTF csomag telepítésével kapcsolatos információkat. További információkért olvassa el az [Egyesített PTF csomagok](rzam8fixcumpack.htm) című témakört.

#### **Általános információk**

Javítócsomagok vagy termékek kezelésére vonatkozó tippek. Ezek az információk más helyeken általában nem találhatók meg. Az itt megadott információk általában a kiadás kibocsátása után keletkeznek.

#### **Hibás PTF-ek**

Azokkal a javításokkal kapcsolatos információk, amelyek hibásnak bizonyultak, azok a felhasználók, akiket a probléma érinthet, valamint a probléma elkerülésére vonatkozó tanácsok. Ez a szakasz azoknak a javításoknak a listáját tartalmazza, amelyek az egyesített csomagban szerepelnek, és a leszállítást követően hibásnak bizonyultak. Két lehetősége van: telepítheti az egyesített csomagot a hibás javítások nélkül, vagy telepítheti a hibás PTF-ek javított verzióit, ha azok elérhetők. Ez a szakasz ismerteti a hibás javítást, az érintett felhasználókat, a hiba okát és a javasolt műveletet.

#### **Szervizjavaslatok**

Részletes információk azokkal a fontos javításokkal kapcsolatban, amelyeket telepítenie kell. Ez a szakasz azokat a Nagy hatású, átfogó (HIPER) problémákat ismerteti, amelyeket a leszállítás óta fedeztek fel az alapkódban, és nem foglaltak bele a javítócsomagba. A korábbiakhoz hasonlóan ezeket a javaslatokat is a rendszer beállítását és konfigurációját figyelembe véve kell elolvasni. További információkért olvassa el a [Nagy hatású, átfogó \(HIPER\) javítások](rzam8fixhiper.htm) című témakört.

A PSP információk olyan javítási azonosítókat is tartalmaznak, amelyek segítségével PSP információk rendelhetők a Licensed Internal Code-hoz és a rendszerberendezésekhez, a rendszerprogramok telepítéséhez és a régebbi egyesített csomagok PSP dokumentumaihoz.

#### **PSP információk kinyomtatása a szerveren**

Ha ki szeretné nyomtatni a megrendelt és az iSeries szerverre letöltött PSP információkat, akkor kövesse a [javítási fedőlapok nyomtatása és megjelenítése](rzam8fixcoverdisplayprint.htm) című témakör utasításait. A megérkezés után a PSP információk a QAPZCOVER könyvtárba kerülnek.

# **Javítási kereszthivatkozási összesítő listák**

A javítási kereszthivatkozási összesítő lista egy korábbi kiadás azon javításait sorolja fel, amelyek a jelenlegi kiadásban is szerepelnek. A lista segítségével megrendelheti az új kiadáshoz azokat a javításokat, amelyekkel a régebbi kiadáshoz rendelkezett, de nem szerepelnek a listában. Ezeknek a javításoknak a száma nem ugyanaz, de ugyanazt a problémát javítják ki.

Példaszöveg javítási kereszthivatkozási összesítő listára:

#### SF97043

VERSION 4 REL 5.0 TO VERSION 5 REL 1.0 PTF/FIX CROSS-REFERENCE SUMMARY \*\*\*\*\*\*\*\*\*\*\*\*\*\*\*\*\*\*\*\*\*\*\*\*\*\*\*\*\*\*\*\*\*\*\*\*\*\*\*\*\*\*\*\*\*\*\*\*\*\*\*\*\*\*\*\*\*\*\*\*\*\*\*\*\*\*\*\*\*\*\*\*\*

> VERSION 4 REL 5.0 TO VERSION 5 REL 1.0 PTF/FIX CROSS-REFERENCE SUMMARY - SF97043

\*\*\*\*\*\*\*\*\*\*\*\*\*\*\*\*\*\*\*\*\*\*\*\*\*\*\*\*\*\*\*\*\*\*\*\*\*\*\*\*\*\*\*\*\*\*\*\*\*\*\*\*\*\*\*\*\*\*\*\*\*\*\*\*\*\*\*\*\*\*\*\*\*

DATE OF LAST UPDATE: 5 Dec 2001

\*\*\*\*\*\*\*\*\*\*\*\*\*\*\*\*\*\*\*\*\*\*\*\*\*\*\*\*\*\*\*

USE THIS SECTION IF YOU ARE INSTALLING CUMULATIVE PTF PACKAGE C1302510.

```
VERSION 4 VERSION 5
        REL 5.0 REL 1.0
PRODUCT PTF/FIX PTF/FIX
------- ------- -------
5798RZG SF66641 PENDING
        SF66550 SF66643
5769999 MF27526 MF27527
        MF27498 PENDING
        MF27491 MF27474
        MF27487 MF27488
        MF27480 PENDING
```
A lista elektronikus megrendeléséhez válassza ki azt a verziót és kiadást, amelyről át kíván térni, és használja a megfelelő parancsot. A javítási kereszthivatkozási összesítőt lásd az [SNDPTFORD parancstáblában.](rzam8fixobtainsndptford.htm)

# **Egyesített PTF csomagok**

Az egyesített PTF csomagok az OS/400 operációs rendszer és az ahhoz tartozó rendszerprogramok egy adott kiadásához tartalmaznak javításokat. Amint a név is sugallja, a csomagok egyesítettek, ami azt jelenti, hogy tartalmazzák a korábbi csomag összes javítását, valamint az azóta kibocsátott további javításokat. Az egyesített csomag sok új javítást tartalmaz, de nem tartalmazza az összeset. Azok a javítások, amelyek nincsenek a csomagban, rendszerint egy adott felhasználói helyzetre vagy alkalmazásra vonatkoznak. Ezek a javítások azért nem szerepelnek az általánosan elérhető javítások között, mert így elkerülhetők a nem kívánt módosítások és esetleges programozási hibák az olyan esetekben, amikor a kódminőség a legfontosabb szempont. A [HIPER PTF-ként](rzam8fixhiper.htm) tervezett legtöbb javítás szerepel az egyesített csomagokban.

Az egyesített csomagok megjelentetésének gyakorisága attól függ, hogy az OS/400 kiadás életciklusa melyik állapotban tart. Az új kiadás megjelenésétől számított első hat hónapban az egyesített csomagok négy-hat hetente válnak elérhetővé. Ezt követően az egyesített csomagok negyedévente jelennek meg. Az OS/400 kiadás megjelenésétől számított 2 év elteltével a gyakoriság ismét csökkenhet. A kibocsátás gyakorisága a csomaghoz adandó új javítások számától is függ.

Dinamikus környezetekben [az egyesített PTF csomagok telepítését](rzam8fixinstallcum.htm) negyedévente kell elvégezni, míg stabil környezetekben ritkábban. Egyesített javítócsomagokat a jelentősebb hardver- és szoftvermódosítások előtt is érdemes telepíteni.

Más típusú javításokkal kapcsolatban lásd a [Javítástípusok](rzam8fixtypes1.htm) című részt.

#### **Javításcsoportok**

A PTF csoport (vagy az iSeries navigátor terminológiája szerint javításcsoport) olyan PTF-ek listájából áll, amelyeket ezen PTF-ek egyetlen entitásként való kezeléséhez terveztek. Egy PTF csoport más PTF csoportokat azonosíthat, amelyeket [kapcsolódó PTF csoportoknak](rzam8fixrelatedfixgroup.htm) nevezünk. A PTF csoportok teljes listájával kapcsolatban lásd a [Megelőző szerviztervezési](http://www.as400service.ibm.com/supporthome.nsf/document/10000031)

[információk webhelyet.](http://www.as400service.ibm.com/supporthome.nsf/document/10000031)

Az iSeries navigátorban a következő feladatokat végezheti el a javításcsoportokkal: elküldés, elküldés és telepítés vagy telepítés. Amikor a javításokat átmásolja az adathordozóról, a javításcsoportok másolása automatikusan megtörténik, ha az Összes termék vagy Javításokhoz támogatott összes termék másolását választja.

A PTF csoportokkal elvégezhető feladatokkal kapcsolatos információkért olvassa el a következő elemeket:

#### PTF csoportok megrendelése

Használja a [PTF megrendelés elküldése \(SNDPTFORD\) parancsot](rzam8fixobtainsndptford.htm) a PTF csoportok megrendeléséhez.

### **PTF csoportoklétrehozása**

A PTF csoport létrehozása (QpzCreatePtfGroup) API segítségével javításcsoportokat hozhat létre.

#### **PTF csoportok kezelése**

A PTF csoportokat kezelheti a PTF csoportok kezelése (WRKPTFGRP) paranccsal, a PTF csoport másolása (CPYPTFGRP) paranccsal vagy az iSeries navigátorból elérhető javításcsoport funkcióval.

#### Javításcsoportok tulajdonságainak megjelenítése

Az iSeries navigátorban használhatja a [Javítások és javításcsoportok megjelenítése](rzam8fixdspprop.htm) funkciót.

Más típusú javításokkal kapcsolatban lásd a [Javítástípusok](rzam8fixtypes1.htm) című részt.

# **Állandóra bevezetett ideiglenes programjavítások (PTF-ek)**

Mielőtt a telepítési eljáráshoz hozzákezdene, győződjön meg róla, hogy a szerver készen áll-e. A telepítés elkezdése előtt az ideiglenesen bevezetett PTF-eket állandóra kell bevezetni.

Az átmenetileg érvényesített PTF-ek tetemes mennyiségű lemezterületet igényelnek. Érvényesítse a rendszeren levő összes átmeneti PTF-et állandóra a szabad lemezterület maximalizálása érdekében. Ezt csak azoknál a termékeknél és PTF-ek esetén tegye meg, amelyeket már ellenőrzött a rendszerében.

Új verzió telepítése során a telepítési eljárás felülírja a korábbi verzióban bevezetett PTF-eket. Az előző változat PTF-jei már nem kerülnek érvényesítésre, de lehetnek hozzájuk tartozó objektumok, amelyek megmaradnak a rendszerben és foglalják a helyet a lemezen. Ha az Operational Assistant funkciót használja és kiválasztja a rendszernaplók és logok tisztogatását, az előző változatok PTF mentési fájljai a rendszerről eltávolításra kerülnek. A PTF-et tartalmazó mentési fájlok nem törlődnek olyan rendszerek esetén, amelyekben telepítve van a System Manager for iSeries rendszerprogram.

#### **Megjegyzések**

- 1. A Javítások rész ismerteti, hogyan kell ideiglenesen és állandóra bevezetni PTF-eket.
- 2. Ha a rendszeren telepítve van a Manager for iSeries (57xx-SM1) rendszerprogram, akkor

a PTF-ek kezeléséhez használja A System Manager használata könyvben leírt utasításokat.

# **A telepítési idő becsléséhez felhasznált javítások telepítése (ha V4R5szintről frissít)**

Az itt leírtak csak arra az esetre vonatkoznak, amikor V4R5 szintről fejleszt V5R2 változatra (változat-ugrással).

Számos strukturális változás érinti az iSeries kiszolgálón használt objektum típusokat is, ezért a V4R5 változat lecserélése esetén átalakításokra van szükség.

A *PTF-ek a V4R4M0és a V4R5M0szoftverek telepítési idejének becsléséhez* ismerteti azokat az eszközöket, amelyek segítségével meghatározhatja, hogy ezeknek az átalakításoknak

milyen hatása van a telepítés idejére. Vezesse be ezeket a PTF-eket, mielőtt fejleszti a kiszolgálóját.

**Megjegyzés:** A V5R2 változatban elvégzett változtatások csökkentik a spool fájl átalakítási időket (ahogy ezt alátámasztja a spool fájl átalakítást becslő QSPESTMT eszköz jelentése a V5R1 frissítésekhez). A V4R5 szintről V5R2 verzióra történő átalakítás ideje akár 30%-50%-kal is kisebb lehet, mint ahogy ezt az eszköz jelzi.

A következő eljárás segítségével vezesse be a megfelelő PTF-eket a V4R5M0 rendszerbe.

#### **A telepítési idő becsléséhez felhasznált javításoktelepítése**

- 1. Keresse meg azt a CD lemezt, amelynek címkéje *Installation Estimation PTFs for V4R4M0and V4R5M0Software*, SK3T-4105. A CD-ROM az adathordozókkal együtt érkezik. Helyezze be a CD lemezt az optikai egységbe.
- 2. Gépelje be a **GO PTF** parancsot és nyomja meg az Enter billentyűt.
- 3. Válassza ki a 8-as opciót (Install program temporary fix package), és nyomja meg az

![](_page_45_Figure_7.jpeg)

4. Adja meg a következőket: Device: OPT01 Automatic IPL: N Restart Type: \*SYS PTF type: 1 Other options: Y Nyomja meg az Enter billentyűt. 5. Az Other Install Options képernyő jelenik meg.

![](_page_46_Picture_157.jpeg)

Adja meg a következőket: Omit PTFs: N Apply type: 2

6. A rendszer bevezeti a jelenlegi verziónak megfelelő PTF-eket. Kövesse a képernyőn megjelenő üzenetekben található utasításokat.

# **A fontos rendszerváltozók beállítása a szoftver telepítése előtt**

A rendszerváltozók olyan IBM által szállított objektumok, amelyek eredetileg beállított értéke módosítható, s ezzel az OS/400 operációs rendszer bizonyos tulajdonságait az adott környezethez lehet igazítani. A szoftvertelepítési program felülírja ezeket az objektumokat a rendszeren a telepítési adathordozón található értékekkel.

Ennek megelőzéséhez az IBM a következőt ajánlja:

- v **[Az összes rendszerváltozó feljegyzése és nyomtatása](rzahcprtsysval.htm)** Az IBM azt ajánlja, hogy jegyezze fel vagy nyomtassa ki a rendszerváltozókat a szoftver frissítése előtt.
- v **[Bizonyos rendszerváltozókmódosítása](rzahcswssetsysv.htm)**

A telepítés zökkenőmentes lefutása céljából ellenőrizze a QSYSLIBL, QUSRLIBL, QALWOBJRST és QVFYOBJRST rendszerváltozókat.

# **Az összes rendszerváltozó feljegyzése és nyomtatása a szoftver telepítése előtt**

Az IBM azt ajánlja, hogy jegyezze fel vagy nyomtassa ki a rendszerváltozókat a szoftver frissítése előtt. Használja a WRKSYSVAL output(\*PRINT) parancsot. Mindez segít megbizonyosodni arról, hogy a frissítési folyamat nem fog meghiúsulni valamelyik rendszerváltozó korábbi módosítása miatt. Biztos alapot nyújt ahhoz is, hogy képes legyen alaphelyzetbe hozni a változókat a fejlesztés befejezése után.

# **Bizonyos rendszerváltozók módosítása (QSYSLIBL, QUSRLIBL, QALWOBJRST és QVFYOBJRST)**

Ellenőrizze a QSYSLIBL, QUSRLIBL, QALWOBJRST és QVFYOBJRST rendszerváltozókat az alábbi módon, ha azt akarja, hogy zökkenőmentes legyen a telepítés:

- 1. Írja be a WRKSYSVAL (Work with System Values) parancsot és nyomja meg az Enter billentyűt. A Work with System Values képernyő jelenik meg.
- 2. Adja meg a 2 (Change, módosítás) műveletet a kiválasztott rendszerváltozó előtt található *Option* mezőben és nyomja meg az Enter billentyűt. A Change System Value képernyő jelenik meg.
- 3. A következő táblázat alapján ellenőrizze a rendszerváltozók értékét.

4. Jegyezze fel a QALWOBJRST és a QVFYOBJRST változók jelenlegi értékét, valamint a QSYSLIBL és QUSRLIBL által tartalmazott könyvtárak neveit.

![](_page_47_Picture_223.jpeg)

## **Megjegyzések:**

- 1. Ezek a bejegyzések a könyvtárlistán hibákat okozhatnak a szoftver telepítése vagy törlése közben.
- 2. Az Allow Object Restore (QALWOBJRST) rendszerváltozó értéke határozza meg, hogy a biztonsági szempontból érzékeny adatok visszaállíthatók-e a rendszerben vagy sem. Ennek a rendszerváltozónak az értékét feltétlenül \*ALL-ra kell állítani a következő rendszer műveletek végrehajtása előtt:
	- Az OS/400 új verziójának telepítése.
	- Új rendszerprogramok telepítése.
	- v Ideiglenes programjavítások (PTF-ek) alkalmazása.
	- A rendszer visszatöltése.

Ezek a tevékenységek hibásan fejeződhetnek be, ha a QALWOBJRST nincs \*ALL értékre állítva. A rendszer biztonsága érdekében a rendszermunkák elvégzése után állítsa vissza a QALWOBJRST változót normál értékre.

3. Miután frissítette az OS/400 operációs rendszert és a 34-es opciót, visszaállíthatja a QVFYOBJRST rendszerváltozót 4 vagy 5 értékre.

Ha a telepítési folyamat befejeződése után ismét a rendszerváltozók korábban beállított értékét kívánja használni, akkor újra be kell állítania a rendszerváltozókat.

A rendszerváltozók értékét az iSeries navigátor segítségével is beállíthatja. Az Információs központ rendszerváltozók kategóriájában megtalálja, hogyan dolgozhat a rendszerváltozókkal az iSeries navigátor segítségével.

# **Felhasználó által módosított rendszerobjektumok sértetlenségének ellenőrzése**

Amikor lecseréli a szoftverét egy új verzióra, akkor bizonyos, az [IBM által szállított](rzahcibmojects.htm) [objektumok esetén a rendszer megőrzi a felhasználó által végzett változtatásokat.](rzahcibmojects.htm)

A kezdés előtt hajtsa végre az alábbi feladatokat a rendszerobjektumokkal kapcsolatban, hogy megbizonyosodjon arról, az összes rendszerprogramot sikeresen telepítette, és kihasználhassa az új funkciók egy részét:

### **[A felhasználói profilok és a kereszthivatkozási fájlok ellenőrzése](rzahcswssysdstd.htm)**

A telepítési eljáráshoz a QSECOFR és a QLPINSTALL felhasználói profiloknak benne kell lenniük a rendszerterjesztési katalógusban. Az eljáráshoz arra is szükség van, hogy az adatbázis kereszthivatkozási fájlok hibamentesek legyenek a telepítési eljárás kezdetekor.

#### **[A QSECOFR felhasználói profil ellenőrzése](rzahcswsqsecofr.htm)**

A QSECOFR felhasználói profil nem tartalmazhat másodlagos nyelv könyvtárakat vagy egyéb kezdőmenüket.

## **[Hogyan kell meggyőződni arról, hogy az IBM által szállított termékek könyvtárai](rzahcswsprodlib.htm) [a rendszer ASP-ben találhatók](rzahcswsprodlib.htm)**

Ha áthelyezett IBM által szállított termék-könyvtárakat egy felhasználói ASP-be, akkor az ilyen könyvtárakat a telepítési eljárás nem fogja frissíteni.

# **A felhasználói profilok és a kereszthivatkozási fájlok ellenőrzése**

A következő eljárás felveszi a QSECOFR és QLPINSTALL felhasználói profilokat, ha azokat törölte a rendszer elosztási katalógusából. Az adatbázis-kereszthivatkozási fájlok ellenőrzése is megtörténik a rendszeren.

- 1. Írja be a **GO LICPGM** parancsot egy parancssorba és nyomja meg az Enter billentyűt. A Work with Licensed Programs menü jelenik meg.
- 2. Válassza az **5** (Prepare for Install, telepítés előkészítése) menüpontot és nyomja meg az Enter billentyűt. A Prepare for Install képernyő jelenik meg.
- 3. Válassza a rendszerobjektumok ellenőrzése menüpontot és nyomja meg az Enter billentyűt. A rendszer ellenőrzi a katalógus bejegyzéseket és ha szükséges, felveszi a QSECOFR és QLPINSTALL felhasználói profilokat. Megtörténik az adatbázis kereszthivatkozási fájlok hibáinak ellenőrzése is.
- 4. Ha hiba van az adatbázis kereszthivatkozási fájlokban, akkor megjelenik a CPI3DA3 hibaüzenet. Kövesse az üzenet utasításait, és szüntesse meg a hibákat a folytatás előtt.
- 5. Ha az adatbázis kereszthivatkozási fájlok hibátlanok, akkor a normál befejeződést jelző üzenet jelenik meg a képernyő alján. Nyomja meg az F3 billentyűt a Work with Licensed Programs menühöz való visszatéréshez.

# **A QSECOFR felhasználói profil ellenőrzése**

A QSECOFR felhasználói profil nem birtokolhatja egy másodlagos nyelv könyvtárát (QSYS29xx) az előző változatból eredő könyvtárlistáján, amikor az új változatot telepíti. Ha a QSECOFR felhasználói profilban meg van adva egy elindítandó program, akkor győződjön meg arról, hogy ez a program nem adja hozzá másodlagos nyelv könyvtárát a rendszer könyvtárlistához.

# **Hogyan kell meggyőződni arról, hogy az IBM által szállított termékek könyvtárai a rendszer ASP-ben találhatók**

Ha áthelyezett IBM által szállított termék-könyvtárakat egy felhasználói ASP-be, akkor az ilyen könyvtárakat a telepítési eljárás nem fogja frissíteni. A probléma megelőzése érdekében a telepítési eljárás megkezdése előtt győződjön meg arról, hogy az IBM által szállított termék-könyvtárak a rendszer ASP-ben találhatók. A termékek könyvtárainak a rendszer ASP-ben kell maradniuk. A PTF-ek nem lesznek bevezetve azokra a könyvtárakra, melyek nem a rendszer ASP-ben vannak.

Ha az IBM által szállított termék-könyvtáraknak másolatai is vannak, akkor a telepítési eljárás megkezdése előtt törölje a másolatokat. A telepítési eljárás nem sikerül, és az új változat nem fog működni, amíg az IBM által szállított könyvtárak másolatát ki nem törli.

# **Felhasználó által létrehozott alkönyvtárak eltávolítása iSeries Access esetén**

Ha újabb iSeries Access csomag használatára akar áttérni vagy Client Access termékek törlését vagy lecserélését tervezi, akkor meg kell győződnie arról, hogy a rendszerben nincsenek felhasználó által létrehozott alkönyvtárak. A példák magukban foglalják saját könyvtárait, amelyeket a /QIBM/ProdData/CA400/Express vagy a /QIBM/ProdData/Access elérési útvonalon hozott létre.

Ha létezik felhasználó által definiált alkönyvtár, a telepítés vagy a törlés sikertelen lehet. Használja a WRKLNK parancsot az ezekhez a termékekhez a felhasználók által létrehozott alkönyvtárak törlésére.

# **A kétfázisú véglegesítés sértetlenségének biztosítása**

Mielőtt a szoftver cseréjét elvégezné, fejezze be, vagy érvénytelenítse az összes folyamatban lévő véglegesítési definíciók újraszinkronizálását.

Ezt a tevékenységet csak akkor hajtsa végre, ha a következő állítások mindegyike igaz:

- v A kiszolgáló hálózatra van kapcsolva.
- v A rendszeren futnak kétfázisú véglegesítést támogató alkalmazások.

A kétfázisú véglegesítés akkor használatos, ha egy alkalmazás több rendszeren módosít adatbázis fájlokat. A kétfázisú véglegesítési támogatás biztosítja az adatbázisok szinkronizációját. Ha nem biztos abban, hogy a rendszer használja a kétfázisú véglegesítést, akkor hajtsa végre a következő [1](SPTTPC1)és [2](SPTTPC2) lépéseket. Általában az eljárás további részeit is el kell végeznie.

Ne feledje, hogy minden művelet, amelyet a várakozó újraszinkronizálással kapcsolatban elvégez, hatással van a többi, a géppel egy logikai egységben levő rendszerre is. Ezért a telepítést végzőnek, vagy valaki másnak kezelnie kell a függőben lévő újraszinkronizálásokat a csatolt rendszereken, mielőtt a bővítő eljárást megkezdi.

Ha ezt az eljárást az új verzió telepítése előtt 1-2 nappal hajtja végre, akkor a telepítés megkezdésekor ismét ellenőriznie kell az újraszinkronizálást.

Ha a kiindulási rendszerben függőben lévő újraszinkronizálásokkal akar dolgozni, akkor tegye a következőket:

1. A következő paranccsal jelenítse meg azokat a véglegesítéseket, amelyek esetén szükség lehet újraszinkronizálásra:

## **WRKCMTDFN JOB(\*ALL) STATUS(\*RESYNC)**

- 2. Hagyja figyelmen kívül az eljárás további részét, ha a (No commitment definitions are active) üzenet jelenik meg.
- 3. A Work with Commitment Definitions képernyőn minden véglegesítés előtt adja meg a 19 (Cancel Resync, újraszinkronizálás törlése) műveletet az Option mezőben. A Cancel Resync (újraszinkronizálás törlése) képernyő jelenik meg.
- 4. Ha a *Resync Required* oszlopban valamelyik távoli rendszer esetén a Yes érték látható, akkor az adott távoli rendszer esetén tegye a következőket:
	- a. Kíséreljen meg egy tevékenységet, mint például a kommunikáció újraindítása, és várja meg az újraszinkronizálás befejezését.

b. Ha nem tudja megvárni az újraszinkronizálás befejezését, adja meg az 1-es opciót (Select) az újraszinkronizálás megszakítására a távoli helyen.

Ha a CPF83E4 üzenet jelenik meg, akkor a művelet logikai egysége határozatlan állapotban van. Gyors döntést kell hoznia, hogy egy véglegesítési műveletet, vagy egy rollback (visszatekerés) műveletet hajtson-e végre, mielőtt sikeresen visszavonhatja az újraszinkronizálást. Ezek az opciók a Work with Commitment Definitions (műveletek véglegesítési definíciókkal) képernyőn állnak rendelkezésre.

Az újraszinkronizálás visszavonásával két rendszer adatbázisait inkonzisztens (össze nem illő) állapotba hozhatja. Ekkor vállalnia kell a felelősséget azért, hogy meghatározza az ebben a logikai műveletegységben (Logical Unit of Work - LUW) résztvevő összes többi helyen elvégzendő intézkedéseket, és újraszinkronizálja az adatbázis-változtatásokat.

5. Frissítse rendszeresen a képernyőt. Ha egy véglegesítés újraszinkronizálása sikeresen befejeződik vagy törlődik, akkor a *Resync in Progress* oszlopban látható érték No-ra változik.

Az újraszinkronizálás vagy az újraszinkronizálás törlése nem azonnal hajtódik végre. Ezek függenek a LUW-ben lévő más rendszerek állapotától is.

A véglegesítések kezeléséről és újraszinkronizálásáról további információkat talál a Tranzakciók és a véglegesítés vezérlés című részben.

# **A szoftvertelepítési idő csökkentésének szempontjai**

A következő műveletek végrehajtásával minimálisra csökkentheti a rendszer telepítéséhez szükséges időt:

- v A telepítés végrehajtására az automatikus eljárást használja a kézi telepítés helyett. A [szoftvertelepítési forgatókönyvekben](rzahctypesswinstallscenarios.htm) mindkét módszert megismerheti.
- v Ha az automatikus telepítési eljárást használja, győződjön meg arról, hogy az operátori üzenetsor \*BREAK módra van állítva, mielőtt megkezdené a telepítési eljárást.
- v A rendszerprogramok telepítése előtt állítsa le az alrendszereket (ENDSBS \*ALL). Ha automatikus telepítést hajt végre, akkor egy előnyösebb környezetben dolgozhat. Ez a környezet a rendszer erőforrásainak maximumát adja a telepítési eljárásnak, és elhagy bizonyos funkciókat, amelyek akkor szükségesek, ha vannak aktív alrendszerek.
- v Ellenőrizze, hogy van-e elegendő ASP-terület a telepítés végrehajtásához. A telepítési eljárás idejét le lehet csökkenteni, ha további ASP-k állnak rendelkezésre. Az 5-ös opció (Prepare for Install) a Work With Licensed Program (GO LICPGM begépelésével) menüben megmondja, hogyan lehet többfolyamatú telepítést végrehajtani.
- v Töltse be a következő telepítési adathordozót, ha a rendszer erre kéri. A fájlok betöltése gyorsabb, ha a rendszer a többfolyamatú telepítést használhatja a normál telepítés helyett. Ha azonban olyan üzenet jelenik meg, amely felszólítja a telepítési adathordozó következő kötetének a betöltésére, az aktív feladatok nem folytatják a rendszerprogramok telepítését addig, amíg nem reagál az üzenetre.

# **A rendszer teljesítményére vonatkozó adatok összegyűjtése**

Készítsen teljesítmény vizsgálatot a rendszerre az OS/400 új verziójának telepítése vagy a rendszer konfigurációjának alapvető változtatása (mint például új alkalmazás bevezetése) előtt. A pontos adatok lehetővé teszik a rendszerteljesítmény összehasonlítását a frissítés előtt és után. A valós összehasonlítás lehetővé teszi. hogy pontosan megbecsülje a teljesítmény javulást, valamint elkülönítse a rendszer olyan változtatásait, amelyek akadályozhatják az optimális teljesítmény elérését.

Az Adatgyűjtési szolgáltatások a rendszer erőforrások széles tartományából gyűjtheti össze a mintaadatokat. Az Adatgyűjtési szolgáltatások egy gyűjtemény objektumban (\*MGTCOL) tárolják a minta teljesítményadatokat a szerveren. A teljesítmény elemzés értékének magában kell foglalnia legalább az aktuális és a reprezentatív gyűjtemény objektumokat. Ez megkövetelheti az Adatgyűjtési szolgáltatások elég hosszú futását a reprezentatív adatok összegyűjtése érdekében. A reprezentatív adatok tartalmazzák a tevékenységek összes szakaszát (csúcsidőben és csúcsidőn kívüli órák), az összes alkalmazást és a rendszeren végrehajtott összes normál tevékenységet. Ezenkívül, kérhet részletesebb teljesítmény elemzést is, hogy meghatározza, hogyan hat a rendszer konfiguráció változása a fontos alkalmazásokra, tranzakciókra és jobokra.

Az alkalmazás teljesítményének elemzését megalapozó részletes adatok összegyűjtésére számos eszköz áll rendelkezésre. Azonban, ezek az eszközök speciális ismereteket igényelhetnek, valamint hátrányosan befolyásolhatják a rendszer teljesítményét. A különböző típusú teljesítményadatok összegyűjtéséről az Információs központ Teljesítmény című témakörének Teljesítmény jellegű problémák kutatása szakaszában olvashat.

### **Teljesítményadatok összegyűjtése Adatgyűjtési szolgáltatásokkal**

Ha nem futtatja az Adatgyűjtési szolgáltatásokat, vagy ha a gyűjtemény objektumai nem aktuálisak, indítsa el az Adatgyűjtési szolgáltatásokat a következő módok egyikével:

- v Az iSeries navigátorból elérheti az Adatgyűjtési szolgáltatások funkciót.
- v A Start Collector (QYPSSTRC) API-t is használhatja. Ha nem használja az iSeries navigátor Kezelőközpont funkcióját, akkor a Performance Management API-k segítségével kezelheti az összegyűjtött adatokat. Ezek az API-k elindítják, leállítják és újraindítják az adatok gyűjtését, valamint az összegyűjtött adatoknak megfelelően módosítják és lekérdezik a rendszerparamétereket.
- v Ha telepítve van a Performance Tools rendszerprogram (PT1), akkor az adatok gyűjtéséhez használja a Performance Tools főmenü 2. menüpontját. A Performance Tools for iSeries

könyvben további információkat talál arról, hogyan kell összegyűjteni a teljesítményre vonatkozó adatokat ezzel a menüponttal.

v Indítsa el a Performance Management/400 terméket, amely automatikusan elindítja az Adatgyűjtési szolgáltatásokat, majd a gyűjtés során létrehozza az adatbázis fájlokat.

Ellenőrizze, hogy az Adatgyűjtési szolgáltatások funkció a kívánt adatgyűjtés szerint van-e konfigurálva, és elég hosszú ideig fut-e, hogy pontosan reprezentálja a működési környezetet.

A következő példa a Gyűjtő API-kat használja.

1. Futtassa az Adatgyűjtési szolgáltatásokat legalább egy vagy két napig, és győződjön meg arról, hogy az adatgyűjtés a csúcsidős és az azon kívüli terhelést is reprezentálja. Adja ki a következő parancsot:

CALL PGM(QYPSSTRC) PARM('\*PFR ' '\*STANDARDP' X'00000000')

Ez a parancs elindítja az Adatgyűjtési szolgáltatásokat, amihez a **Standard plus protocol** profilt használja. Ha egyszer elindította az Adatgyűjtési szolgáltatásokat a paranccsal, addig gyűjti össze a teljesítményadatokat és tárolja a gyűjtemény objektumban, amíg ezt kifejezetten le nem állítja, illetve még újra nem indítja a rendszert. (Ha az adatgyűjtés egynél több napig fut, akkor egynél több gyűjtemény objektum készül.) Ez a profil a Performance Tools for iSeries számára szükséges minden típusú adatot összegyűjt, köztük a kommunikációs adatokat is. Az alapértelmezett konfiguráció elindítja a CRTPFRDTA nevű kötegelt munkát is, amely a teljesítményre vonatkozó adatbázis fájlokat készíti el.

2. Az Adatgyűjtési szolgáltatások funkció \*MGTCOL típusú objektumban tárolja az adatokat. Az így nyert objektumot átalakíthatja adatbázis fájlokká a későbbi elemzésekhez. Ha meg akarja tartani az objektumokat későbbi felhasználásra, mentheti őket szalagra vagy mentési fájlba (SAVF). Az Adatgyűjtési szolgáltatások funkció bármikor törölheti a gyűjtemény objektumot a szerverről a megőrzési idő lejárta után. Az alapértelmezett megőrzési idő 24 óra. Ha nem akarja, hogy az Adatgyűjtési szolgáltatások funkció törölje az összegyűjtött adatokat tartalmazó objektumot, akkor módosítsa a megőrzési idejét állandóra (a megőrzési időt állítsa \*PERM értékre), ahogy a következő példában látható.

**Megjegyzés:** Az alábbi parancs a szállított alapértelmezett értékeket mutatja a megőrzési idő kivételével. A \*PERM megőrzési idő 0 értéket követel meg. Továbbá, ezt a változtatást az adatgyűjtés előtt vagy alatt kell elvégezni. A változtatás nincs hatással a már előállított gyűjtemény objektumokra.

A megőrzési idő módosításához használja a Change Collection Services Attributes API-t, amihez adja ki a következő parancsot:

CALL PGM(QYPSCSCA) PARM('\*PFR ' /\* gyűjtemény \*/

- X'00000384' /\* 900 sec = 15 perc \*/ 'QPFRDATA ' /\* könyvtár \*/ X'00000000' /\* megőrzési idő állandó \*/ X'00000000' /\* ciklusidő 00:00:00 \*/ X'00000018' /\* ciklus int. 24 óra \*/ X'00000001' /\* CRTPFRDTA indul \*/ '\*STANDARDP' /\* alapértelmezett profil \*/ X'00000000') /\* visszatérési kód \*/
- 3. Ha kifejezetten le akarja állítani a gyűjtést a kívánt adatok beszerzése után, gépelje be ezt a parancsot:

CALL PGM(QYPSENDC) PARM('\*PFR ' X'00000000')

#### **A teljesítményadatokelemzése**

A teljesítményadatok elemzéséhez vagy exportálni kell a gyűjtemény objektum adatait a teljesítményre vonatkozó adatbázis fájlokba (ha az Adatgyűjtési szolgáltatások funkció még nem tette ezt meg), vagy konvertálja az előző változatban létrehozott adatbázis fájlokat az aktuális változat formátumára. További információkért olvassa el az Adatbázis fájlok létrehozása az Adatgyűjtési szolgáltatások adataiból című témakört az Információs központban, valamint a Teljesítményadatok konvertálása című részt (Függelék C. a *Szoftvertelepítés* kézikönyvben).

Számos eszközt használhat az Adatgyűjtési szolgáltatásoktól eredő adatok elemzésére. További információkért olvassa el az Alkalmazások a teljesítménykezeléshez című témakört az Információs központban. Különösen a Teljesítmény eszközök az iSeries rendszerprogramokhoz című rész összegzi az adatokat számos jelentés formájában, amelyeket részletes elemzéshez használhat fel.

# **A szükséges kezdeti telepítési feladatok elvégzése**

Mielőtt menti a szervert, hajtsa végre az alábbi kezdeti telepítési feladatokat:

### **[A szoftvertelepítési módszer és eszköz kiválasztása](rzahcswschzmthd.htm)**

Eldöntheti, hogy az új változat telepítéséhez melyik telepítési eljárást (manuális vagy automatikus) és milyen eszközt (optikai adathordozó, képfájl katalógus, szalag vagy másodlagos telepítő eszköz) kíván használni.

### **[Globalizáció előkészítése](rzahcprepglobal.htm)**

Felkészülhet az elsődleges nyelv megváltoztatására a szerveren, vagy további másodlagos nyelv telepítésére.

#### **[Egyedi lista létrehozása a telepítendő szoftverekről](rzahcswsvfycustlist.htm)**

Leírja, hogyan lehet telepítési listát létrehozni és testre szabni, valamint a telepítendő rendszerprogramokat kiválasztani a Prepare for install (telepítés előkészítése) művelet segítségével.

### **[A telepítéshez szükséges idő becslése](rzahcswsesttime.htm)**

Az adott szoftver változat telepítéséhez szükséges idő becslését ismerteti.

#### **[Konzol előkészítése szoftvertelepítéshez](rzahcswsdspport.htm)**

Leírja a konzol előkészítését a szoftvertelepítési folyamathoz.

#### **[A telepítéshez használt eszköz és az adathordozók előkészítése](rzahcprepareinstdevmedia.htm)**

Leírja a szoftvertelepítés előkészítését optikai adathordozóról, képfájl katalógusból, szalagegységről vagy szalagkönyvtárból, illetve másodlagos telepítő eszközről.

## **[Az Integrated Netfinity Server és más alkalmazás kiszolgálók leállítása](rzahcswsstopipcs.htm)**

A telepítési folyamat megkezdése előtt állítsa le az Integrated Netfinity Server-t.

# **A szoftvertelepítési módszer és eszköz kiválasztása**

Ha az OS/400-at és a rendszerprogramokat frissíti, akkor el kell döntenie, hogy az új verzió telepítéséhez melyik telepítési módszert (kézi vagy automatikus) kívánja használni.

A [Szoftvertelepítési forgatókönyvek](rzahctypesswinstallscenarios.htm) általános áttekintést adnak a telepítési módszerekről. Az

```
egyes módszerekhez tartozó lépéseket külön fejezetek tartalmazzák a Szoftvertelepítés
című kézikönyvben.
```
Olvassa el a [Szoftver telepítési egységek típusai](rzahctypesdevices.htm) című részt, hogy eldöntse, milyen eszközt használ.

# **Globalizáció előkészítése**

Olvassa el a [Globalizációs megfontolások](rzahcglobalconsider.htm) című részt, ha meg akarja változtatni az elsődleges nyelvet a szerveren, vagy ha további másodlagos nyelvet akar telepíteni.

# **Egyedi lista létrehozása a telepítendő szoftverekről**

Ebben a részben arról lesz szó, hogyan lehet telepítési listát létrehozni és testre szabni, valamint a telepítendő rendszerprogramokat kiválasztani a Prepare for install (telepítés előkészítése) művelet segítségével.

A Prepare for install művelet összehasonlítja az iSeries kiszolgálón telepített programokat az adathordozón található programokat. A művelet eredménye egy lista. A lista azokat az előre kiválasztott programokat tartalmazza, amelyek le lesznek cserélve a telepítés során. A lista testre szabásához válassza ki a programokat vagy szüntesse meg azok kiválasztását a telepítési listán attól függően, hogy mely programokat akar telepíteni vagy lecserélni az AS/400 rendszerén. Mindenképpen ellenőrizni kell, hogy mely programokat jelölte ki cserére. Ellenőrizni kell, hogy a telepítési adathordozón megvan-e valamennyi szükséges bővítés az automatikus telepítés végrehajtásához.

Néhány egyedi rendszerprogram nem jelenik meg ezen a telepítési jegyzéken. Ha a kiszolgálón jelenleg telepítve van egy ilyen rendszerprogram aktuális verziója, akkor a fejlesztés során a termék új verziója lesz telepítve. Ha ezek a rendszerprogramok újak (telepítésük első alkalommal történik), akkor nem adhatók hozzá ehhez a testre szabott listához. A termékeket azonban telepítheti a Szoftvertelepítés könyv további rendszerprogramok telepítése fejezetében leírtak alapján, vagy a telepítési lista létrehozása és testre szabása után adja hozzá a rendszerprogramokat a telepítési listához:

#### **[A telepíteni kívánt rendszerprogramok előzetes kiválasztása](rzahcpreselect.htm)**

Telepítési lista létrehozása és testre szabása terjesztési adathordozóról.

### **[További rendszerprogramokhozzáadása a telepítési listához](rzahcswsmrgcd.htm)**

Miután létrehozott telepítési listát, további rendszerprogramokat adhat hozzá.

# **A telepíteni kívánt rendszerprogramok előzetes kiválasztása**

Használja a következő eljárást a telepítési lista létrehozásához és testre szabásához a terjesztési adathordozóról:

- 1. Rendezze sorba a Licensed Internal Code, az OS/400 és a rendszerprogramok optikai adathordozóit az [Adathordozók címkéi és tartalmuk](rzahcswsmedialabel.htm) táblázat alapján. A sorrend nagyon fontos. Különösen az I\_BASE\_01, B29xx\_nn, L29xx\_nn és F29xx\_nn optikai adathordozók esetén. A telepítési lista létrehozásának ebben a fázisában ne foglalkozzon a többi optikai adathordozóval.
- 2. Jelentkezzen be biztonsági adminisztrátorként (QSECOFR felhasználó).
- 3. Gépelje be a **CHGMSGQ QSYSOPR \*BREAK SEV(95)** parancsot, amely révén megszakítás módba állítja az üzenetsort.
- 4. Egy üzenet jelenhet meg. Nyomja meg az Enter billentyűt.
- 5. Írja be a **GO LICPGM** parancsot és nyomja meg az Enter billentyűt.
- 6. Válassza az 5-ös opciót (Prepare for install) a Work with Licensed Programs (LICPGM) menüben, és nyomja meg az Enter billentyűt. A Prepare for Install képernyő jelenik meg.
- 7. Válassza ki a Work with Licensed Programs for Target Release opciót és nyomja meg az Enter billentyűt. A Work with Licensed Programs for Target Release képernyő jelenik meg.
- 8. Tegye a következőket:

**Megjegyzés:** Ha képfájl katalógusokat használ, folytassa a [Forgatókönyvek:](rzahcvirtualmedia.htm) [szoftvertelepítés előkészítése képfájl katalógusból](rzahcvirtualmedia.htm) című témakörrel, majd térjen vissza ehhez a lépéshez (b).

- a. Töltse be az első optikai lemezt az optikai egységbe.
- b. A *Generate list from* mezőben adja meg az 1(Distribution media, adathordozó) értéket.
- c. Írja be az optikai- vagy a virtuális optikai eszköz nevét.
- d. Adja meg a célváltozatot.
- e. Nyomja meg az Enter billentyűt.
- 9. Amikor megjelenik a Display Messages képernyő, tegye be a következő adathordozó kötetet.

Gépeljen be G-t, és nyomja meg az Enter billentyűt.

## **Megjegyzés:**

- v Minden egyes kötet behelyezése után adja meg a G-t és nyomja meg az Enter billentyűt.
- v Ha már nincs több behelyezhető kötete, vagy be akarja fejezni a feldolgozást, akkor X begépelésével válaszoljon és nyomja meg az Enter billentyűt.
- 10. Folytassa az optikai adathordozók sorban történő behelyezését (mint az előző lépésben), amíg a kiszolgáló valamennyi kötetet feldolgozza.
- 11. Miután a kiszolgáló valamennyi optikai adathordozót feldolgozta és megjelenik a következő Load next volume in optical device (X G) üzenet, válaszoljon X megadásával és nyomja meg az Enter billentyűt. A Work with Licensed Programs for Target Release képernyő jelenik meg.

A megjelenő lista azokat a rendszerprogramokat tartalmazza, amelyek egyaránt megtalálhatók az optikai adathordozón és a kiszolgálón telepített termékek listájában. Az előre kiválasztott rendszerprogramok azok, amelyek esetén a rendszerben telepített

terméket le lehet cserélni az adathordozón található termékkel. (Az ″előre kiválasztott″ azt jelenti, hogy 1-es jelenik meg az opció oszlopában.)

Ellenőrizze, hogy valamennyi megrendelt rendszerprogramot és térítéses kiegészítést megkapott.

### **Megjegyzések:**

- a. Használja az F11 billentyűt más típusú megjelenítéshez, amely további információkkal szolgál. Az F11 gomb megnyomásával a képernyő következő nézetei között válthat:
	- Várható művelet megjelenítése
	- Termék opció megjelenítése
	- További tároló megjelenítése
	- Várható változat megjelenítése
- b. Használja az 5-ös opciót (Display release-to-release mapping) annak eldöntésére, hogy létezik-e olyan, jelenleg telepített termék, amelynek cseréje lehetséges a kiválasztott termékre.
- c. Ha a képernyőn a Problem occurred loading volume into device üzenet jelenik meg, vagy ha a termék állapota azt jelzi, hogy az nem található az adathordozón, akkor a következő esetek valamelyike következett be:
	- v Elfelejtette behelyezni valamelyik adathordozót.
	- v Valamelyik adathordozót elfelejtette kivenni a meghajtóból, s a kiszolgáló másodszor is feldolgozta azt.
	- v A célverzió már nem támogatja a rendszerprogramot.

Az első két esetben javítsa ki a hibát úgy, hogy ismét végrehajtja az [1](SPTSTEPARRANGE)lépést. Különben folytassa a munkát a következő lépéssel.

- 12. Válasszon ki további rendszerprogramokat vagy rendszerprogramok tetszőleges részeit a testre szabott listába való felvétel céljából. A rendszerprogram telepítésének kiválasztásához adja meg az 1 műveletet az *Option* oszlopban. Egy kiválasztott termék listából való törléséhez írja felül szóközzel vagy törölje az *Option* oszlopban található 1 karaktert. Ha a választást befejezte, nyomja meg az Enter billentyűt. A képernyő alján megjelenő üzenetre válaszként megadhatja, hogy további módosításokat végez a listán, vagy az Enter billentyűt megnyomva jóváhagyhatja a változtatásokat. Ekkor ismét a Confirm Target Release Licensed Programs képernyő jelenik meg.
- 13. Nyomja meg az Enter billentyűt a lista jóváhagyásához. A Prepare for Install képernyő jelenik meg.
- 14. Válassza ki a List Licensed Programs Not Found on Media opciót és nyomja meg az Enter billentyűt. A Licensed Programs Not Found On Media képernyő jelenik meg.
- 15. Ha egy termék sincs felsorolva, az azt jelenti, hogy a meglévő szoftver cseréjéhez minden adathordozó rendelkezésre áll. Nyomja meg az Enter billentyűt a Work with Licensed Programs menühöz való visszatéréshez. A kiválasztott rendszerprogramok nyomtatott listájának a létrehozásához folytassa a következő lépéssel [\(16.](SPTPRINT11) lépés).

Ha a listán legalább egy termék szerepel, akkor tegye a következőket:

- a. Törölje a továbbiakban már nem támogatott rendszerprogramokat.
- b. Lehet, hogy be kell szereznie más programokat a telepítés megkezdése előtt. Tegye a következőket:
	- 1) Ellenőrizze, hogy kifelejtett-e véletlenül egy optikai lemezt a [8.](SPTVLST1CD) lépés végrehajtása során.
	- 2) Az adathordozók címkéinek és a termékek táblázatainak [\(Szabványos](rzahcswsb29xx02.htm) [csomaghoz tartozó termékek,](rzahcswsb29xx02.htm) [Kulccsal védett csomaghoz tartozó termékek](rzahcswsl29xx01.htm) és

[Rendszerprogramok mérete\)](rzahcswslpsze.htm) összehasonlításával ellenőrizze, hogy a termék a szállítottak között van-e. Lépjen kapcsolatba a szoftver szállítójával, ha nem kapott meg egy igényelt terméket.

- 3) Ha megkapta a terméket és megtalálta az adathordozót, akkor az adathordozók és a termékek táblázatainak a felhasználásával [\(Adathordozók címkéi és](rzahcswsmedialabel.htm) [tartalmuk,](rzahcswsmedialabel.htm) [Szabványos csomaghoz tartozó termékek,](rzahcswsb29xx02.htm) [Kulccsal védett csomaghoz](rzahcswsl29xx01.htm) [tartozó termékek](rzahcswsl29xx01.htm) és [Rendszerprogramok mérete\)](rzahcswslpsze.htm) adja hozzá az adathordozók tartalmát a telepítési listához. A [Rendszerprogramok hozzáadása a telepítési](rzahcswsmrgcd.htm) [listához](rzahcswsmrgcd.htm) eljárás segítségével készítse el a telepítésre kiválasztott programok nyomtatott listáját.
- 4) **Megjegyzés:** Ha módosítani akarja a telepítési listát, akkor használja a 3 (3=Modify previously generated list, a korábban létrehozott lista módosítása) műveletet a Work with Licensed Programs for Target Release képernyőn.
- 16. A Prepare for Install képernyőn válassza ki a Display Licensed Programs for the Target Release opciót, és nyomja meg az Enter billentyűt. Adjon meg \*PRINT értéket az ″Output″ paraméterre a Display Licensed Programs for Target Release képernyőn, és nyomja meg az Enter billentyűt. Ez a művelet létrehozza a listát, amelyet kinyomtathat és a telepítés végrehajtása során felhasználhat.

A Task to prepare for install successfully completed üzenetet fogja látni a képernyő alján.

17. Nyomja meg az F3 billentyűt a kilépéshez.

# **További rendszerprogramok hozzáadása a telepítési listához**

Ezt a feladatot csak akkor hajtsa végre, ha már létrehozta a [telepítési listát](rzahcswsvfycustlist.htm) és ha rendszerprogramokat akar hozzáadni a listához.

Ezek a további programok egyedi termékek az adathordozón, amelyek a megrendeléssel együtt vagy attól függetlenül érkeznek. Nem lényeges, hogy milyen sorrendben tölti be ezen további termékek adathordozóit.

Nem minden termék szerepel ezen a listán. Az egyedi csomaghoz PRPQ-k, LPO-k és egyedi rendszerprogramok tartoznak. Ha első alkalommal akarja telepíteni ezeket a termékeket, akkor ehhez használja a Work with Licensed Programs (LICPGM) menüt (gépelje be a LICPGM parancsot, majd válassza az 1. vagy 11. menüpontot).

Ha további optikai adathordozókon található rendszerprogramokat akar hozzáadni a telepítési listához, akkor kövesse a következő lépéseket:

- 1. Helyezze be a telepítési adathordozót, amely a kiegészítő rendszerprogramokat tartalmazza. Várja meg, hogy az In Use (használatban) jelzése kialudjon.
- 2. A Work with Licensed Programs (LICPGM) menüben kezdve, válassza ki az 5-ös (Prepare for install) opciót, és nyomja meg az Enter billentyűt. A Prepare for Install képernyő jelenik meg.
- 3. Válassza ki a Work with licensed programs for the target release opciót, és nyomja meg az Enter billentyűt. A Work with Licensed Programs for Target Release képernyő jelenik meg.
- 4. Válassza a 2 műveletet (Merge with additional distribution media, további adathordozó hozzáadása), majd töltse ki a *Generate list from* (erről készítse a listát) mezőt, hogy a rendszer hozzáadja az adathordozó tartalmát a listához. A meglévő lista célváltozatának száma megjelenítésre kerül.
- 5. Adja meg az optikai egység nevét és nyomja meg az Enter billentyűt.
- 6. Amikor megjelenik a Display Messages képernyő, tegye be a következő adathordozó kötetet.

Válaszoljon a G megadásával és nyomja meg az Enter billentyűt.

### **Megjegyzések:**

- Minden egyes kötet behelyezése után adja meg a G-t és nyomja meg az Enter billentyűt.
- Ha már nincs több behelyezhető kötete, vagy be akarja fejezni a feldolgozást, akkor X begépelésével válaszoljon és nyomja meg az Enter billentyűt.

A Work with Licensed Programs for Target Release képernyő jelenik meg. A lista az korábban létrehozott lista és az optikai adathordozó egyesített tartalmát mutatja.

- 7. Adjon meg 1-et a kiválasztandó további rendszerprogramok vagy kiegészítő részek előtt és nyomja meg az Enter billentyűt. A Confirm with Licensed Programs for Target Release képernyő jelenik meg. A lista elfogadásához nyomja meg az Enter billentyűt.
- 8. A Prepare for Install képernyő jelenik meg. Válassza ki a Display Licensed Programs for the Target Release opciót, és nyomja meg az Enter billentyűt.
- 9. Adjon meg \*PRINT értéket az ″Output″ paraméterre a Display Licensed Programs for Target Release képernyőn, és nyomja meg az Enter billentyűt. Ez egy spool (zsilipelt) fájlt hoz létre, amelyet kinyomtathat és referenciának használhat a telepítés végrehajtásakor.

# **A telepítéshez szükséges idő becslése**

A Szoftvertelepítés könyv teljes telepítési idő becslésével foglalkozó melléklete tartalmazza a verzió telepítéséhez szükséges idő becsléséhez nélkülözhetetlen információkat.

Feltétlenül vegye figyelembe az [Átalakítások, amelyeknek hatása lehet a telepítés idejére](rzahcswsv5r1conv.htm) részben leírtakat. A [PTF-ek a telepítési idő becsléséhez 5-ös verzióra történő fejlesztéshez](rzahcswsplnptf.htm) rész ismerteti a PTF-ek a telepítési idő becsléséhez a V4R4M0 és V4R5M0 szoftverhez PTF-ek telepítését és bevezetését. Ez a PTF tartalmazza azokat a becsléshez szükséges programokat, amelyek figyelembe veszik a szükséges átalakítások hatását a telepítés idejére.

Ha V4R5 szintről frissít, vegye figyelembe, hogy az iSeries Application Development e-business segédprogramok újra lettek csomagolva és most IBM WebSphere Development Studio for iSeries (5722-WDS) néven szállítjuk. A telepítési folyamat során számos rendszerprogram (57xx-CB1, CL2, CX2, CX4, CX5, PW1 ésRG1) el lesz távolítva a rendszerből. aminek ugyancsak hatása lehet a telepítés idejére.

[Nézze át a telepítési idő csökkentésének szempontjait,](rzahcswstips.htm) hogy a lehető legjobban használja fel a szoftvertelepítéssel töltött időt.

# **Konzol előkészítése szoftvertelepítéshez**

A szoftvertelepítési eljárás feltételezi, hogy a konzol, vagy a konzolként hozzárendelt PC az első munkaállomásvezérlő 0 portjának 0 címéhez van csatlakoztatva. A legtöbb esetben a hardvert így konfigurálták. Ellenőrizze, hogy a konzol valóban a 0-ás port 0-ás címére van kapcsolva. A konzol és a PC követelmények szabályait a Csatlakoztatás az iSeries szerverhez című rész tartalmazza.

Az iSeries szerverekhez használhat twinaxiális konzolt vagy Műveleti konzol terméket is. Az 5-ös verzióra történő fejlesztés esetén az IBM a Műveleti konzol használatát javasolja. Ha twinaxiális konzolról tér át a Műveleti konzol használatára, akkor az 5-ös verzió telepítése előtt az *iSeries 400 telepítési és üzemeltetési CD* lemezről (SK3T-7336) telepítse a Műveleti konzolt.

# **A telepítéshez használt eszköz és az adathordozók előkészítése**

Olvassa el a [Szoftver telepítési egységek típusai](rzahctypesdevices.htm) című részt, hogy eldöntse, milyen eszközt használ.

#### **[Szoftvertelepítés előkészítése optikai adathordozóról](rzahcswsopticalmedia.htm)**

Előkészíti az optikai eszköz és az adathordozó használatát a szoftver telepítéséhez.

## **[Szoftver telepítésének előkészítése képfájl katalógusból](rzahcvirtualmedia.htm)**

Előkészíti a képfájl katalógus használatát, hogy végrehajtson szoftverfrissítést, javításokat (PTF) telepítsen, vagy adathordozón érkezett egyedi rendszerprogramot telepítsen.

#### **[Szoftvertelepítés előkészítése szalagegységről vagy szalagkönyvtárból](rzahcswstapemedia.htm)**

Előkészíti a szalagegységek vagy a szalagkönyvtárak használatát a szoftver telepítéséhez.

#### **[Szoftvertelepítés előkészítése alternatív telepítési egységről](rzahcaltinsdev.htm)**

Győződjön meg arról, hogy az alternatív telepítési egységet beállította és engedélyezte, továbbá rendelkezik a Licensed Internal Code-ot tartalmazó optikai adathordozóval és mágnesszalagokkal is.

#### **[A telepítéshez használt eszköz nevének meghatározása](rzahcswsinsdevname.htm)**

Az alternatív IPL egységekhez használja az iSeries megfelelő elnevezési szokásait.

# **Optikai adathordozóról történő telepítés előkészítése**

Az optikai lemezeket kezelő optikai egység is használható alternatív IPL egységként. Néhány rendszernél az optikai egységet függőlegesen szerelték fel. Itt fülek tartják az adathordozót az adathordozó-fiókban. A függőlegesen felszerelt eszközöknél ellenőrizze, hogy az alsó fül-készlet teljesen ki legyen tolva, mielőtt megkísérelné az optikai adathordozó betöltését. Óvatosan helyezze be az optikai adathordozót a függőlegesen beszerelt egységbe. Ha a fülek nincsenek teljesen kitolva, az adathordozó leeshet és megsérülhet. Függőlegesen felszerelt egységekbe történő betöltéskor a lemez címkés oldala forduljon a kitolt fülek felé.

Használaton kívül tartsa a védődobozában az optikai lemezt! A lemez kezelésekor ne érintse meg a felületét! Ha az adathordozón piszok vagy ujjlenyomat van, egy szöszmentes ruhával tisztítsa meg (a szalagtisztító ruhát lehet használni). A lemezt óvatosan törölje a közepétől kiindulva a széle felé.

Ha optikai adathordozóról telepít, fontos tudnia, hogy melyik lemez mit tartalmaz, azért, hogy ne szakítsa meg a telepítési eljárást a befejezés előtt. A telepítési lista létrehozásának folyamata lehetővé teszi, hogy megismerje, milyen szoftvereket tartalmaznak az egyes adathordozó kötetek.

A rendszer legyen bekapcsolt állapotban, amikor behelyezi az optikai adathordozót a tálcára.

A Szoftvertelepítés könyv kikapcsolt rendszer elindítását ismertető fejezete leírja, hogyan kell elindítani a rendszert.

# **Forgatókönyv: Telepítés előkészítése képfájl katalógusból**

Használhat képfájl katalógust, hogy végrehajtson szoftverfrissítést, javításokat (PTF) telepítsen, vagy adathordozón érkezett egyedi rendszerprogramot telepítsen. A következő forgatókönyv leírja, hogyan hozhat létre képfájl katalógust és képfájl katalógus bejegyzést, hogyan adhat hozzá újabb bejegyzést és hogyan töltheti be a képfájl katalógust a V5R1-V5R2 szoftverfrissítés előkészítése során. A V5R1 szintről V5R2-re történő frissítés leírását a V5R1 PTF SI03120, Optical Support, tartalmazza.

A **képfájl katalógus** olyan objektum a szerveren, amely akár 64 optikai képfájlt is tartalmazhat. Mindegyik katalógushoz tartozik egy felhasználó által megadott könyvtár az integrált fájlrendszerben. Az objektumtípus rendszer által felismerhető azonosítója \*IMGCLG.

Ha képfájl katalógust használ, akkor előre betöltheti az összes adathordozót, így nem kell kezelnie a fizikai adathordozókat a telepítés végrehajtása során. Ezt úgy teheti meg, hogy a valódi adathordozón lévő képállományt az integrált fájlrendszer egy állományába másolja be, és ezt az előre betöltött képállományt használja fel a telepítéshez.

Képfájl katalógus követelmények:

- v A képfájl katalógus alapú frissítés úgy működik, mint a D módú IPL konzol nélkül a Licensed Internal Code telepítése során. Az állapot jelzésére rendszer referenciakódok (SRC) szolgálnak a kijelzőn.
- v A képfájl katalógusok segítségével végrehajtott telepítések parancssort igényelnek a telepítés kezdeményezéséhez.
- v A telepítés nem hajtható végre, ha elérhetően rendelkezésre áll független háttértár (ASP). A képállományok nem lehetnek független ASP-ben.
- v A virtuális optikai eszközök nem támogatják a következőket:
	- Írás műveletek
	- LODRUN parancs több adathordozó esetén.
	- Elsődleges nyelv megváltoztatása másodlagos nyelv adathordozójáról
- v A betöltési forrásként szereplő lemezegység kapacitásának 4 GB-nak kell lenni.
- v A képfájl katalógusok felhasználásával történő telepítés végrehajtásához legalább 1GB szabad tárterülettel kell rendelkeznie a betöltési lemezegységen. [A lemezes tárolóterület](rzahcswscleanup2.htm) [rendbetétele](rzahcswscleanup2.htm) című rész leírja, hogyan növelheti a szabad területet a betöltési forrásként szereplő lemezegységen.
- v [A szükséges tárolóterület meghatározása](rzahcstoragespace.htm) leírja, hogyan számolhatja ki a szerver tárolási követelményeit.

A V5R2-V5R2 szoftverfrissítés képfájl katalógusból történő végrehajtásához tegye a következőket:

#### 1. **Hozzon létre egy virtuális optikai eszközt**

az eszközleírás elkészítéséhez írja be a következőt: CRTDEVOPT DEVD(*virtuális-eszköz-neve*) RSRCNAME(\*VRT) ONLINE(\*YES) TEXT(*szöveges-leírás*)

### 2. **Indítsa el a virtuális optikai eszközt**

**Megjegyzés:** Egyszerre csak egy képfájl katalógus lehet aktív.

Írja be a következőt:

VRYCFG CFGOBJ(*virtuális-eszköz-neve*) CFGTYPE(\*DEV) STATUS(\*ON)

### 3. **Hozzon létre egy képfájl katalógust**

Hozzon létre egy képfájl katalógust a telepíteni kívánt rendszerprogramokhoz. A Képfájl katalógus létrehozása (CRTIMGCLG) parancs a képfájl katalógust hozzárendeli egy olyan célkönyvtárhoz, amelybe a rendszer az optikai képállományokat tölti.

CRTIMGCLG IMGCLG(*katalógus-neve*) DIR(*katalógus-útvonal*) CRTDIR(\*YES) TEXT(*képfájl-katalógus-neve*)

# 4. **Adjon hozzá egy képfájl katalógus bejegyzést**

Adjon hozzá fizikai adathordozónként egy képfájl katalógus bejegyzést. Ezt a lépést minden adathordozó kötet esetén el kell végezni. A képfájlokat ugyanabban a sorrendben kell hozzáadnia, mint ahogy telepíteni szeretne róluk. Kezdje a listában megadott első adathordozóval, és folytassa addig, amíg az összeset be nem tölti.

A bevitel történhet optikai eszközről vagy egy meglévő optikai képállományból is.

v Írja be a következőket, ha a képfájl katalógus bejegyzést az integrált fájlrendszer egy optikai képállományából adja hozzá a képfájl katalógushoz, ahol az integrált fájlrendszerbeli képfájl könyvtára eltér a képfájl katalógus könyvtárától:

ADDIMGCLGE IMGCLG(*katalógus-neve*) FROMFILE(*/alkönyvtár-neve/alkönyvtár-neve/fájl-neve*) TOFILE(*fájl-neve*) TEXT(*szöveges-leírás*)

v Írja be a következőket, ha a képfájl bejegyzést az integrált fájlrendszer állományából (amely már a képfájl katalógus könyvtárában található) adja hozzá a képfájl katalógushoz:

ADDIMGCLGE IMGCLG(*katalógus-neve*) FROMFILE(*fájl-neve*) TOFILE(*\*fromfile*) TEXT(*szöveges-leírás*)

• Írja be a következőket, ha a képfájl katalógus bejegyzést az OPT01 fizikai optikai eszközről adja hozzá a képfájl katalógushoz:

```
ADDIMGCLGE IMGCLG(katalógus-neve) FROMDEV(OPT01)
TOFILE(fájl-neve) TEXT(szöveges-leírás)
```
**Megjegyzés:** Adjon meg \*GEN értéket, ha nevet kíván generálni a TOFILE paraméterre. Ha szöveges leírást kíván generálni adathordozóról, adjon meg \*GEN értéket.

# 5. **Töltse be a képfájl katalógust**

Ez a lépés a virtuális optikai eszközt társítja a képfájl katalógussal. Egy adott virtuális optikai eszközzel egyidőben csak egy képfájl katalógust lehet társítani. A képfájl katalógus betöltéséhez írja be a következő parancsot:

LODIMGCLG IMGCLG(*katalógus-neve*) DEV(*virtuális-eszköz-neve*) OPTION(\*LOAD)

#### 6. **Ellenőrizze a képfájlok helyes sorrendjét**

A szoftverfrissítés előkészítése során ellenőrizze, hogy rendelkezésre állnak-e a szükséges adathordozók, és megfelelő sorrendben vannak-e előkészítve.

Írja be a következő parancsot:

VFYIMGCLG IMGCLG(*katalógus-neve*) TYPE(\*UPGRADE) SORT(\*YES)

További módszerként írja be a következőt: WRKIMGCLGE IMGCLG(*katalógus-neve*)

Azután nyomja meg az PF7 billentyűt a VFYIMGCLG parancssor előhozásához. Típusként adjon \*UPGRADE értéket, míg a rövid mezőre \*YES értéket.

**Megjegyzés:** Az ellenőrzés TYPE paraméterének három lehetséges értéke van: \*UPGRADE (frissítéshez használatos), \*PTF (PTF-hez használatos) és \*OTHER (egyedi rendszerprogramokhoz használatos).

A szerver a képfájlokat a helyes sorrendbe állítja. A legalacsonyabb indexű kötet alapértelmezés szerint felépített kötet lesz, az összes többi kötet pedig betöltött kötet. A képfájlok sorrendjének megtekintéséhez használja a Katalógus bejegyzések kezelése (WRKIMGCLGE) parancsot.

WRKIMGCLGE IMGCLG(*katalógus-neve*)

A fenti lépések elvégzésével a képfájl katalógus kész a használatra.

## **Szalagról vagy szalagkönyvtárból történő telepítés előkészítése**

Határozza meg, mely szalagegység használatos az alternatív IPL-hez. Az alternatív IPL-hez használt egység a rendszeregységen található, vagy ahhoz kapcsolt külső szalagegység. A

rendszeregység nem a bővítőegység. Ha csak egy szalagegysége van, használja azt az alternatív IPL céljára. Ha nem tudja, melyik szalagegységet kell használnia, forduljon a hardver szervizhez.

Az adathordozóhibák megelőzése érdekében ellenőrizze a fejek tisztaságát az alternatív IPL szalagegységen, mielőtt megkezdené a telepítési eljárást. Lapozza fel a szalagegység kézikönyvét, ha további információkra van szüksége a fejek tisztításáról. Ha a telepítési eljárás közben adathordozó hiba keletkezik, akkor olvassa el a [Szoftvertelepítési problémák](rzahctroubleshoot.htm) [hibakeresése](rzahctroubleshoot.htm) című részben a helyreállítással kapcsolatos tudnivalókat.

### **Szalagegység megosztása**

Ha olyan 3480, 3490 vagy 3590 típusú szalagegysége van, amelyet egy másik rendszerrel megosztva használ, akkor értesítsen minden felhasználót, hogy a szalagegységet telepítéshez kívánja használni. Győződjön meg arról, hogy más felhasználók a telepítés ideje alatt nem használják a szalagegységet, mert ez hibát okoz a Licensed Internal Code telepítése során.

# **Telepítés szalagkönyvtárról**

Ha a változatot szalagkönyvtár használatával telepíti, ne használja az egységet könyvtárivagy közvetlen módban. A 3494 szalagkönyvtárat önálló módban kell használni. A 3490, 3570, 358x és 3590 szalagkönyvtárakat automatikus, soros vagy kézi üzemmódban kell használni. A helyes üzemmód kiválasztásáról az adathordozó könyvtárat kezelő egység felhasználói kézikönyvében olvashat.

# **Telepítés előkészítése nem IBM szalagegységről**

Ha nem IBM gyártmányú szalagegységet használ, akkor olvassa el az II09865 APAR-ban a verzió telepítésével kapcsolatos részletes információkat.

Ha a szalagegység IBM szalagegységet emulál, akkor problémái lehetnek a telepítési eljárás során és a CPF5401 üzenetet kaphatja. Ha ez a hiba fellép, akkor lépjen kapcsolatba az egység szállítójával és ellenőrizze, hogy a szalagegység kompatibilis a V5R2M0 verzióval.

# **Telepítés előkészítése alternatív telepítő eszközről**

Ha alternatív telepítő egységet használ, akkor biztosítania kell, hogy az egység engedélyezve legyen, és be legyen állítva. Ezen kívül szüksége van a Licensed Internal Code-ot tartalmazó

optikai adathordozóra és a szalagokra. A Szoftvertelepítés könyv alternatív telepítő eszközökkel foglalkozó melléklete ismerteti a telepítő eszközök funkcióit és azokat az eseteket, amikor régebbi típusú eszközöket is lehet használni. Itt olvashatunk az alternatív telepítő egység beállításáról, engedélyezéséről, letiltásáról is.

# **A telepítéshez használt eszköz nevének meghatározása**

Ez a rész leírja az alternatív IPL-hez használható egységek elnevezési szokásait. Szoftver terjesztési adathordozó esetén az optikai meghajtó a telepítési egység. A Szoftvertelepítés könyvben található példákban az optikai egység (optikai adathordozó osztály) neve OPT01). Ez a szokásos elnevezés az iSeries rendszereken. A rendszert úgy is be lehet állítani, hogy a System/36-nak megfelelő neveket használja. A következő táblázat segítségével kiválaszthatja a kiszolgálónak megfelelő elnevezést, vagy használhatja a telepítéshez használt egységnek kiválasztott nevet.

### **Eszközök szokásos elnevezése**

![](_page_61_Picture_165.jpeg)

![](_page_62_Picture_163.jpeg)

**Megjegyzés:** Ha az adathordozó könyvtár egységét az automatikus konfiguráció hozta létre, akkor az eszköz leírójának neve TAPMLBxx, ahol xx = szám.

Ha nem az automatikus telepítési eljárást használja, a képernyő bekéri a telepítési egység nevét. Egynél több szalagegységgel is rendelkezhet, amelyek használhatók az alternatív IPL céljára. A konfigurációs lista alapján kell meghatározni az ehhez a szalagegységhez rendelt nevet és ezt a nevet kell megadni az Install Options képernyőn.

Ha az automatikus telepítési eljárást használja, a rendszer azonosítja a telepítési egység nevét a terjesztési adathordozón levő telepítési profilból. A telepítéshez használt egység neve OPTxx lesz, ahol xx az egyes optikai egységekhez rendelt szám.

# **Az Integrated Netfinity Server és egyéb alkalmazás szerverek leállítása**

Mielőtt elkezdi a telepítési folyamatot, állítsa le az Integrated Netfinity Server-t. Ha a szerverben aktív Integrated Netfinity Server (amelyet újabban Integrated xSeries Server for iSeries-nek nevezünk) van, akkor ez hibát okozhat a telepítési eljárásban. A kiszolgáló leállítása leállít minden operációs rendszert és alkalmazást is, amelyek az adott kiszolgálón futnak.

Elővigyázatosságból jegyezze fel a hardverhez tartozó erőforrások nevét. Az ezzel kapcsolatos tudnivalókat Az iSeries Integration for Windows Server frissítése részben találja meg.

Az egyéb alkalmazás szervereket, mint például az 5769-LNT, Lotus Domino Enterprise Server for AS/400-at, le kell állítani a szoftver frissítése előtt.

Az Integrated Netfinity Server leállítása előtt értesítse a felhasználókat. A Szoftvertelepítés

könyvben található ellenőrző listának a telepítés befejezésével foglalkozó része tartalmazza a kiszolgáló újraindításához szükséges utasításokat.

Az Integrated Netfinity Server leállításához használja a Network Server Administration menüt:

- 1. Írja be a **GO NWSADM** parancsot az iSeries parancssorába. Ekkor megjelenik a Network Server Administration képernyő.
- 2. Válassza ki a 3-as opciót (Stop a network server).

# **A szerver mentése**

Az új verzió telepítése előtt egy aktuális biztonsági másolatot kell készíteni a szerveréről. Nem kell elmentenie a szervert, ha rendelkezik egy olyan aktuális másolattal, amely felhasználásával hiba esetén helyreállíthatja a rendszert. Ezt a biztonsági másolatot feltétlenül őrizze meg a szerver következő teljes mentéséig. A Szerver mentése című rész ismerteti, hogyan működik a mentési stratégiája, és melyek a teljes szerver automatikus mentésének lépései.

1. A helyreállítási eljáráshoz szükséges szervermentés elkészítése előtt határozza meg, hogy optikai vagy szalagegység az alternatív IPL egység.

2. Mentse le a szervert az alternatív IPL egység felhasználásával.

A Save System (SAVSYS) parancs segítségével készített szalagokat nem lehet használni az automatikus telepítési eljáráshoz. Ezek a szalagok nem tartalmaznak teljes mentést.

# **Fejezet 8. OS/400 rendszer telepítésének végrehajtása**

Miután befejezte az [új szoftver telepítésének előkészítő feladatait,](rzahcswsplnlist.htm) készen áll a szoftver és a rendszerprogramok telepítésére. A Kezelőközpont segítségével akár több szerveren keresztül is elküldheti és telepítheti a termékeket.

A [Szoftvertelepítési forgatókönyvek](rzahctypesswinstallscenarios.htm) révén megismerheti az új változatra történő fejlesztés vagy az új változat telepítésének különböző módszereit.

A feladatokhoz válassza ki a megfelelő telepítési eljárást a Szoftvertelepítés kézikönyvben.

- v Változat cseréje automatikus telepítéssel (Fejezet 3.).
- v Változat cseréje manuális telepítéssel (Fejezet 4.).
- v Szoftver telepítése új iSeries szerveren (már telepített operációs rendszerrel) (Fejezet 5.).
- v Szoftver telepítése új iSeries szerveren (telepített operációs rendszer nélkül) (Fejezet 6.).

Ha a változat telepítésének befejezése után további telepítési feladatai vannak, folytassa az [OS/400 rendszeren kívüli szoftverek telepítésével.](rzahcinstallothersw1.htm)

A telepítési folyamat befejezéséhez olvassa el a Telepítés befejezésének ellenőrzőlistája (Fejezet 11.) részt.

# **Fejezet 9. OS/400 rendszeren kívüli szoftverek telepítése**

Ez a témakör áttekintést nyújt az operációs rendszeren kívüli szoftverek telepítésének folyamatáról.

#### Eljárások a rendszerprogramok telepítésére

Az itt leírt eljárásokat használhatja további rendszerprogramok felvételéhez, amely történhet a szoftverváltozat bővítésének részeként, vagy attól függetlenül. (A külön rendelt termékek telepítése is rendszerprogramként történik.)

Mielőtt további rendszerprogramokat telepítene, nézze át a következő követelményeket:

- v Ha a kiegészítő rendszerprogramot a szoftver változatcserétől függetlenül telepíti, ellenőrizze a következő feladatokat:
	- Ellenőrizze, hogy legyen egy új példány az egyesített PTF-csomagról (SF99520). A legújabb high-impact pervasive (HIPER) PTF-eket is meg kell kapnia (SF98520).
	- Használja a Preventive Service Planningben (PSP megelőző karbantartás tervezése) leírtakat annak eldöntésére, hogy kell-e a telepítést megelőzőleg PTF-et előfeltételként telepíteni, és hogy van-e valamiféle speciális utasítás a rendszerprogram telepítésére vonatkozóan.
- v A rendszerprogramokhoz való PTF egy külön adathordozón van. Használja az *iSeries PTF Shipping Information Letter* kiadványt az egyesített PTF csomag telepítéséhez a kiegészítő rendszerprogramok hozzáadása után.
- v Ha további rendszerprogramokat telepít, és a szerveren van másodlagos nyelv telepítve, akkor a rendszerprogramok telepítése után telepíteni kell a másodlagos nyelvet. Máskülönben a hozzáadott rendszerprogram nem fog másodlagos nyelv támogatással rendelkezni.
- v Tegye a rendszert korlátozott állapotba a telepítési hibák elkerülése és a legjobb teljesítmény elérése érdekében.
- v A telepítés előtt ellenőrizze a rendszerprogramok követelményeit. Egyes rendszerprogramok speciális bánásmódot igényelhetnek mentés, visszaállítás vagy egy új verzió telepítése előtt.
- v Ha egynél több rendszerprogramot választ ki és biztosítani akarja, hogy a kiválasztott termékek telepítése a lehető leggyorsabb legyen, nézze át a több rendszerprogram telepítéséről szóló részt a következő helyen: Többfolyamatú telepítés áttekintése (Függelék

D. a Szoftvertelepítés könyvben).

További rendszerprogramok vagy azok választható részeinek telepítéséről olvassa el a További rendszerprogramok telepítését (Fejezet 9. a *Szoftvertelepítés* című kézikönyvben).

# Eljárások egyéb szoftverek telepítésére

Válassza ki a telepítésének megfelelő alábbi feladatokat a *Szoftvertelepítés* kézikönyvből.

- v Új másodlagos logikai partíció telepítése (Fejezet 7.).
- v Elsődleges nyelv megváltoztatása (Fejezet 8.).
- Másodlagos nyelv telepítése (Fejezet 10.).

### **Befejezési ellenőrzőlista**

A telepítési folyamat befejezéséhez olvassa el a Telepítés befejezésének ellenőrzőlistája (Fejezet 11.) részt.

# **Fejezet 10. Szoftver leírások**

Ez a témakör információ gyűjteményt tartalmaz a fogalmakról és az [OS/400 kiadás és](rzahc1.htm) [kapcsolódó szoftver](rzahc1.htm) kategóriában leírt feladatokról.

#### **[Rendszerprogramokváltozatai és méretei](rzahcswslpsze.htm)**

Áttekintheti a kérdéses változatban elérhető rendszerprogramokat, és az általuk igényelt tárolóterületeket.

#### **[OS/400 változatokegyüttműködése](rzahcswsinterop.htm)**

Egy iSeries kiszolgáló akkor tud együttműködni egy másik iSeries kiszolgálóval, ha adatokat lehet cserélni a két rendszer között, vagy ha az egyik rendszerben kimentett adatok visszaállíthatók a másikban. Áttekintheti a támogatott OS/400 verzió párokat.

### **[Telepítési megjegyzésekaz OS/400 rendszerhez](rzahcinstallnotes.htm)**

Áttekintheti az OS/400 változat adott változtatásait.

#### **[Telepítési megjegyzésekegyéb rendszerprogramokhoz](rzahcinstallnoteslp.htm)**

Áttekintheti az OS/400 változaton kívüli rendszerprogramok adott változtatásait.

## **[Adathordozókcímkéi és tartalmuk](rzahcswsmedialabel.htm)**

Elrendezheti a telepítéshez az adathordozókat a táblázatban felsorolt sorrendben.

#### **[Megszűnt rendszerprogramokebben a változatban](rzahcnolonger.htm)**

Áttekintheti, milyen rendszerprogramok szűntek meg, hol alkalmazhatók javasolt helyettesítőik.

#### **[Nemzeti nyelvű változatokazonosító kódjai](rzahcnlvfeaturecodes.htm)**

Megkeresheti az elsődleges vagy másodlagos nyelv megfelelő azonosító kódját.

# **Rendszerprogramok változatai és méretei**

A következő iSeries rendszerprogramok (LP) állnak rendelkezésre ebben a változatban, amelyek kompatíbilisek az OS/400 operációs rendszerrel. Az itt leírtak segítik az új változat telepítésének tervezését, valamint megismerheti a felsorolt LP-k változatait és pillanatnyi méretét.

![](_page_68_Picture_157.jpeg)

A V5R1és korábbi LP változatokat és méretinformációjukat a [Technikai stúdió](http://www.as400.ibm.com/tstudio/tech_ref/lpsize/lpszdex.htm) tartalmazza.

![](_page_69_Picture_165.jpeg)

![](_page_70_Picture_162.jpeg)

![](_page_71_Picture_168.jpeg)
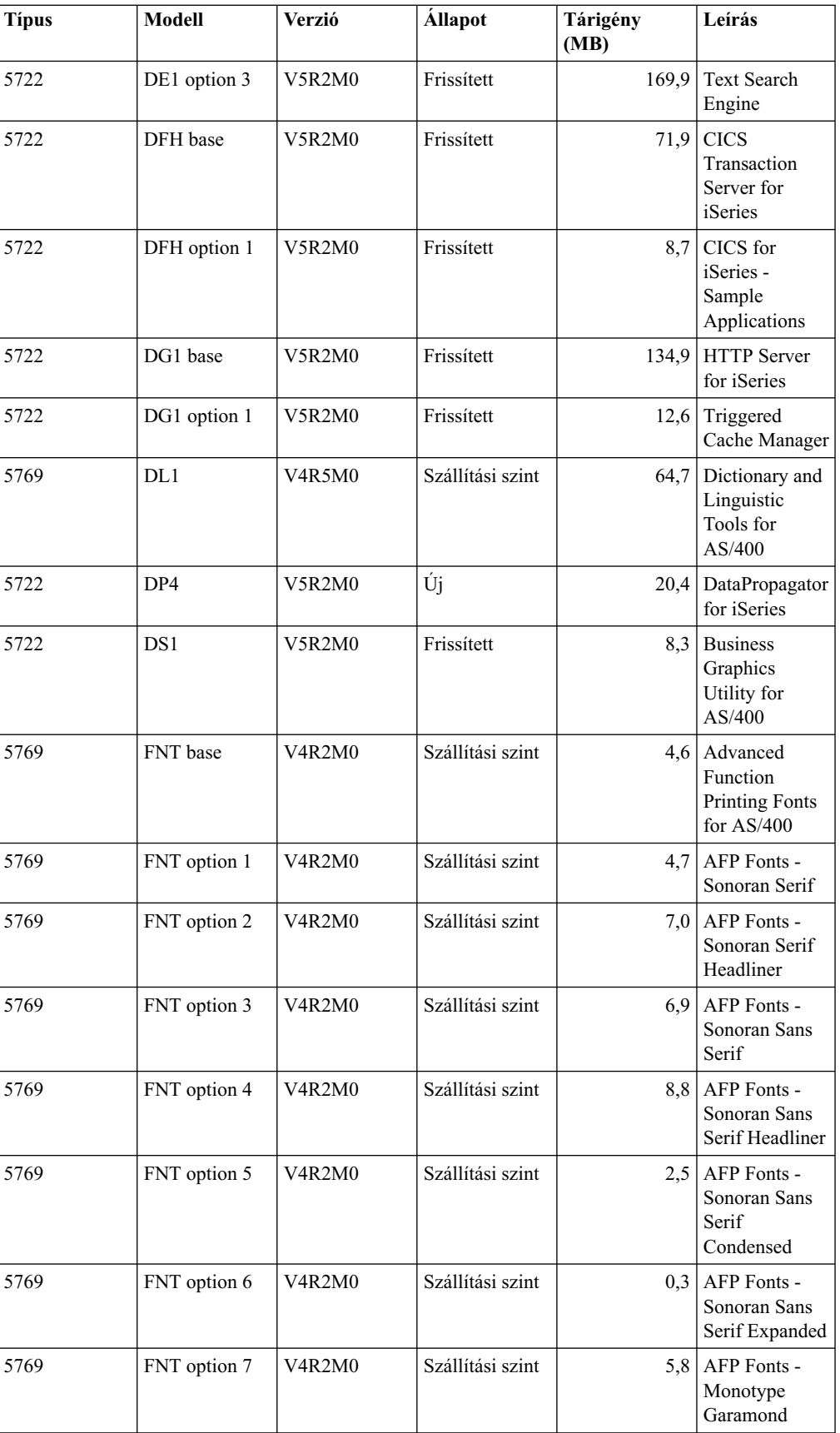

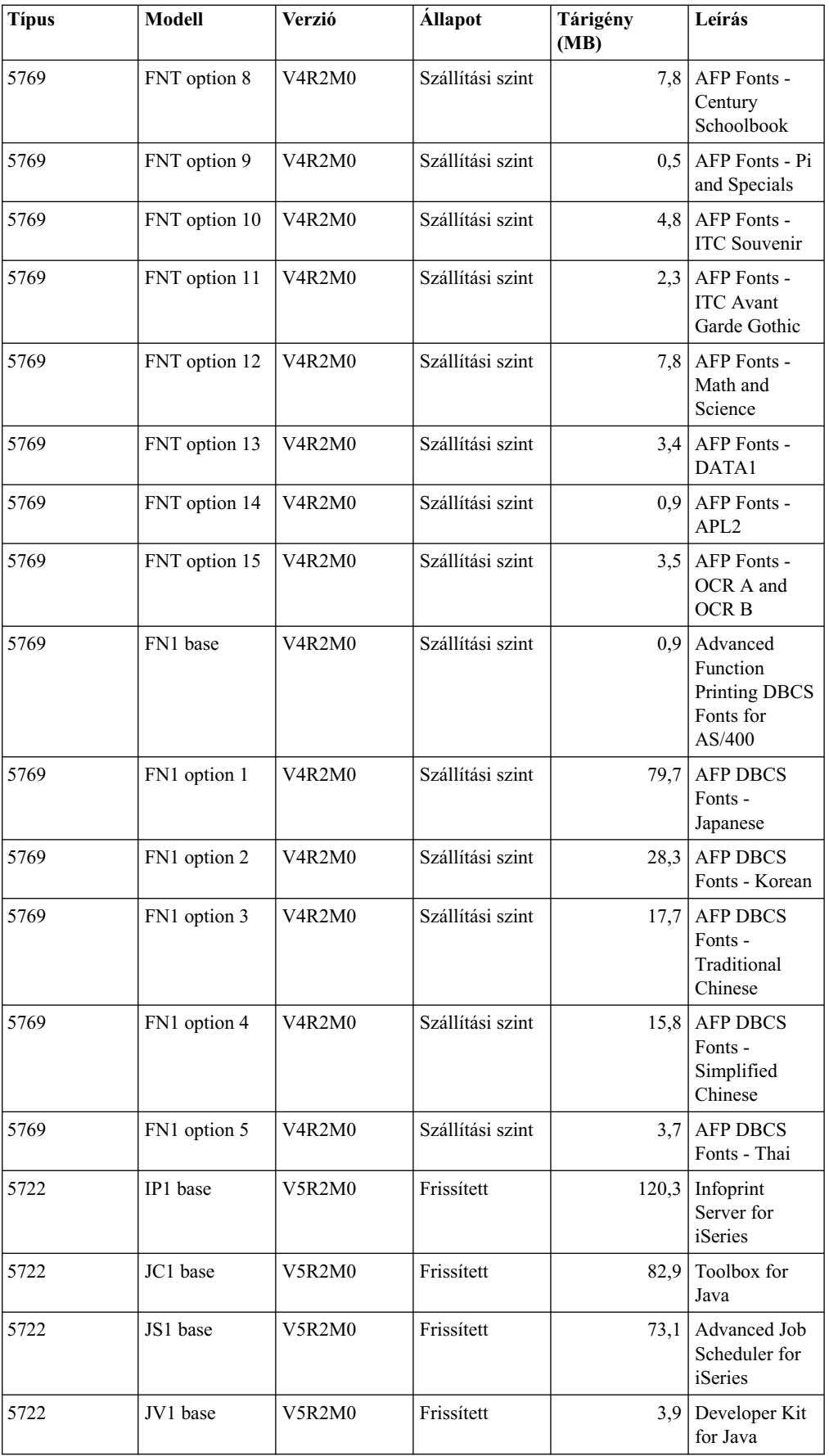

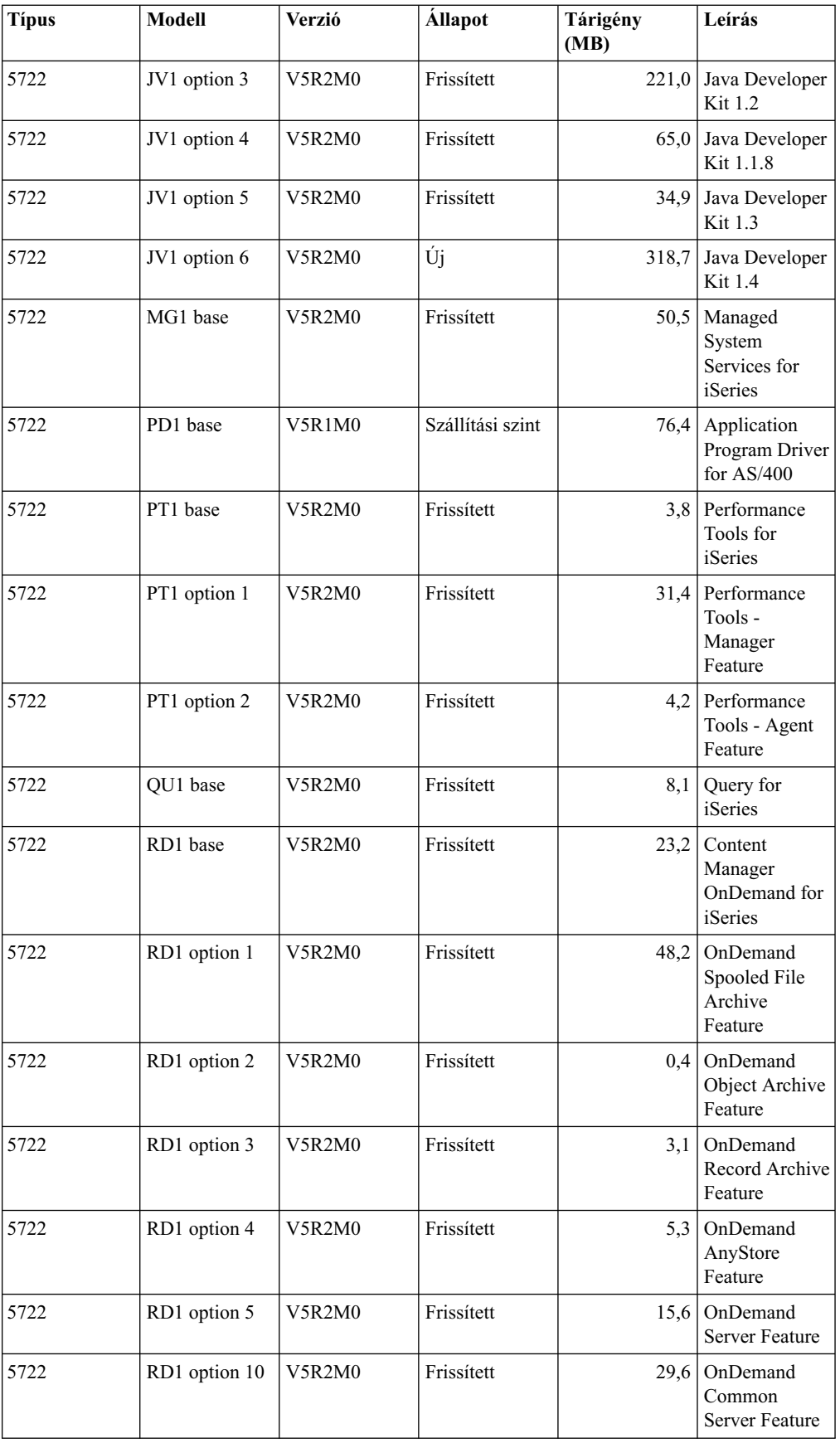

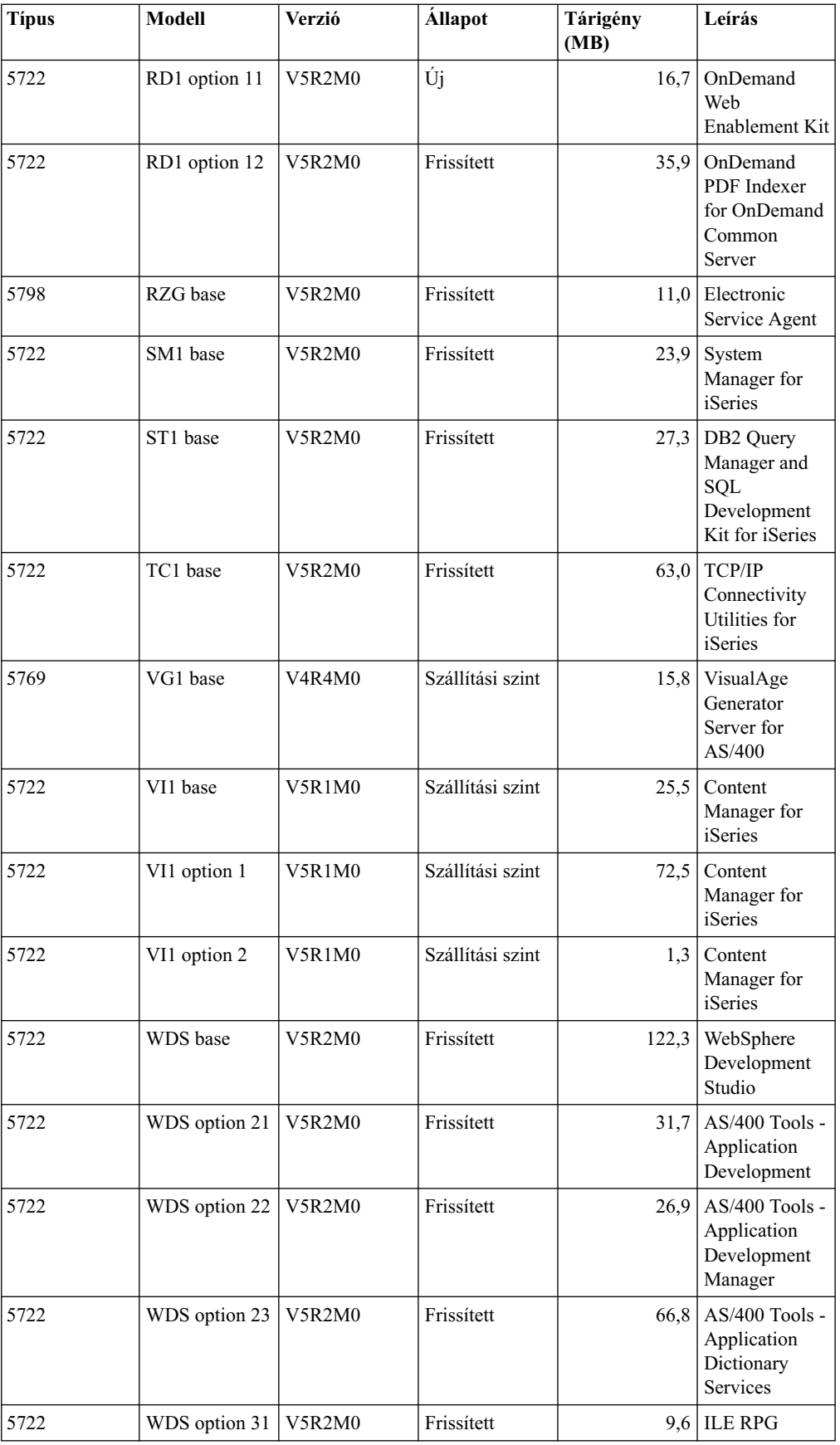

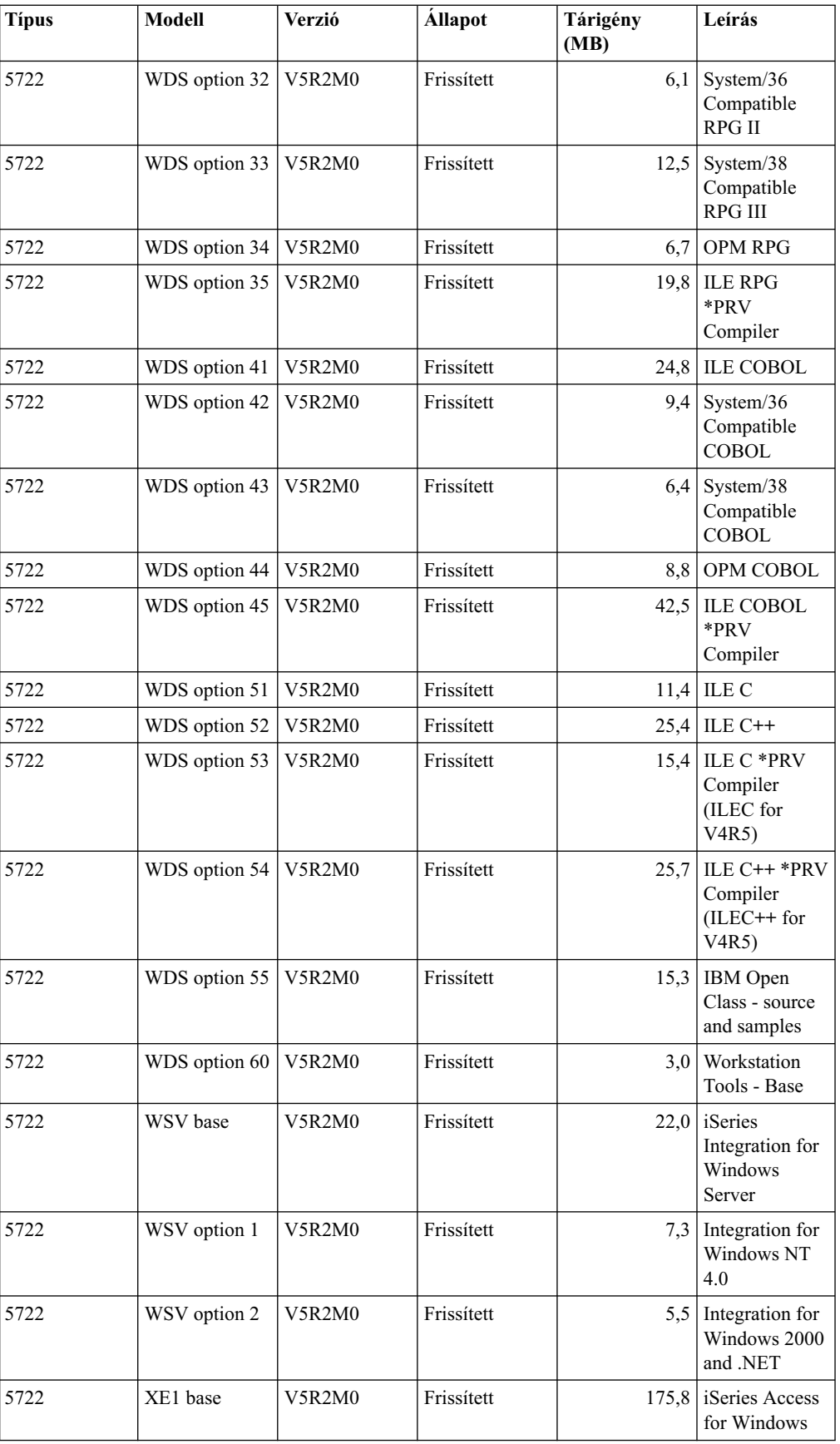

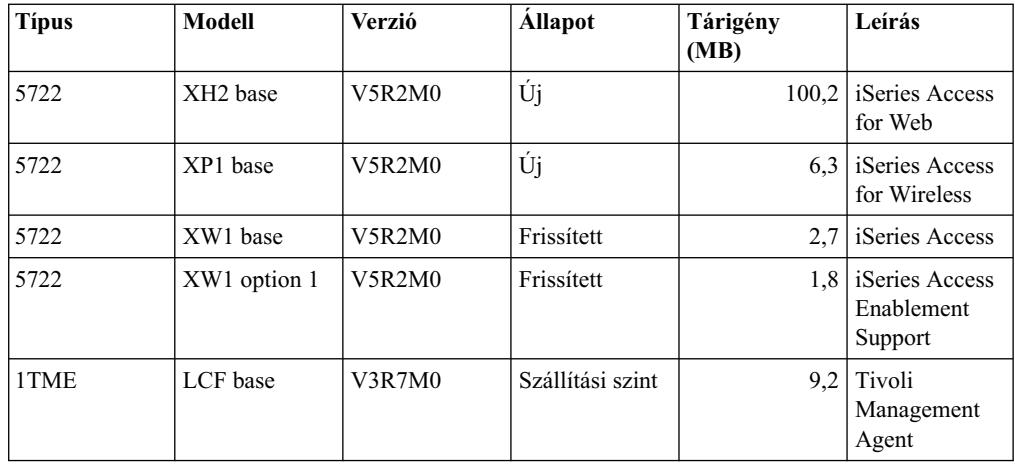

## **Változatok együttműködése**

Az **együttműködés** annak a képessége, hogy egy rendszer adatokat és objektumokat tud cserélni egy másik rendszerrel. Az adatcsere elektronikus úton vagy fizikai adathordozón (például szalagon) történhet. Bármely rendszer kezdeményezheti a cserét.

Egy iSeries kiszolgáló akkor tud együttműködni egy másik iSeries kiszolgálóval, ha adatokat lehet cserélni a két rendszer között, vagy ha az egyik rendszerben kimentett adatok visszaállíthatók a másikban. A következő táblázat felsorolja a támogatott OS/400 verzió párokat.

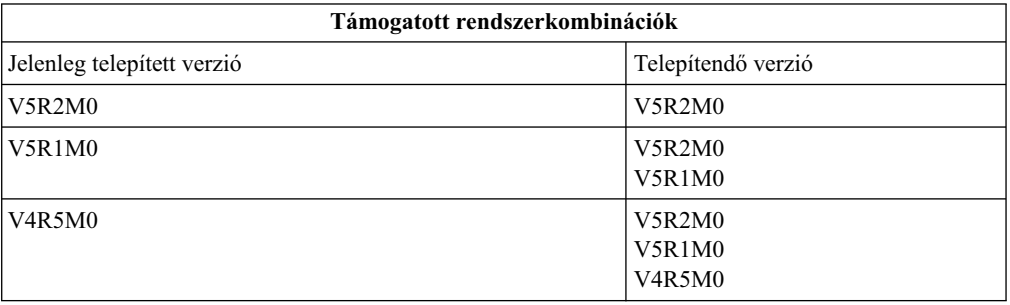

Ha a hálózatában több iSeries kiszolgáló is van, akkor azoknak kompatibilis változatúaknak kell lenniük. Ez feltétlenül szükséges, ha objektumokat és adatokat akar cserélni a rendszerek között. A rendszerprogramok telepített változatát a Work with Licensed Programs menü (GO LICPGM begépelésével) 10-es opciójának (Display licensed programs) segítségével érheti el.

#### **A szervereken lévő összes változatnaktámogatottnakkell lenni adatcsere esetén**

A kiindulási rendszer (az a rendszer, amely küldi az adatokat) és a célrendszer (az a rendszer, amely fogadja az adatokat) verziójának egyaránt támogatnia kell az egymás közötti adatcserét.

Például, a V5R1M0 verziójú Client Access Express funkciói az OS/400 V4R4 és későbbi verziójú rendszereket támogatják. A V5R2M0 iSeries Access for Windows támogatja az OS/400 V5R1 vagy későbbi verziójú szerverek funkcióit.

### Követelmények rendszerek között átviendő objektumok mentéséhez és visszaállításához

A rendszerek közötti átvitelhez az objektumok mentésénél a célverzió (TGTRLS) paraméterrel meg kell adni egy verziót vagy a \*PRV értéket.

A rendszerprogramokat - más objektumokhoz hasonlóan - mindaddig mentheti és visszatöltheti, amíg a változat kompatíbilis az operációs rendszer változatával. [A](rzahcswslpsze.htm) [rendszerprogramok méretét megadó](rzahcswslpsze.htm) fejezet további információkat tartalmaz a kompatibilis verziójú rendszerprogramokról.

A Rendszermentés és visszaállítás könyv verziók közötti műveleteket ismertető részében további információkat talál arról, hogyan kell elmenteni az objektumokat egy korábbi verzióban történő felhasználáshoz.

# **Telepítési megjegyzések az OS/400 rendszerhez**

**Megjegyzés:** A rendszernek korlátozott állapotban kell lennie ahhoz, hogy a QGPL és a QUSRSYS könyvtárakat, valamint a 12-es opciót (Host Servers) telepíthesse.

#### **5722-SS1, OS/400 Opció 1**

Ez az opció automatikusan telepítésre kerül az OS/400 új változatának telepítésével. Ezt az opciót nem törölheti ki.

#### **5722-SS1, OS/400 Opció 3**

Ez az opció automatikusan telepítésre kerül az OS/400 új változatának telepítésével. Ez az opció IFS könyvtárakat tartalmaz. Ezt az opciót nem törölheti ki.

Az **5769-SS1 Opció 15 — Common Programming APIs Toolkit** megszűnt.

Az **5769-SS1 Opció 17 — PSF/400 Fax Support** megszűnt.

A következő helyeken még részletesebb információkat talál erről a folyamatról:

- APAR II09900 az IBM  $\bigcirc$  **Server** [iSeries Support](http://www.ibm.com/eserver/iseries/support)  $\bigcirc$  webhelyen.
- SC41-4151-00 OS/400 System/36 Migration Assistant V3R6
- SC41-4152-00 System/36 Migration Planning V3R6

#### **5769-SS1, OS/400 Opció 24**

Az Opció 24 (Lotus Notes Enhanced Integration) megszűnt.

#### **5722-SS1, OS/400 Opció 32**

Az LDAP az OS/400 operációs rendszer része a V5R1változatban. A V5R2 kiadásban, ha vannak API-k a QDIRSRV könyvtárban, akkor az API-kat a QSYS könyvtárból kell hívni a QDIRSRV helyett.

## **Telepítési megjegyzések egyéb rendszerprogramokhoz**

#### **5722-MG1, Managed System Services for iSeries**

Használja az ENDMGDSYS és ENDMGRSRV parancsokat a termék befejezéséhez, mielőtt mentési, visszatöltési vagy telepítési műveletet kezdene el. A szervernek korlátozott állapotban kell lennie a rendszerprogram telepítéséhez.

#### **5722-SM1, System Manager for iSeries**

Ha ez a termék telepítve van, feltétlenül zárjon be minden alrendszert, mielőtt a terméket cserélné, vagy másodlagos nyelvet telepítene.

## **Adathordozók címkéi és tartalmuk**

Ha ellenőrizni akarja, hogy a feladott szoftver megrendelésnek megfelelő optikai adathordozókat kapta-e meg, akkor ehhez rendezze az optikai adathordozókat a következőkben megadott sorrendbe.

#### **Változat azonosító: R02M00**

A telepítéshez használt adathordozók címkéi a verzió, változat és módosítás szintet a telepítés során a képernyőkön megjelenőtől eltérő formátumban jelzik. Az adathordozók címkéinek első sora tartalmazza a verziót, V5 formában. A változat és módosítási szintek R0xM00 formátumban láthatóak. A V5R2M0 verzió, változat és módosítási szint például R02M00 formában látható a címkén.

#### **Adathordozó típusánakazonosítói**

A telepítéshez használt adathordozóknak egyedi címkéjük van. Az adathordozó típus azonosítója a CD-ROM címkék bal oldalának közepén található. Ezek az azonosítók segítenek meghatározni az adathordozó felhasználásának időpontját. Amikor a szoftver új verzióra cserélését végzi, az adathordozókat általában a következő listában megadott sorrendben használja.

A szabványos csomagot tartalmazó CD lemezen lévő különleges termékek listáját a [Szabványos csomag](rzahcswsb29xx02.htm) című részben találja meg. A [Kulccsal védett csomag](rzahcswsl29xx01.htm) című rész ismerteti a fizetős rendszerprogramokat tartalmazó CD lemezek tartalmának listáját.

1. SK3T-4105 Installation Estimation PTFs for V4R4M0 and V4R5M0 Software

Ha kihagyja a V5R1M0 verziót és V4R5M0 szintről frissít, ez az adathordozó olyan PTF-eket tartalmaz, amelyeket a V5R2M0 változatra történő fejlesztés előtt kell telepíteni a V4R4M0 vagy V4R5M0 verziójú kiszolgálóra. Mivel az új verzió telepítése során végrehajtott átalakítások számának és típusának jelentős hatása van a telepítés idejére, az IBM azt javasolja, hogy az ezekben a PTF-ekben található eszközök segítségével határozza meg a szükséges átalakítások hatását a telepítés idejére.

2. I\_BASE\_01 Licensed Internal Code for OS/400

Ez a nyelvfüggetlen Licensed Internal Code minden nemzeti nyelvet támogat. A Licensed Internal Code a szabványos adathordozó csomag része.

3. B29xx\_01 Operating System/400

Ez a szabványos csomaghoz tartozó adathordozó az alap OS/400 operációs rendszert tartalmazza.

4. B29xx\_02 OS/400 ingyenes opciók

Ez a szabványos csomaghoz tartozó adathordozó az IBM által szállított QGPL és QUSRSYS könyvtárakat és az OS/400 ingyenes kiegészítő részeit tartalmazza.

5. B29xx\_03 OS/400 ingyenes opciók

Ez a szabványos csomaghoz tartozó adathordozó az OS/400 néhány ingyenes kiegészítését tartalmazza.

6. B29xx\_04 OS/400 ingyenes opciók

Ez a szabványos csomaghoz tartozó adathordozó az OS/400 további ingyenes kiegészítéseit tartalmazza.

7. B29xx\_05 OS/400 ingyenes opciók

Ez a szabványos csomaghoz tartozó adathordozó az OS/400 további ingyenes kiegészítéseit tartalmazza.

8. B29xx\_06 OS/400 ingyenes opciók

Ez a szabványos csomaghoz tartozó adathordozó az operációs rendszer 43-as opcióját (OS/400 - Additional Fonts) tartalmazza.

9. B29xx\_07 ingyenes rendszerprogramok

Ez a szabványos csomaghoz tartozó adathordozó néhány ingyenes rendszerprogramot tartalmaz.

10. B29xx\_08 ingyenes rendszerprogramok

Ez a szabványos csomaghoz tartozó adathordozó néhány ingyenes Java Developer Kit rendszerprogramot tartalmaz.

11. B29xx\_09 ingyenes rendszerprogramok

Ez a szabványos csomaghoz tartozó adathordozó az ingyenes rendszerprogramok maradék részét tartalmazza.

12. L29xx 01 fizetős rendszerprogramok

Ez a kulccsal védett csomaghoz tartozó adathordozó az OS/400 kulccsal védett kiegészítéseit, néhány kulccsal védett terméket és azok részeit tartalmazza.

13. L29xx\_02 fizetős rendszerprogramok

Ez a kulccsal védett csomaghoz tartozó adathordozó tartalmazza a kulccsal védett termékek és opciók maradékát.

14. F29xx\_01egyedi rendszerprogram

Ez az adathordozó egyedi termékeket tartalmaz, amelyeket megrendelt. Minden egyes adathordozó azonos módon (F29xx\_01) lesz címkézve. Egy egyedi rendszerprogram egynél több adathordozón is elhelyezkedhet. Ilyen esetekben az adathordozók címkéi F29xx\_02, F29xx\_03, stb. lesznek. A rendelkezésre álló egyedi termékekről a [Rendszerprogramok változatai és méretei](rzahcswslpsze.htm) cím alatt olvashat.

15. N29xx\_01másodlagos nyelv adathordozója

Ez az adathordozó csak a jelzett másodlagos nyelvhez tartozó nyelvi objektumokat tartalmaz. A másodlagos nyelvi adathordozón a 29xx érték a telepítéskor használt másodlagos nyelv kódja. A [Nemzeti nyelvi változat kódja](rzahcnlvfeaturecodes.htm) című rész tartalmazza a nemzeti nyelvi kódok listáját.

16. Cydddvrm\_01egyesített PTF csomag (ha megrendelte)

A címkében yddd-vel jelölt számok a kibocsátás dátumát jelölik (Julián forma). A címkében található vrm karakterek a PTF csomag verziójának, változatának és módosítási szintjének az azonosítója.

17. SK3T-0524 iSeries Információs központ

Ezt az adathordozó-kötetet valamennyi rendszerrel szállítják. A csomag az iSeries kézikönyvek PDF formájú verzióját tartalmazza, *iSeries Információs központ: kiegészítő kézikönyvek*, SK3T-0525.

### **Megjegyzések:**

- 1. Őrizze meg a telepítéshez használt valamennyi adathordozót. Helyreállítás során még szüksége lehet rájuk.
- 2. Azok az adathordozók, amelyek azonosítójában szerepel a 29*xx* (ahol *xx* két számjegy) nyelvfüggő adathordozót jelölnek. Ez a karakterlánc jelzi a nemzeti nyelv kódját az elsődleges nyelvre. A B2928\_01azonosítójú adathordozó például francia elsődleges nyelvű OS/400-at tartalmaz.
- 3. Olyan további adathordozókat is kaphat, amelyek címkéje nem felel meg ennek a leírásnak. Ilyenek például a PRPQ-kat tartalmazó adathordozók és az iSeries Access munkaállomáson történő telepítéshez szükséges adathordozók. Az IBM üzleti partnerei az adathordozókat különbözőképpen feliratozhatják.
- 4. A Julián formájú dátumot *yddd* formában jelöltük. Ebben az *y* az évszám utolsó számjegye (0 - 9), a *ddd* pedig a nap sorszáma az éven belül (0 - 366). (Például, a Julián dátum 1998 április 6-ára 8096 lenne, mert április 6. a 96. nap az évben.)

# **A szabványos csomagba tartozó termékek**

A szabványos csomagot minden szoftver megrendeléshez szállítjuk. Ez tartalmazza a kiszolgálón telepítendő hardver és szoftver komponenseket. Ez tartalmazza a Licensed Internal Code-ot, az OS/400-at, ennek ingyenes kiegészítéseit, valamint az ingyenes (külön adott) rendszerprogramokat és kiegészítéseket, mint amilyenek például a súgó üzenetei.

### **I\_BASE\_01 szabványos csomag**

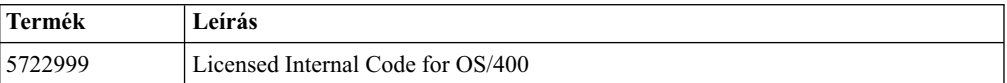

### **B29xx\_01 szabványos csomag**

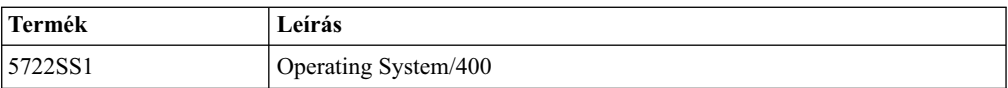

#### **B29xx\_02 szabványos csomag**

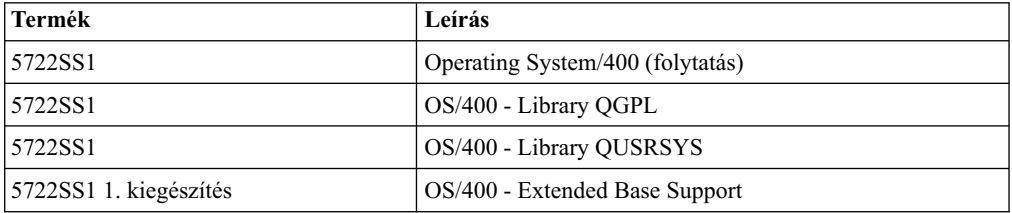

#### **B29xx\_03 szabványos csomag**

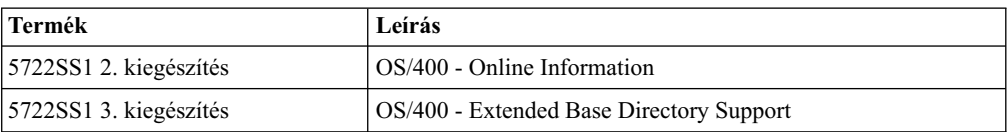

#### **B29xx\_04 szabványos csomag**

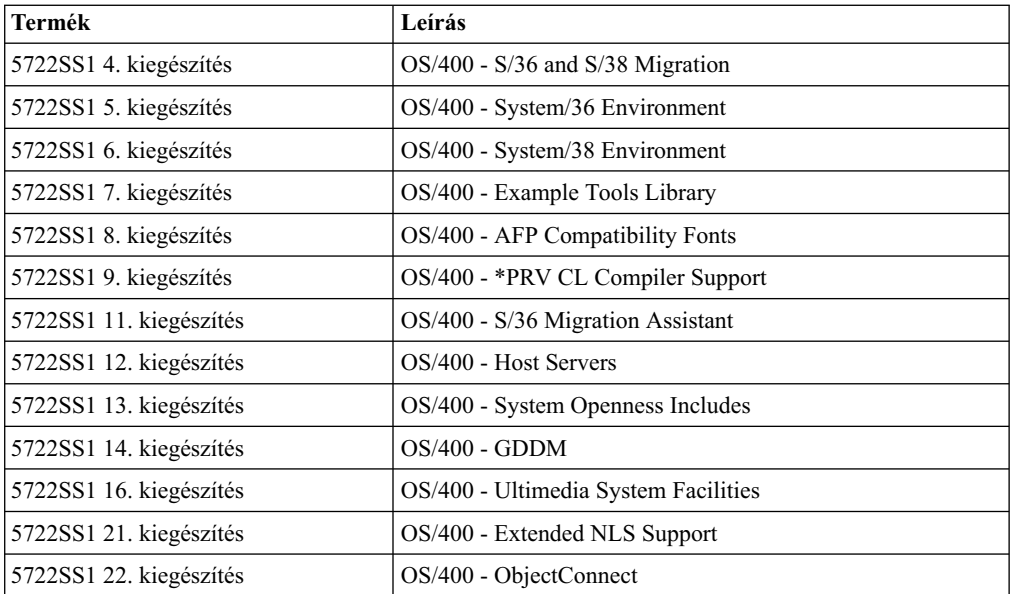

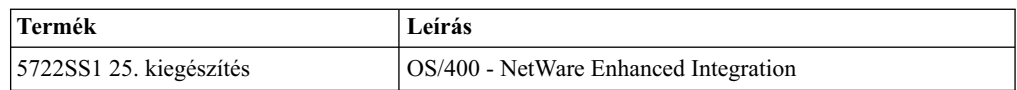

### **B29xx\_05 szabványos csomag**

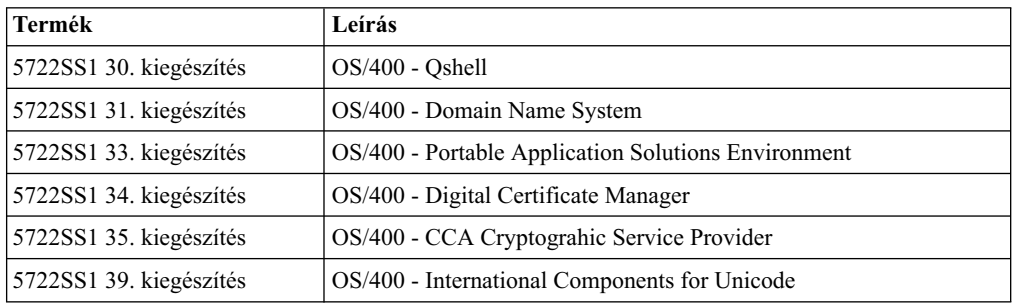

### **B29xx\_06 szabványos csomag**

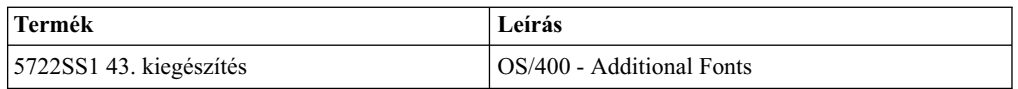

### **B29xx\_07 szabványos csomag**

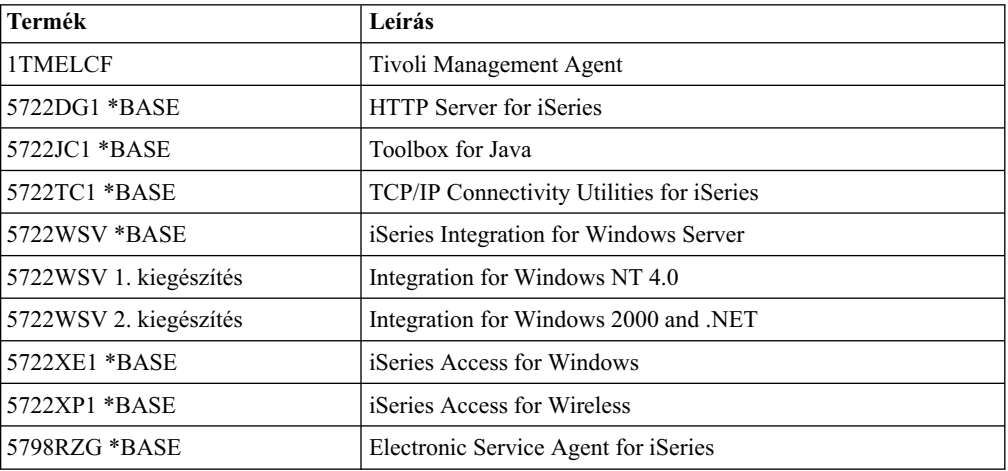

### **B29xx\_08 szabványos csomag**

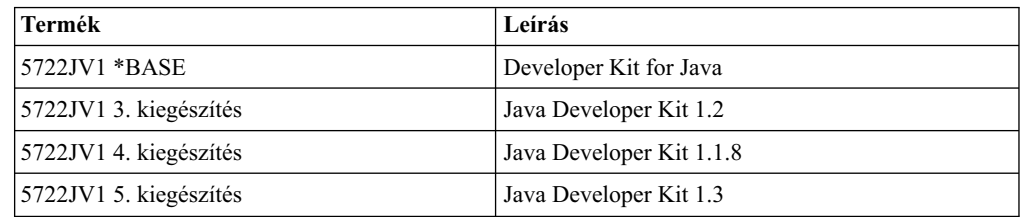

### **B29xx\_09 szabványos csomag**

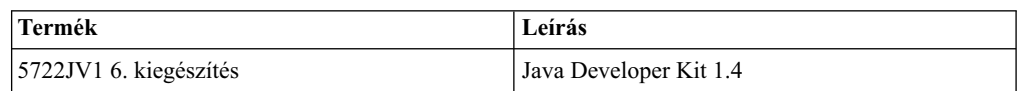

# **A kulccsal védett csomaghoz tartozó termékek**

A kulccsal védett termékeket tartalmazó csomagot a szabványos termékeket tartalmazó csomaggal együtt minden szoftver megrendeléshez szállítjuk. Ez kulccsal védett termékeket és kiegészítéseket tartalmaz. A következő információk alapján ellenőrizheti a megrendelt rendszerprogramokat.

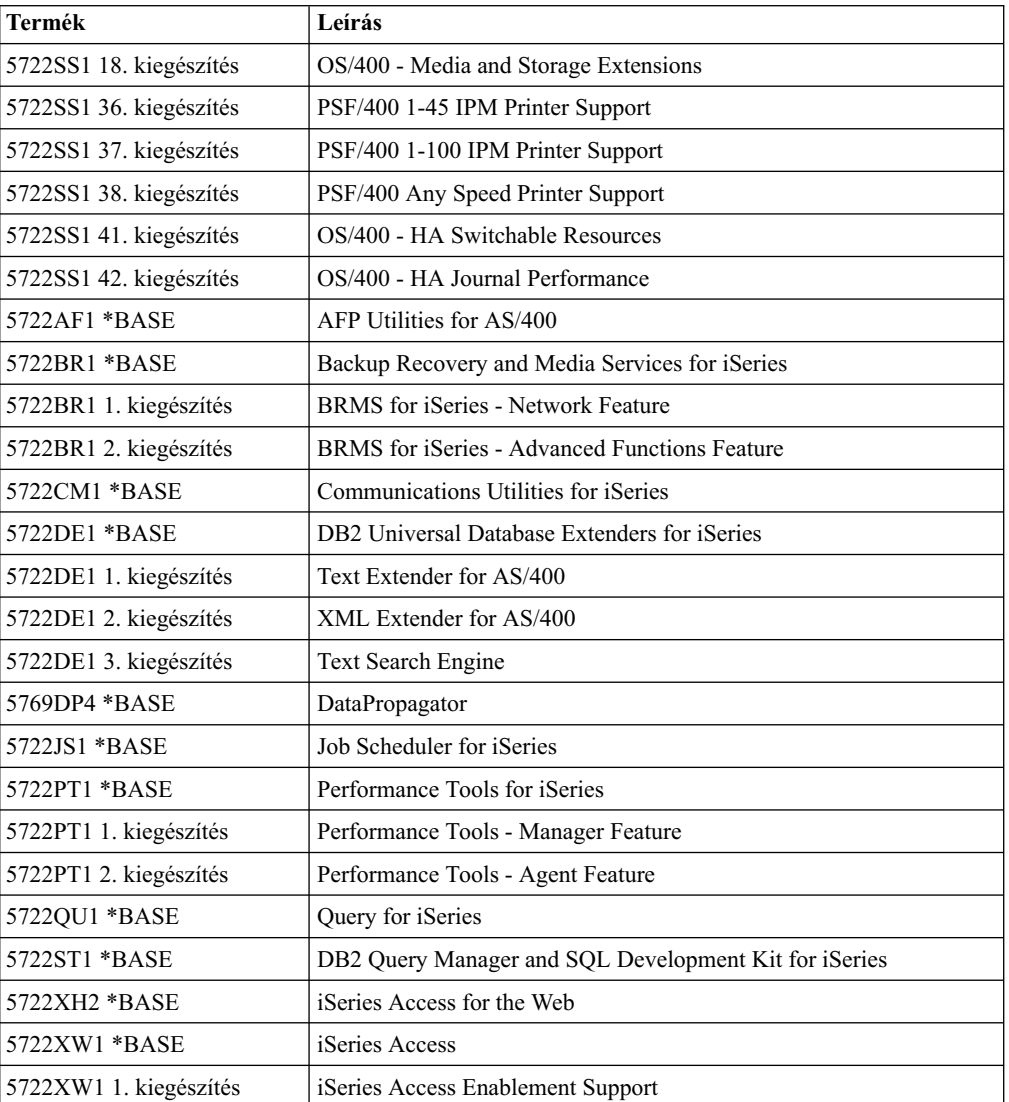

### **L29xx\_01 kulccsal védett csomag**

#### **L29xx\_02 kulccsal védett csomag**

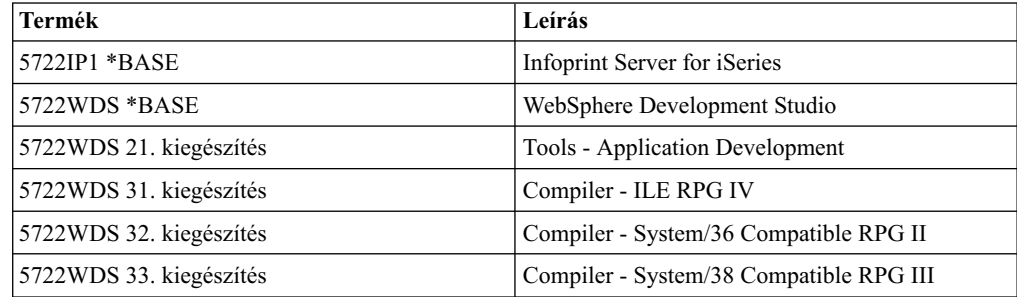

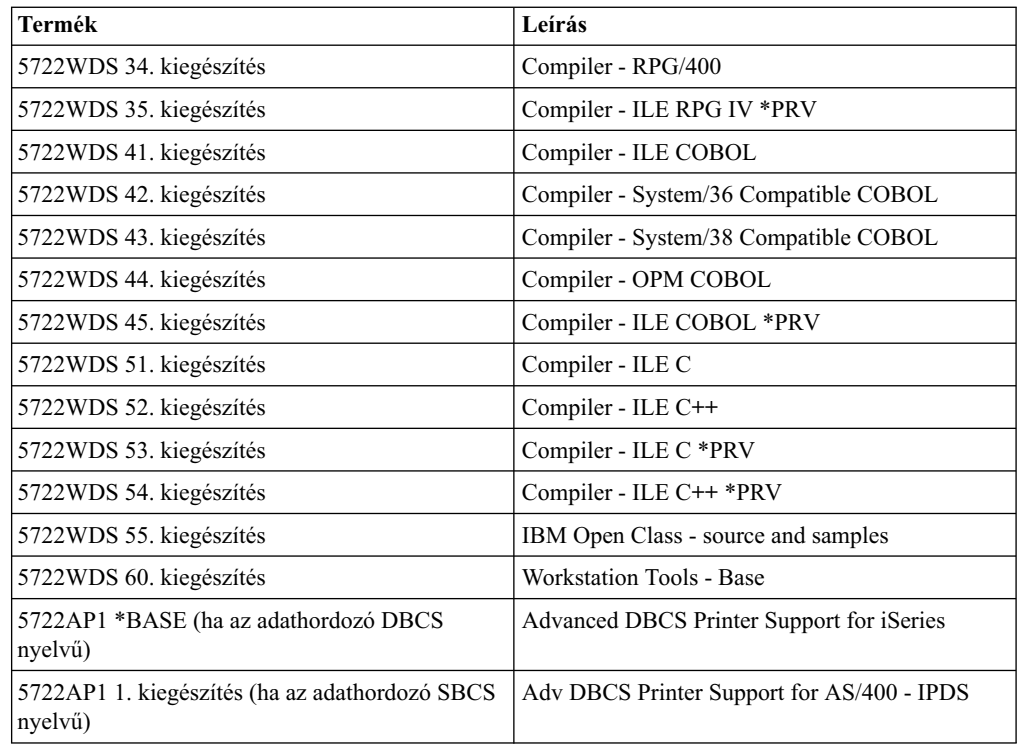

### **Megszűnt rendszerprogramok a V5R2 változatban**

A következő termékek támogatása szűnt meg ebben a változatban:

- v **5733-A47 WebSphere Personalization Version 3.5 for AS/400**
- v **5722-AC2 Cryptographic Access Provider 56-bit for AS/400** (Nincs rá szükség az USA export és import szabályainak változása miatt. Ha pillanatnyilag rendelkezik ilyen termékkel és továbbra is használni akarja, beszerezheti az 5722-AC3, Cryptographic Access Provider 128 bites terméket.)
- v **5733-AS3 WebSphere Application Server, Standard Edition for AS/400 (128-bit)** (5722-AS4 támogatott.)
- v **5733-B2B Connect for iSeries** (5733-CO2 Version 2 váltja fel.)
- v **5648-C69 IBM CallPath Server for AS/400**
- v **5722-CE2, IBM iSeries Client Encryption (56-bit)** (A termékre, amely 56 bites titkosítást nyújtott a Client Access Express és a Toolbox for Java számára, nincs szükség az USA export és import szabályainak változásai miatt. Ha pillanatnyilag rendelkezik ilyen termékkel, beszerezheti az 5722-CE3, iSeries Client Encryption (128-bit) terméket.)
- v **5765-D65 IBM DB2 DataJoiner Version 2.1.1**
- v **5769-DP3 IBM DB2 DataPropagator for AS/400 Version 7.1** (DataPropagator V8 for iSeries váltja fel.)
- v **5648-GL1 SanFrancisco General Ledger 1.4**
- v **5648 OM1 SanFrancisco Order Management 1.4**
- v **5733-PY2 WebSphere Payment Manager for iSeries, V2.2**
- v **5648-RP1 SanFrancisco Accounts Receivable/Accounts Payable 1.4**
- v **5648-SF1 SanFrancisco Base 1.4**
- v **5798-TBG NetView FTP**

v **5733-WA3 WebSphere Application Server Version 3.5, Advanced Edition for AS/400 (128-bit)**

(5733-WA4 WebSphere Application Server V4.0, Advanced Edition for iSeries váltja fel.)

- v **5798-WC4 WebSphere Commerce Suite, Pro Edition, Version 4.1** (5733-WC5 WebSphere Commerce for iSeries, Version 5.4 váltja fel. Ha Szoftverelőfizetés révén jogosult az 5798-WC4 termékre, akkor ingyenesen jogosult az 5733-WC5 termékre is.
- v **5722 WDS Option 1 AS/400 Tools Build Tools**
- v **5722-WDS Option 61 Workstation Tools WebFacing, CODE**
- v **5722-WDS Option 62 Workstation Tools VisualAge RPG**
- v **5722-WDS Option 63 Workstation Tools WebSphere Studio**
- v **5722-WDS Option 64 Workstation Tools VisualAge for Java**
- v **5648 WM1 SanFrancisco Warehouse Management 1.4**
- v **5722-XH1 iSeries Access for Web (V5R1M0)** (5722-XH2 (V5R2M0) váltja fel.)

# **Nemzeti nyelvű változatok azonosító kódjai**

Ezt a táblázatot az elsődleges vagy másodlagos nyelv kódjának azonosítására használhatja.

**Megjegyzés:** A telepítési adathordozó címkéje az elsődleges nyelv termékkódját jelzi (29xx). Amikor az OS/400 telepítését végzi, a rendszer megkérdezi az elsődleges nyelv kódját 29xx formátumban. A másodlagos nyelvi kód csak akkor használatos, ha másodlagos nyelveket is megrendel (56xx). Ha másodlagos nyelvet telepít, kiválasztja a 29xx formátumban megadott kódot a nemzeti nyelvek azonosítóinak listájáról. Például: ha másodlagos nyelvként a franciát rendelte meg, akkor a másodlagos nyelv adathordozó címkéjén N2928 olvasható, és 2928-at kell a nyelvi kódok listájáról kiválasztani a másodlagos nyelv telepítésekor.

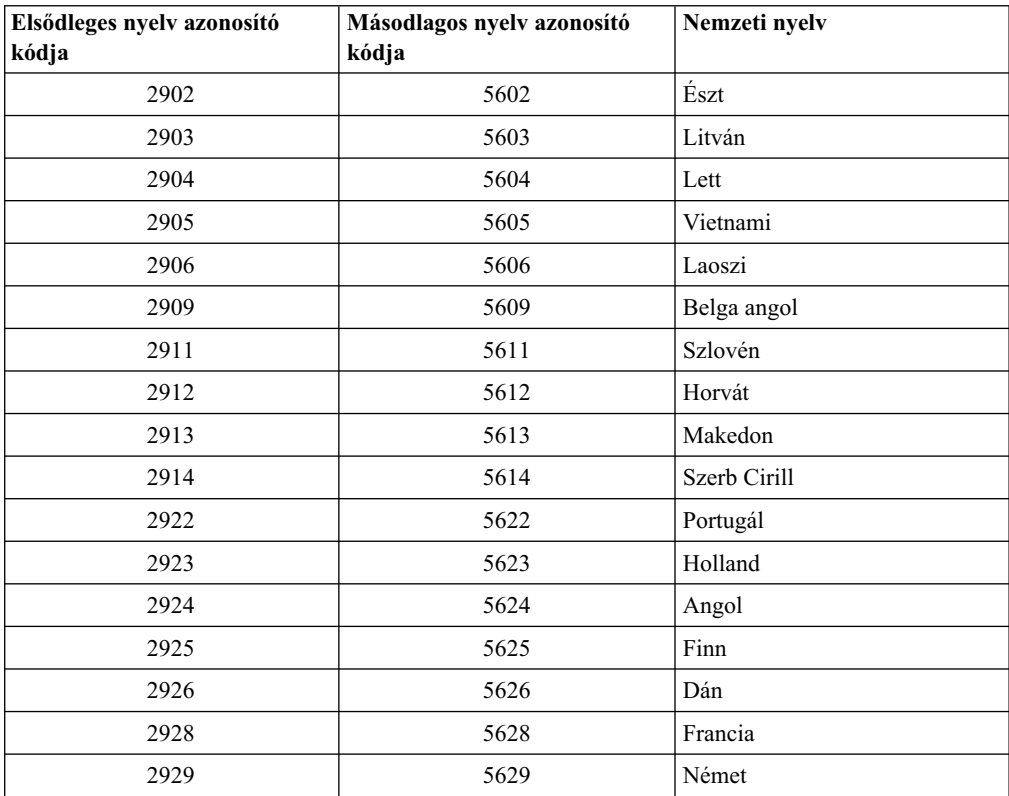

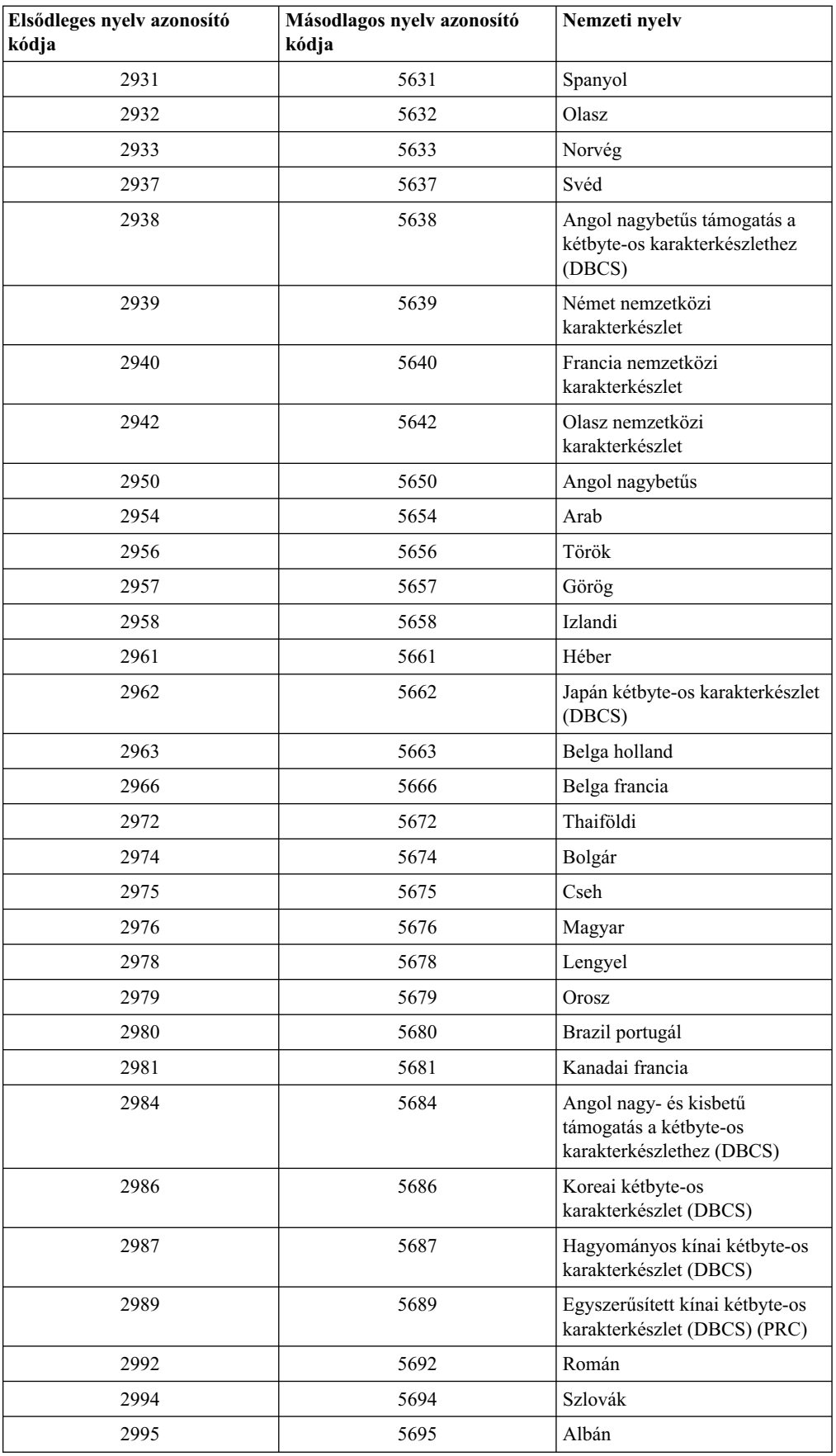

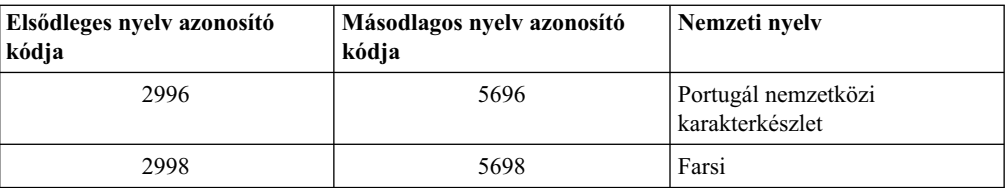

# **Fejezet 11. Szoftvertelepítési problémák hibakeresése**

Az itt leírtak ismertetik az általános problémák megoldását, a helyreállítás módszereit, valamint a segítségkérés lehetséges módjait, ha probléma merült fel a szoftver telepítése során.

Hibaüzenetek és rendszer referenciakódok (SRC-k) szolgálnak a telepítési eljárás során fellépő hibák közlésére. Használja a hibaüzeneteket és az SRC kódokat az eljárás hibás részeinek felderítésére.

**Megjegyzés:** Ha SRC jelenik meg az automatikus vagy a manuális telepítési eljárás során, ellenőrizze az általános SRC-k javító műveleteit leíró részt a Szoftvertelepítés

> című kézikönyvben. A kézikönyv az összes szoftvertelepítési feladatot tartalmazza.

#### **[Hol kezdje a helyreállítást?](rzahcwybr.htm)**

Először a szoftvertelepítési hiba típusát kell meghatározni.

#### **[Kiindulópont az automatikus telepítés helyreállításához](rzahccfff.htm)**

Ha az automatikus telepítési eljárást alkalmazta, akkor használja a következő leírást a hiba helyének meghatározására, majd alkalmazza a megfelelő helyreállítási műveletet.

#### **[Licensed Internal Code helyreállítás](rzahclic.htm)**

Használja ezt az eljárást, ha hiba történt a Licensed Internal Code telepítésekor.

#### **[Operációs rendszer helyreállítása](rzahcopsys.htm)**

Használja ezt az eljárást, ha hiba történt az OS/400 operációs rendszer telepítésekor.

#### **[Rendszerprogramok, PTF-ekés másodlagos nyelvekhelyreállítása](rzahclicprg.htm)**

Használja ezt az eljárást, ha hiba történt a rendszerprogram, a PTF vagy a másodlagos nyelv telepítésekor.

#### **[Automatikus telepítési eljárás újrakezdése](rzahcstauto.htm)**

Az automatikus telepítési eljárás ismételt elindításához a három lehetséges módszer egyikét használhatja.

#### **[Manuális telepítési eljárás újrakezdése](rzahcstman.htm)**

A lehetséges módszerek egyikét használhatja a manuális telepítési eljárás újraindítására, ha rendszerprogramok, PTF-ek vagy másodlagos nyelv telepítési hibájának helyreállítását hajtja végre.

#### **[Initialize System \(INZSYS\) helyreállítási információ](rzahcinz.htm)**

A szoftverfrissítés esetén a telepítés akkor fejeződik be, ha a telepítési eljárás rendszerprogram-része befejeződik, és az INZSYS sikeresen lefutott. Használja fel az itt leírtakat, ha az INZSYS folyamat nem fejeződött be.

#### **[Lemezkonfigurációs figyelmeztetés és hibaüzenetek](rzahcdiskw.htm)**

Ha lemezkonfigurációs figyelmeztetést vagy hibajelentést lát, végre kell hajtani a szükséges műveleteket.

## **Hol kezdje a helyreállítást?**

Amikor megállapítja, hogy telepítési hibája van, először határozza meg a helyreállítás első lépését:

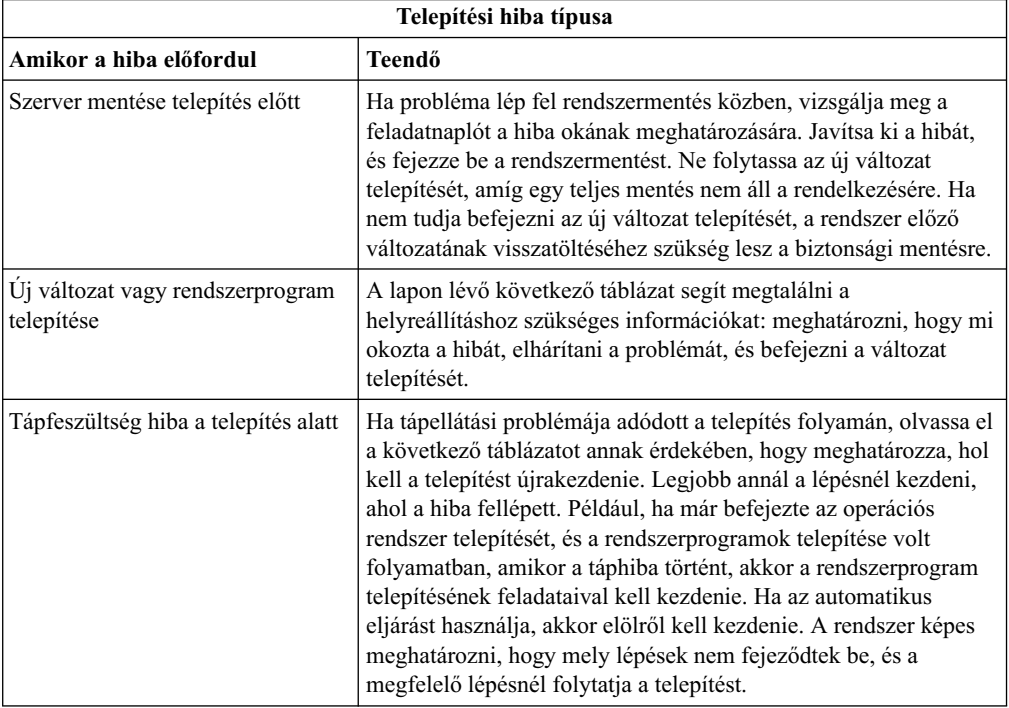

Ha a telepítési eljárás megszakad, és nem tudja folytatni, használja a Rendszermentés és

visszaállítás könyvet és a rendszer biztonsági másolatát, hogy visszaállítsa a rendszert az előző változatra.

A következő táblázat bal szélső oszlopában keresse meg, hogy az installáció mely szakaszánál lépett fel a hiba. A második oszlopban keresse meg, hogy abban a szakaszban melyik feladatot hajtotta végre. Keresse meg a telepítés során bekövetkezett első hibát, és használja az utolsó oszlopban szereplő információt a helyreállítás kiindulópontjának meghatározására.

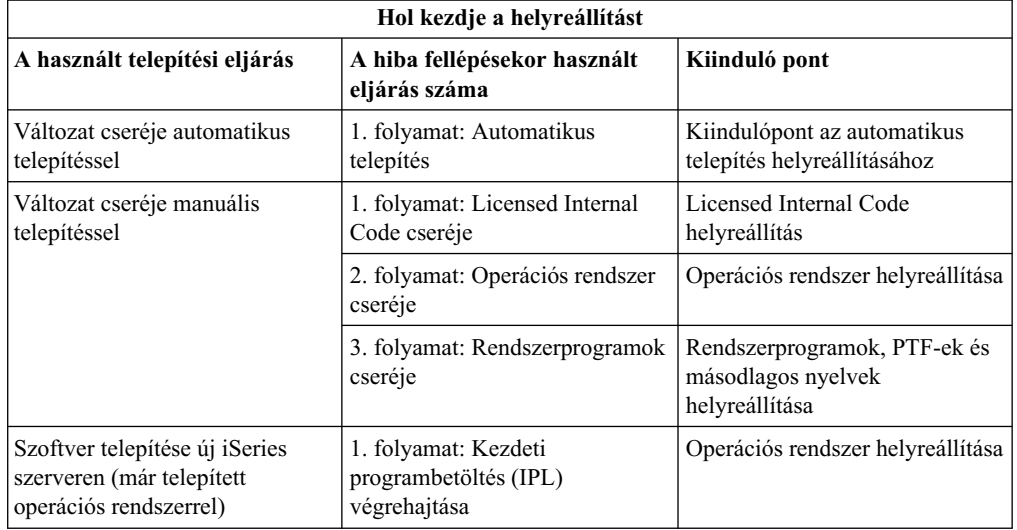

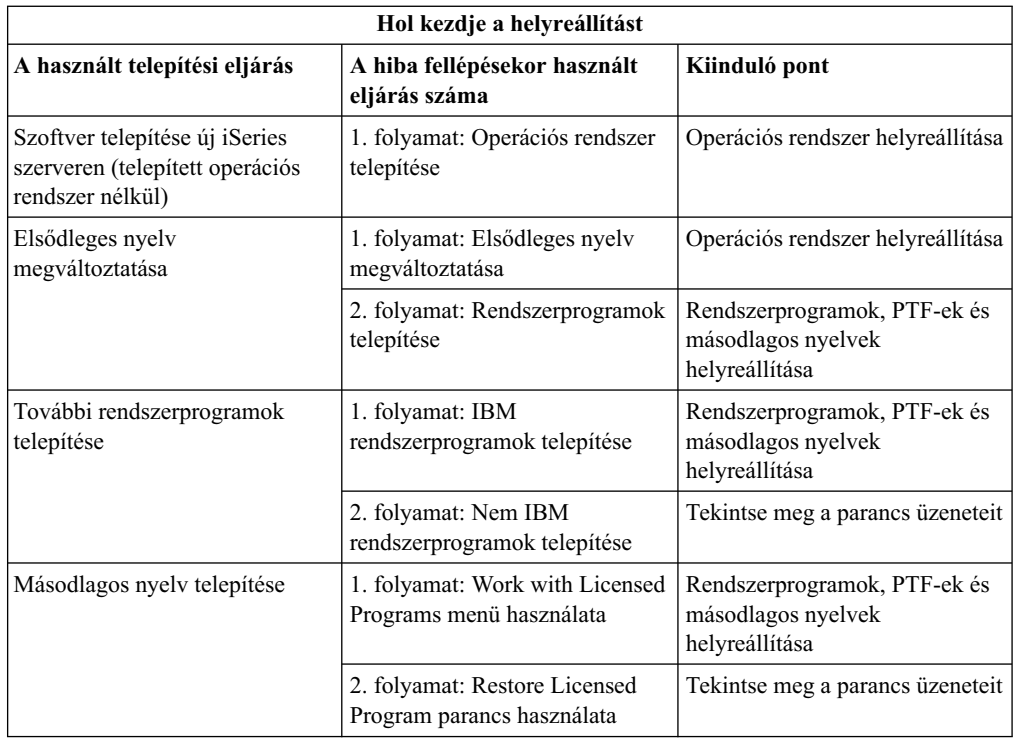

## **Kiindulópont az automatikus telepítés helyreállításához**

Ha az automatikus telepítési eljárást alkalmazta (változat cseréje automatikus telepítéssel), akkor használja a következő leírást a hiba helyének meghatározására, majd alkalmazza a megfelelő helyreállítási műveletet. Ha a problémát megoldotta, menjen az [Automatikus](rzahcstauto.htm) [telepítési folyamat újrakezdése](rzahcstauto.htm) című részre.

- v Ha az automatikus telepítésre vonatkozó helyreállítást kívánja használni, akkor ugyanazt a verziójú, változatú és módosítási szintű adathordozót használja, mint ami a hibát okozta.
- v Ha a hiba automatikus telepítési eljárás során történt, és bejelentkezik, hogy a probléma elemzését elvégezze, a rendszer a QSYSSBSD vezérlési alrendszerben fog futni. Ha a rendszer befejezi az IPL-t a telepítés sikeres befejezése után, ismét a vezérlési alrendszere lesz aktív.

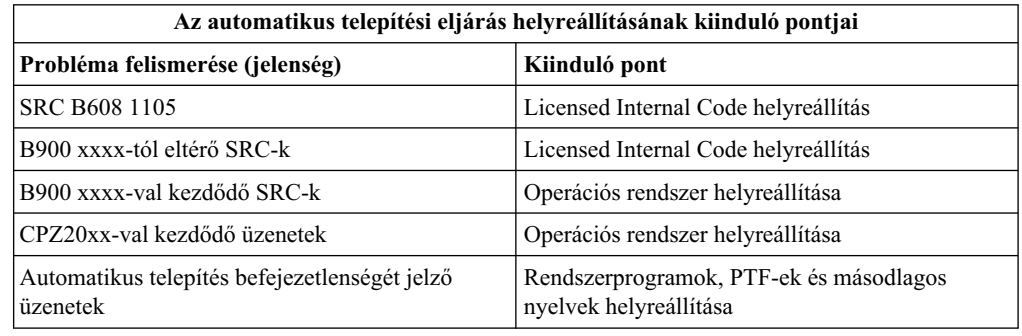

# **Licensed Internal Code helyreállítás**

Használja ezt az eljárást, ha hiba történt a Licensed Internal Code telepítésekor.

1. Ha az Install Licensed Internal Code - Error képernyő a következő üzenetet mutatja, az alábbi táblázat alapján határozza meg a teendőket:

Helyrehozhatatlan hiba történt. A hiba ok kódja alább látható. A telepítés nem

fejezhető be. Az ok kódot adja át a szerviz képviselőjének. Ne töltse újra (re-IPL) a rendszert addig, amíg a szerviz képviselője be nem olvassa a szükséges információkat.

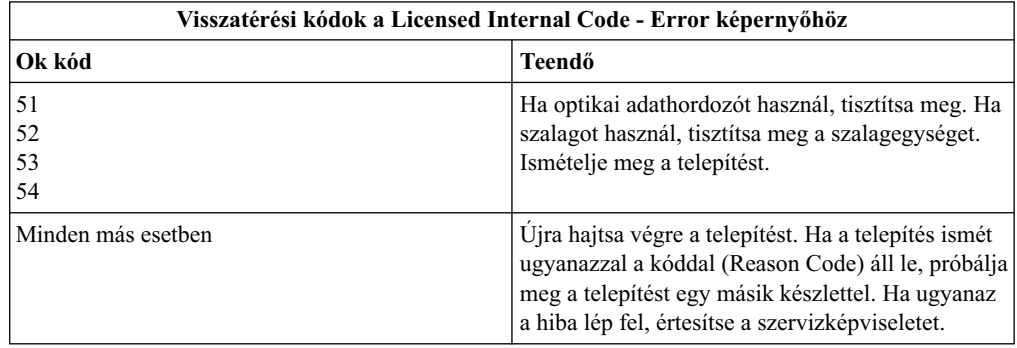

- 2. Licensed Internal Code SRC-k esetén forduljon a következő kézikönyvekhez.
	- v Ha az SRC formája A6xx 6xxx, nézze meg a Licensed Internal Code SRC-kre

vonatkozó függeléket a Rendszermentés és visszaállítás könyvben.

- v Ha a kijelzőn A6xx 6xxx kódtól eltérő SRC jelenik meg, menjen a Szerver és rendszer problémák elemzése című részhez, és kövesse az utasításokat.
- 3. Keresse meg az SRC-t, amely a vezérlőpanelen jelenik meg, és hajtsa végre a megfelelő helyreállítási műveletet. Ha az SRC adathordozó hibát jelez, tisztítsa meg alaposan a telepítési egységet. Ha optikai adathordozót használ, tisztítsa meg. Ha szalagot használ, tisztítsa meg alaposan a fejet és a szalag útját. Ezután folytassa a következő lépésnél. Ha az adathordozóra vonatkozóan egy újabb hibaüzenetet kap, amely ugyanarra az adathordozóra vonatkozik, akkor szerezzen be egy másik készletet, hogy a telepítést befejezhesse.
- 4. A következők egyikét próbálhatja meg:
	- v Ha engedélyezve van az alternatív telepítési egység, az optikai adathordozóról próbál meg telepíteni.
	- v Olyan alternatív telepítési egységet próbál használni, amely nincs engedélyezve.

Menjen a Hogyan állíthatja be az alternatív telepítési egységet? vagy a Hogyan tilthatja le az alternatív telepítési egységet? című részekhez a *Szoftvertelepítés* könyvben (Függelék H.), és hajtsa végre a megfelelő eljárást.

Ha nem találja a címinformációt, vagy a konfiguráció megváltozott és a cím rossz, a címet fizikai vizsgálattal kell meghatároznia. Ez a vizsgálat bonyolult is lehet, a rendszer modelltől és az I/O buszok számától függően. Ezért az IBM azt javasolja, hogy hívja fel a szervizt, és kérjen segítséget az alternatív telepítési egység címeinek meghatározásához. Ilyen típusú segítséghez esetleg karbantartási szerződés szükséges.

5. Kezdje újra a telepítési eljárást.

Ha az automatikus telepítési eljárást használta, forduljon a *Szoftvertelepítés* könyv Automatikus telepítési folyamat újrakezdése című részéhez, hogy indítsa el ismét a telepítési folyamatot. Be kell tölteni az első kötetet a telepítési egységbe az automatikus helyreállítás telepítési eljárásának indításához.

Ha a manuális telepítési eljárást használta, forduljon a *Szoftvertelepítés* könyv Manuális telepítési folyamat újrakezdése című részéhez a telepítési folyamat újraindításához.

A következő táblázat felsorolja azokat a hibaüzeneteket, amelyek a Licensed Internal Code telepítése közben fordulhatnak elő, amikor képfájl katalógusokat használ.

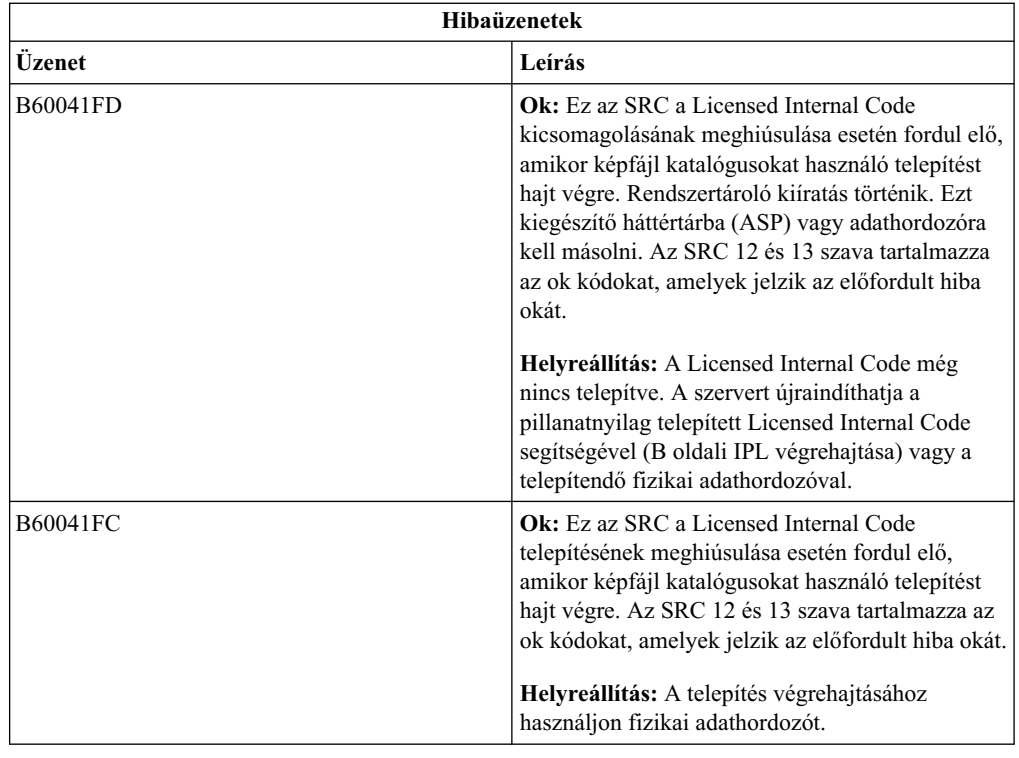

## **Operációs rendszer helyreállítása**

Használja ezt az eljárást, ha hiba történt az OS/400 operációs rendszer telepítésekor.

- 1. Ha probléma lép fel az operációs rendszer cseréje vagy telepítése során, egy SRC jelenik meg a vezérlőpanelen, vagy egy hibaüzenet jelenik meg a konzolon. Használja az alábbi táblázatokat a hiba okának megállapításához, és hajtsa végre az ott megadott műveletet. Ezután folytassa a felsorolásban következő lépéssel.
- 2. Ha az automatikus telepítési eljárást használta, forduljon az [Automatikus telepítési](rzahcstauto.htm) [folyamat újrakezdése](rzahcstauto.htm) részhez és kezdje újra a telepítési eljárást.
- 3. Kezdje újra a manuális telepítést a következő lépések végrehajtásával.

**Figyelem!** Ha ezt az elsődleges partíción hajtja végre, miközben a másodlagos partíciók aktívak, ez ahhoz vezet, hogy valamennyi partíció azonnal IPL-t végez. Ha vannak aktív másodlagos partíciói, kapcsolja ki azok tápfeszültségét, mielőtt ezt az eljárást végrehajtaná.

- a. Töltse be az első adathordozó kötetet (B29xx\_01) az alternatív telepítési egységbe. Készítse elő az egységet.
- b. A vezérlőpanelen állítsa be a **Manual** üzemmódot, és válassza ki a **03** funkciót. Nyomja meg az Enter gombot a vezérlőpanelen.
- c. Menjen vissza a hibás eljárás elejéig, és kezdje újra az eljárást attól a lépéstől kezdve, amit a konzolon az IPL or Install the System képernyő ad meg.
- d. Miután megadta a szükséges választ a Confirm Install of Operating System képernyőn, a Select a Language Group képernyőt láthatja. Ellenőrizze, hogy a megjelenített nyelvi kód megegyezik-e a felhasznált OS/400 telepítési adathordozón olvashatóval.

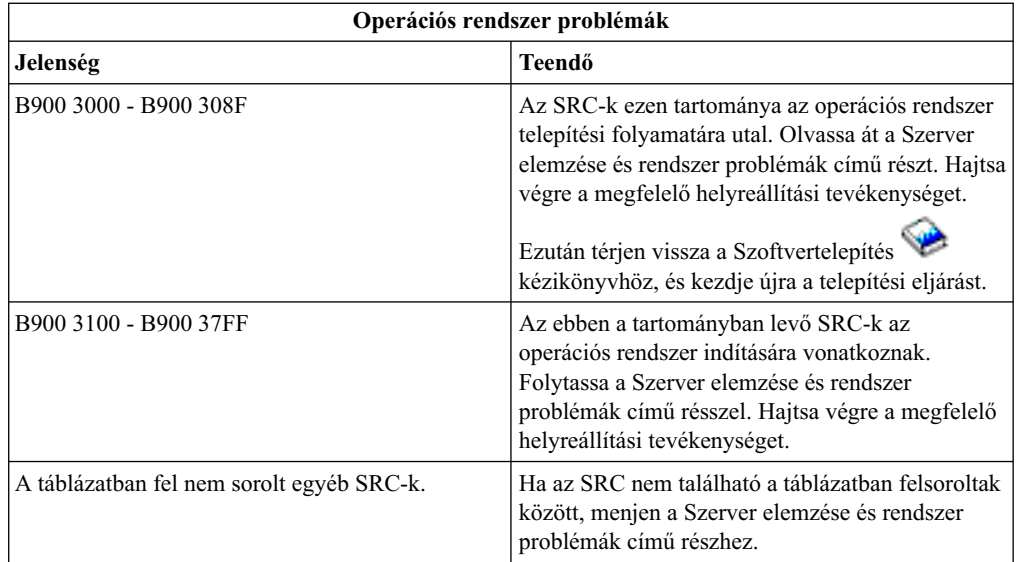

A következő táblázat tartalmaz néhány hibaüzenetet, amelyek előfordulhatnak az operációs rendszer telepítése közben.

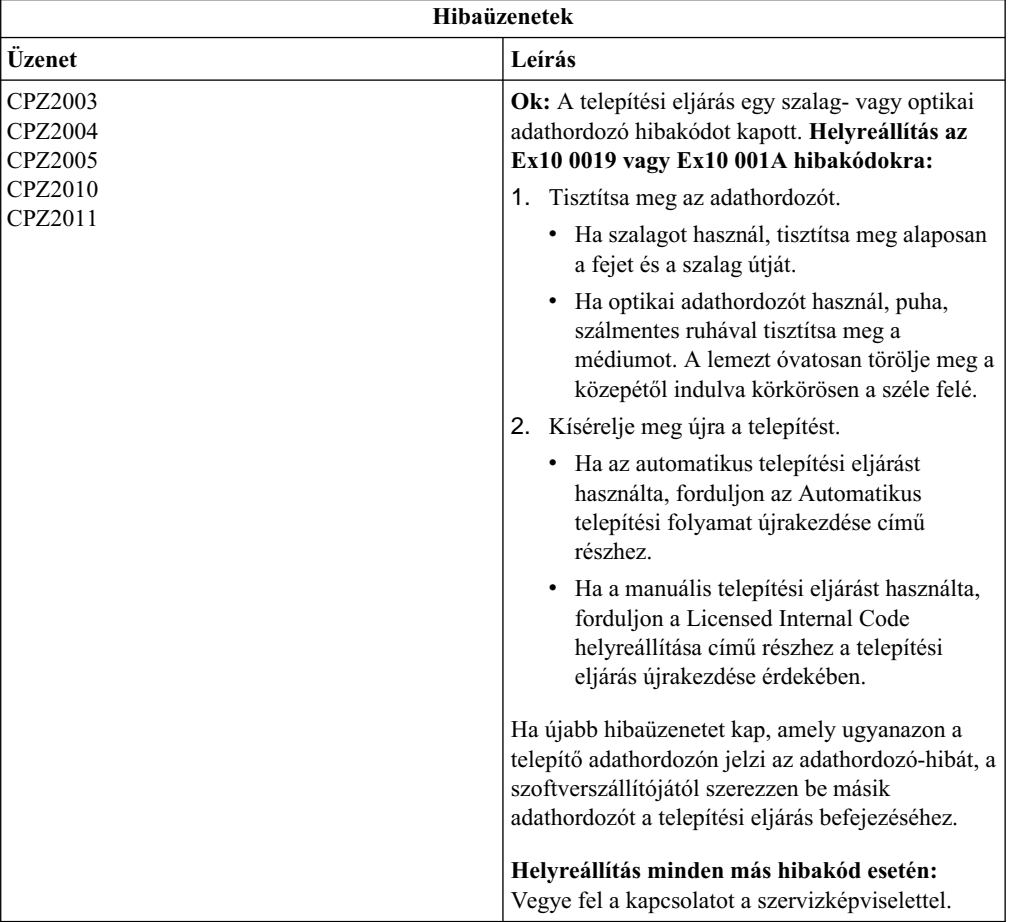

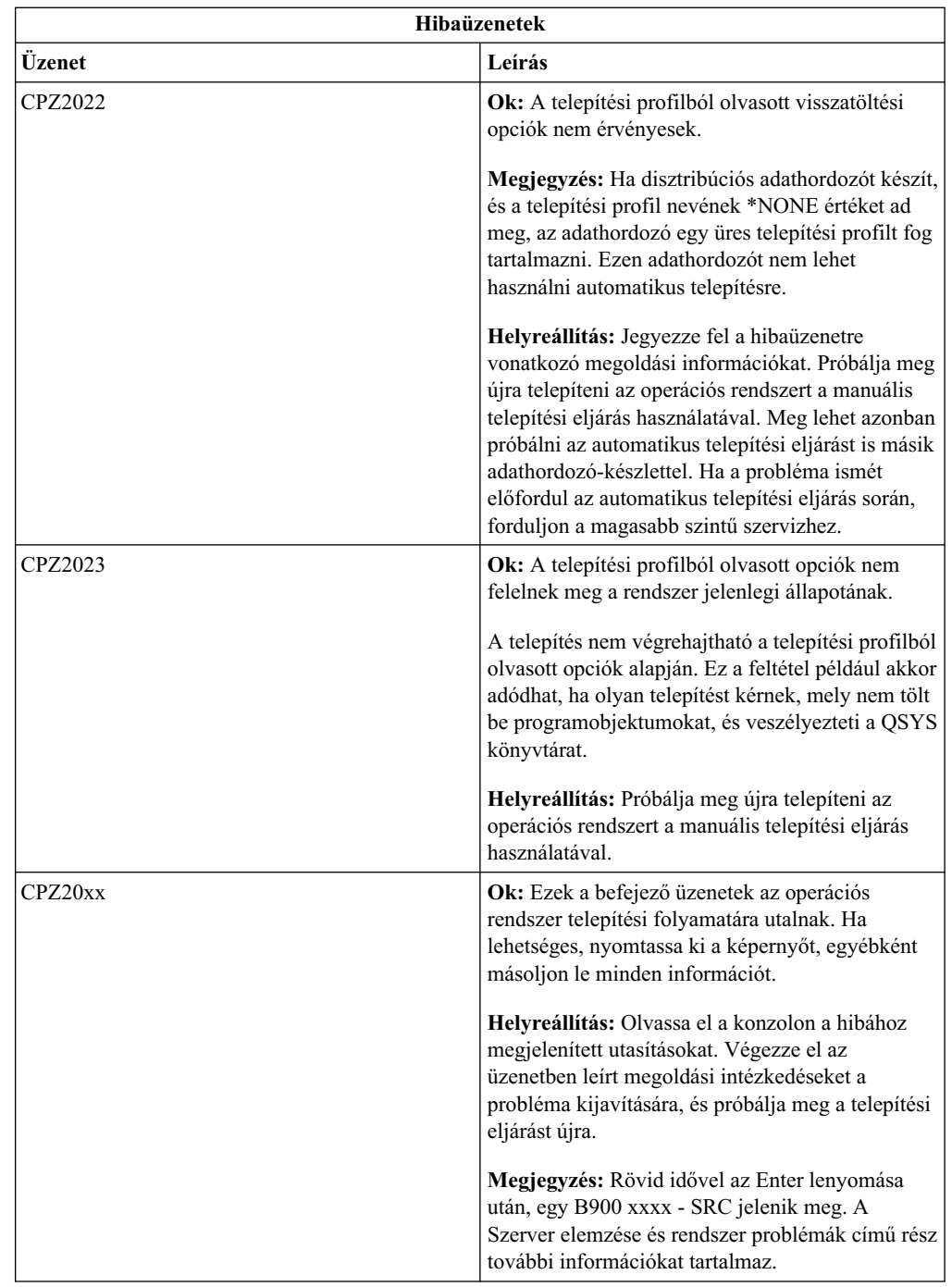

# **Rendszerprogramok, PTF-ek és másodlagos nyelvek helyreállítása**

Használja ezt az eljárást, ha hiba történt a rendszerprogram, a PTF vagy a másodlagos nyelv telepítésekor.

- 1. Írja be a GO LICPGM parancsot bármely parancssorba.
- 2. A Work with Licensed Programs menüben gépeljen be 50-et (Display log for messages). Nyomja meg az Enter billentyűt.
- 3. A Display Install History képernyő jelenik meg. Nyomja meg az Enter billentyűt.
- 4. A Display History Log Contents képernyő jelenik meg. Tekintse meg azokat az üzeneteket, amelyek révén meghatározhatja a rendszerprogramok vagy a PTF-ek

telepítésének állapotát. Az üzenetek megmutatják, hogy a rendszerprogram telepítésének mely funkciójánál történt hiba. Lehetséges területek, ahol a hiba történhetett:

- IBM rendszerkönyvtárak telepítése
- Rendszerprogramok telepítése
- PTF-ek telepítése
- Másodlagos nyelv telepítése
- Előkészítési eljárás

Ha probléma lép fel (például tápfeszültség kiesés) az előbbi lista valamely eljárása során, az eljárás elindulására vonatkozó üzenetet láthatja. Egy ilyen üzenetre példa a Licensed programinstallation process started. A befejezési vagy hibaüzenet azonban nem feltétlenül jelenik meg.

- 5. Egy vagy több üzenetnek kell arra utalnia, hogy melyik IBM rendszerkönyvtárnál vagy rendszerprogramnál történt a hiba. Győződjön meg róla, hogy minden üzenetet átnézett. Használja az F10 billentyűt (Display all) az összes üzenet megjelenítéséhez.
- 6. Az online segítő információ lehívásához mozgassa a kurzort az üzenetre, és nyomja meg a Help billentyűt. Nézze át az online segítő információt a hibaüzenethez, hogy megkapja az üzenetazonosítót és további magyarázatot a hiba okáról és megoldásáról. Menjen a *Hibaüzenetek* táblázathoz, ahol áttekintheti a lehetséges üzenetek listáját.
- 7. A napló másolata egy kimeneti várakozási sorba került.

A napló megkeresésére és megjelenítésére, írja be a következő Work with Spool File (WRKSPLF) parancsok valamelyikét:

- v Az automatikus telepítés esetén írja be a következő parancsot: WRKSPLF SELECT(QLPAUTO) ASTLVL(\*INTERMED), majd nyomja meg az Enter billentyűt.
- v A manuális telepítés esetén írja be a következő parancsot: WRKSPLF SELECT(QSECOFR) ASTLVL(\*INTERMED), majd nyomja meg az Enter billentyűt.
- A PTF feldolgozáskor írja be a következő parancsot: WRKSPLF SELECT(QSYS \*ALL \*ALL SCPF) ASTLVL(\*INTERMED), majd nyomja meg az Enter billentyűt.

Ha a képernyő alján a ″More...″ szó látható, lapozzon tovább, amíg a ″Bottom″ fel nem tűnik. Válassza az 5-ös opciót (5=Display) az utolsó beviteli mezőben.

**Megjegyzés:** Hagyja figyelmen kívül az nnnnnn/QSYS/QLPINSTALL naplóban található hibaüzeneteket. Ezek az üzenetek nem telepítési hibaüzenetek.

Keresse végig a naplót hibaüzenetekért. Határozza meg a naplóban minden hibaüzenet okát és megoldását. Menjen a *Hibaüzenetek* táblázathoz, ahol áttekintheti a lehetséges üzenetek listáját. Győződjön meg róla, hogy átvizsgálta az egész naplót. Több hiba is előfordulhat. Keresse meg a naplóban az üzenetazonosítókat. Ne feledje, hogy az üzenetazonosítónál a kis- és nagybetűkre is ügyelnie kell.

8. Válassza ki a 10-es opciót (Display installed licensed programs) a Work with Licensed Programs képernyőn. Az Installed Status oszlop jelzi, mely rendszerprogramok és opcionális részek vannak telepítve. Az Installed Status oszlop jelzi azt is, hogy a rendszerprogram telepítése sikeres volt-e, és hogy az kompatíbilis-e a telepített operációs rendszerrel. Olvassa el A telepítés státuszértékei című részt (Függelék E. a *Szoftvertelepítés* című kézikönyvben), ahol megismerheti a telepítés státuszértékeinek leírását.

Nyomja le az F11 billentyűt, ekkor megtekintheti azt a képernyőt, amely az Installed Release oszlopot tartalmazza. A telepített rendszerprogramok verziója, változata és

módosítási értéke jelenik meg, amelyek kompatíbilis vagy alacsonyabb telepítési szinten létezhetnek a rendszerben. Lapozzon végig a képernyőkön ahhoz, hogy valamennyi rendszerprogram státuszát megtekinthesse.

Ellenőrizze, hogy a telepített rendszerprogram nyelvi kódja nem különbözik-e az elsődleges nyelv kódjától. Ha különbözik, akkor a rendszerprogram \*ERROR jelzésű, vagy az oszlop üres. A rendszerprogramok nyelvobjektumai a másodlagos nyelv könyvtárába vannak telepítve. Szerezze meg a megfelelő elsődleges nyelvi kóddal ellátott adathordozót. Nyomja meg az F3 billentyűt a Work with Licensed Programs menühöz való visszatéréshez.

9. A hiba okának meghatározása és az ajánlott helyreállítási művelet végrehajtása után folytassa a telepítési eljárást. Ha az automatikus telepítési eljárást használta, forduljon az [Automatikus telepítési folyamat újraindításához.](rzahcstauto.htm) Ha a manuális telepítési eljárást használta, forduljon a [Manuális telepítési folyamat újraindításához.](rzahcstman.htm)

**Hibaüzenetek Üzenet Leírás** CPA3DD2 CPA3DD3 **Ok:** A szerver nem tudta azonosítani az egységbe utoljára betöltött adathordozót. **Helyreállítás:** Nyissa ki az egység ajtaját, ellenőrizze, hogy a megfelelő adathordozó van-e betöltve, és zárja vissza az egység ajtaját. CPA3DDD CPA3DDF **Ok:** A telepítési eljárás további rendszerprogramok betöltését igényli. **Helyreállítás:** Ha vannak további adathordozói, amelyek rendszerprogramokat tartalmaznak, töltse be a következő kötetet és írjon be G-t a telepítési eljárás folytatásához. Ha nincs több rendszerprogramot tartalmazó adathordozója, írjon be X-et, ezzel jelzi, hogy nincs több betöltendő adathordozó. Amikor a telepítési eljárás befejeződik használja az 50-es opciót a LICPGM menüben és ellenőrizze a telepítési napló üzeneteit. CPA3DE1 **Ok:** A betöltött kötet nem tartalmazza a Work with Licensed Programs (LICPGM) menü által támogatott rendszerprogramokat. **Helyreállítás:** Töltse be a rendszerprogramokat tartalmazó optikai adathordozót. CPD32B0 ok kód 7 CPF327E ok kód 3 **Ok:** Az 5722SS1 option 1 Extended Base Support telepítése sikertelen. **Helyreállítás:** Használja a Reclaim Storage (RCLSTG) parancsot és próbálja meg újra az 1-es opció telepítését.

A következő táblázat felsorol néhányat a hibaüzenetek közül, a lehetséges hibaokokkal. Tekintse meg a szerveren lévő üzeneteket, és határozza meg a pontos okot és helyreállítást.

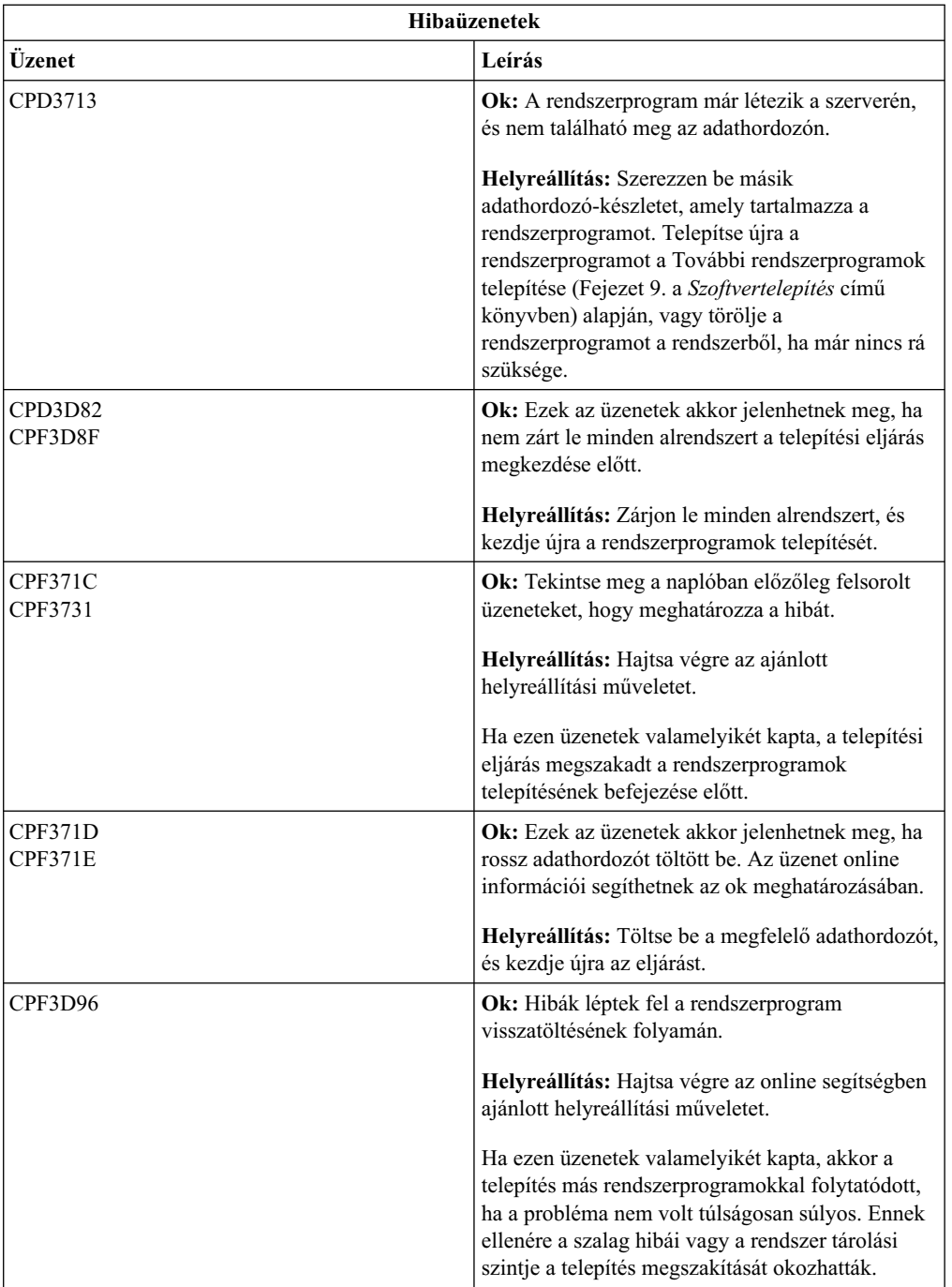

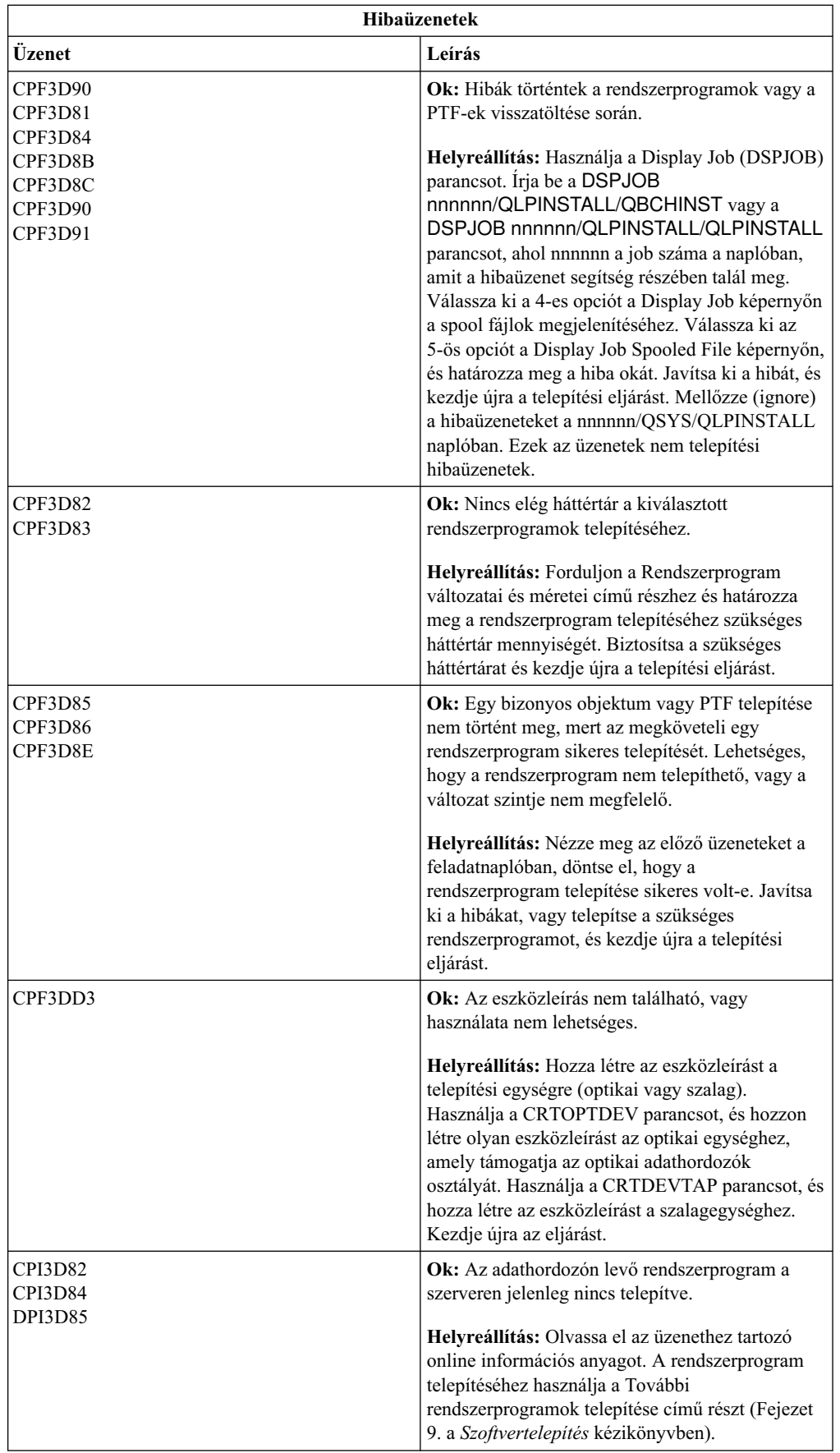

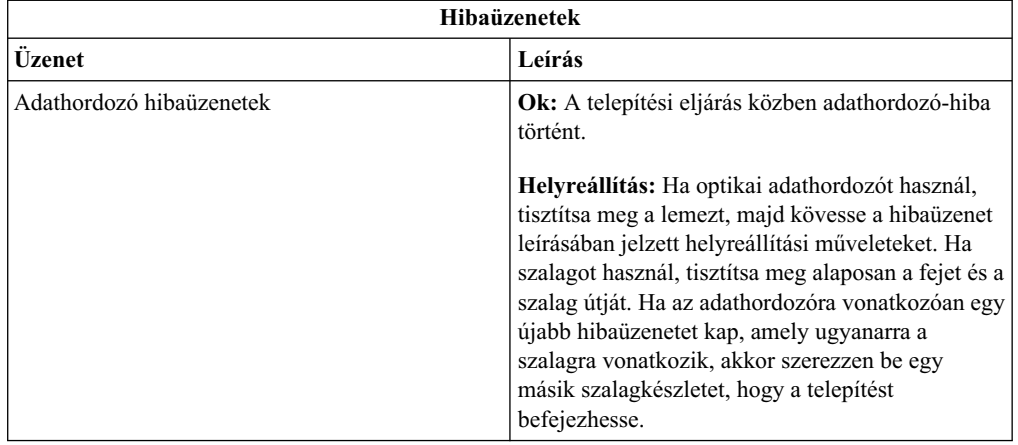

# **Automatikus telepítési eljárás újrakezdése**

Az automatikus telepítési eljárás ismételt elindításához a lehetséges módszerek egyikét használhatja a hiba miatti helyreállítás után.

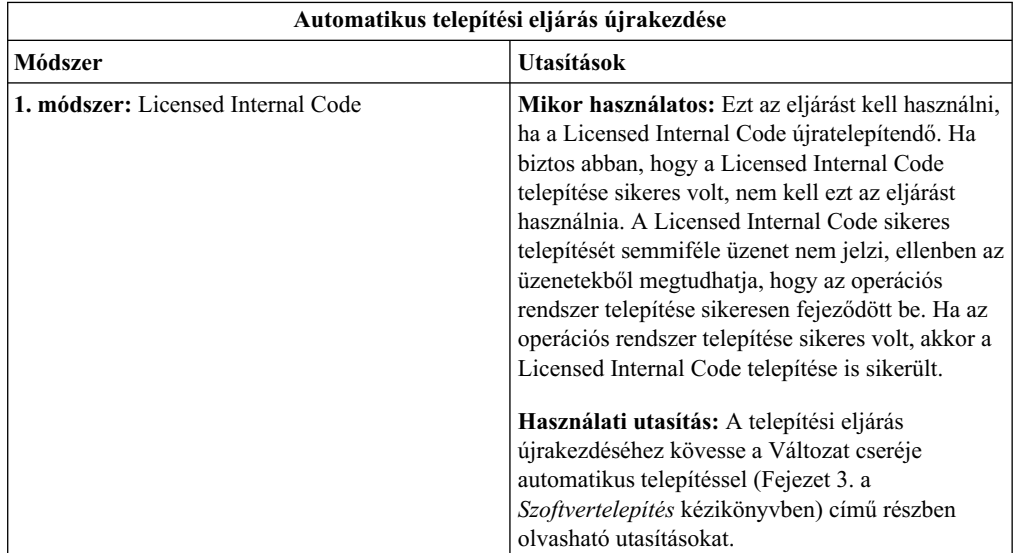

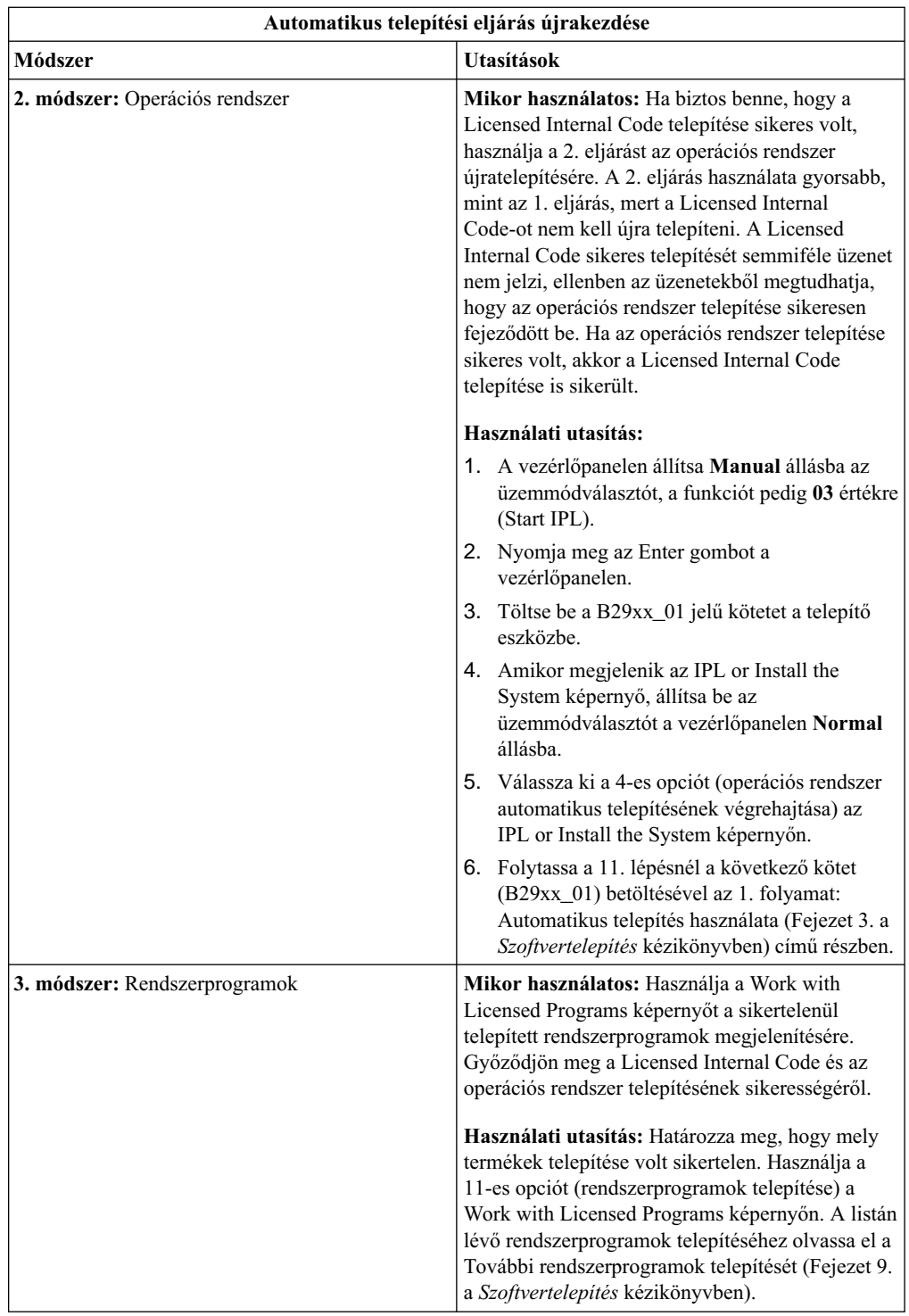

# **Manuális telepítési eljárás újrakezdése**

A lehetséges módszerek egyikét használhatja a manuális telepítési eljárás újraindítására, ha rendszerprogramok, PTF-ek vagy másodlagos nyelv telepítési hibájának helyreállítását hajtja végre.

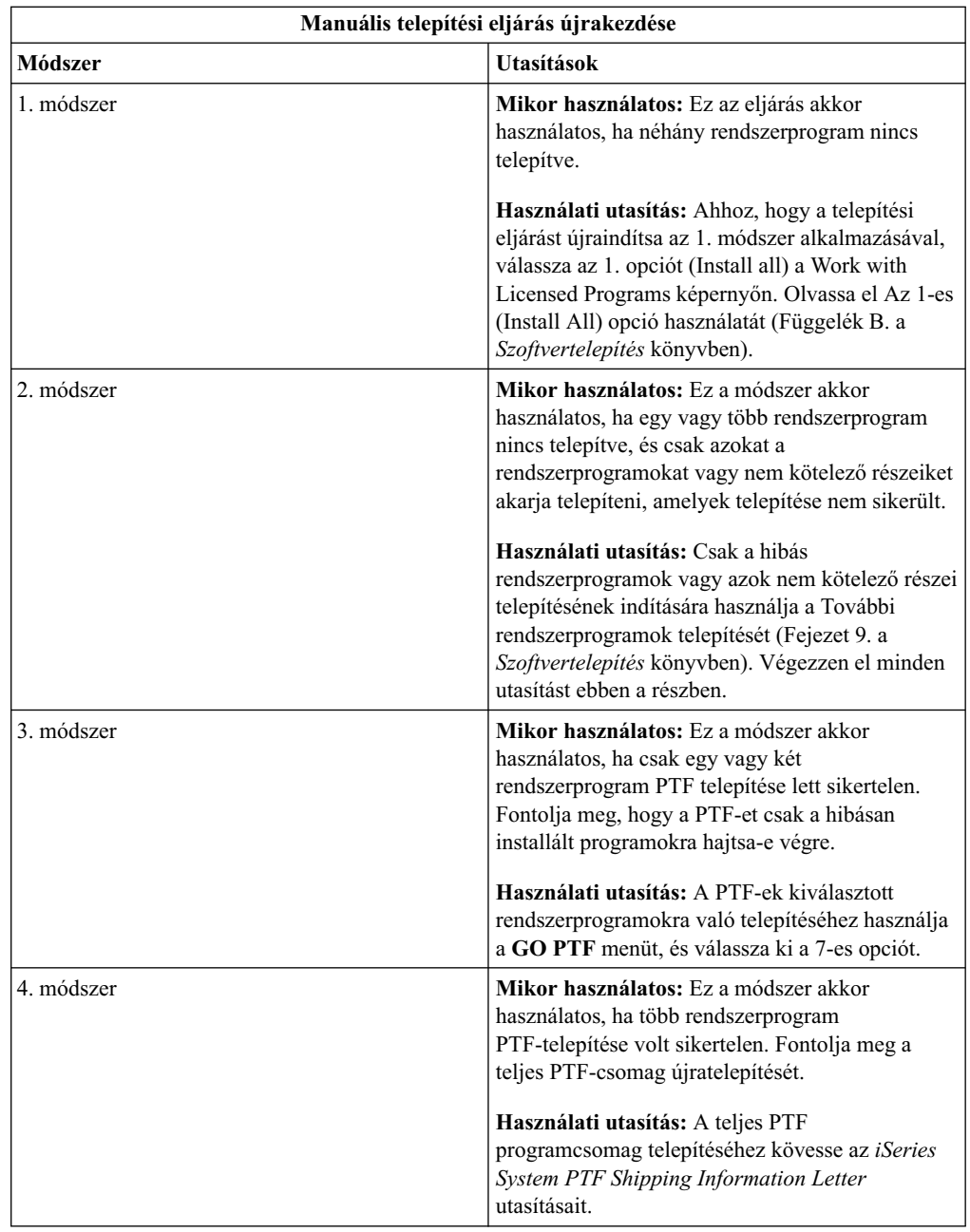

# **Initialize System (INZSYS) helyreállítási információ**

A szoftverfrissítés esetén a telepítés akkor fejeződik be, ha a telepítési eljárás rendszerprogram-része befejeződik, és az INZSYS sikeresen lefutott. A telepítési eljárásnak be kell fejeződnie, mielőtt az INZSYS eljárás automatikusan elindulna. Ez az eljárás elindul **minden** IPL esetén - miután a QUSRSYS könyvtárat telepítette -, amíg az INZSYS sikeresen be nem fejeződik. Az INZSYS eljárás nem indul el IPL-kor, ha a rendszer korlátozott állapotban van. Ha az INZSYS futtatása elindul az IPL során, akkor az SCPF rendszer feladataként fut.

**Megjegyzés:** Ha IPL-t végez egy egyesített PTF csomag telepítése előtt, ellenőrizze, hogy az INZSYS eljárás sikeresen befejeződött-e, mielőtt a PTF csomag telepítését megkezdené. Az INZSYS befejeződése előtt a PTF parancsok használata az INZSYS megszakadását okozza.

Az INZSYS végrehajtási ideje változó. Adjon elegendő időt a művelet végrehajtására.

Ha az 50-es opciót (Display log for messages) választja a Work with Licesed Programs menüben, látható az Initialize System(INZSYS) started üzenet. Később pedig az Initialize System(INZSYS) processing completed successfully (CPC37A9) üzenetnek kell megjelennie. Ha nem találja a befejező üzenetet, vagy ha az Initialize System(INZSYS) failed üzenet látható, tekintse meg a naplót a probléma meghatározása érdekében. Vegye igénybe a naplóban található információt a probléma kijavítására. Ezután indítsa újra a konverziós eljárást.

A konverziós eljárás elindítására kötegelt munkát is lehet alkalmazni, vagy beütni a parancssorba az INZSYS parancsot. Ha kötegelt munkát alkalmaz, akkor a munkaállomása használható az eljárás futása alatt, de a szerver nem lehet korlátozott állapotban. A szerver korlátozott állapotában kötegelt munkát nem lehet futtatni. Ha az INZSYS-t a parancssorból indítja, tanácsos a szervert korlátozott állapotba helyezni. A szerver korlátozott állapotba helyezése lecsökkenti az INZSYS eljárás befejezéséhez szükséges időt. Mielőtt az INZSYS parancsot használná, állítsa az üzemmódválasztót **Normal** állásba, míg az IPL típusát **B** értékre (vagy arra az IPL típusra, amelyet általában használnak).

A szerver korlátozott állapotba helyezéséhez hajtsa végre a következőket:

- 1. Gépelje be a **CHGMSGQ QSYSOPR \*BREAK SEV(60)** parancsot, és nyomja meg az Enter billentyűt.
- 2. Egy üzenet-képernyő jelenhet meg. Nyomja meg az Enter billentyűt. (Hagyja figyelmen kívül a megjelenő üzeneteket.)
- 3. A rendszer korlátozott állapotba helyezéséhez írja be az End Subsystem (ENDSBS) parancsot: **ENDSBS \*ALL \*IMMED**

A Systemended to restricted condition üzenet látható. A folytatáshoz nyomja meg az Enter billentyűt.

A konverziós eljárás újraindításához hajtsa végre a következőket:

- 1. Gépelje be az **INZSYS** parancsot, és nyomja meg az Enter billentyűt.
- 2. Használja az 50-es opciót (napló megjelenítése) a Work with Licensed Programs menüben, és ellenőrizze, hogy az eljárás sikeresen befejeződött-e.

Ne próbálja meg a rendszert lementeni, amíg az INZSYS eljárás sikeresen be nem fejeződött.

### **Indítás kikapcsolt állapotból**

Ha a rendszeregység kikapcsolt állapotban van, hajtsa végre a következő lépéseket a rendszer bekapcsolásához, és a normál telepítés végrehajtásához. Ha ezzel a témakörrel végzett, visszatérhet az eredeti telepítési eljárás megfelelő lépésére.

- 1. Válassza ki a vezérlőpanelen a **02**-es funkciót, és nyomja meg az Enter gombot. Ezután válassza ki a **D** típusú IPL-t.
- 2. Állítsa be az üzemmódválasztót a vezérlőpanelen a megfelelő pozícióba.
	- v Ha a ″Változat cseréje automatikus telepítéssel″ című rész révén került ide, állítsa az üzemmódválasztót **Normal** állásba.
	- v Ha a ″Változat cseréje manuális telepítéssel″ című rész révén került ide, ellenőrizze, hogy az üzemmódválasztó **Manual** állásban van-e. Egyes iSeries modellek nem rendelkeznek üzemmód választó kapcsolóval. Helyette a Növelés/Csökkentés gombok segítségével lépjen a 02-es funkcióra, nyomja meg az Enter gombot, majd lépjen a **DM** vagy **DN** beállításra.
- 3. Nyomja meg az Enter gombot a vezérlőpanelen.
- 4. Győződjön meg róla, hogy a konzolként használt munkaállomás be van kapcsolva.
- 5. Ha az alternatív kezdeti programbetöltéshez (IPL) használt telepítési egységnek külön kapcsolója van, ellenőrizze, hogy a kapcsoló On állásban van-e.
- 6. Töltse be az adathordozót, és hozza az egységet üzemkész állapotba. Ha most nem tudja betölteni az adathordozót, akkor majd a 9. lépésben megteheti.
- 7. **Nem kötelező:** Ha 1/4 hüvelykes kazettája van, töltse be az első kötetet az alternatív IPL szalagegységébe. Zárja be a szalagegység ajtaját.
- 8. Kapcsolja be a szervert a tápkapcsoló egyszeri megnyomásával.
- 9. Ha az adathordozót nem sikerült betölteni az előző lépésekben, akkor most töltse be az első kötetet a szalag- vagy az optikai eszközbe az alternatív IPL-hez.
- 10. Visszatérhet az eredeti telepítési eljáráshoz.
	- Ha automatikus telepítést végez, folytassa a Szoftvertelepítés című könyv automatikus telepítésről szóló fejezetének 8. lépésével.
	- v Ha manuális telepítést végez, folytassa a Szoftvertelepítés című könyv manuális telepítésről szóló fejezetének (Licensed Internal Code cseréje) 7. lépésével.

## **Lemezkonfigurációs figyelmeztetés és hibaüzenetek**

Egy lemezkonfigurációs figyelmeztetést és hibajelentést lát, ha a szerver hibákat vagy veszélyes állapotokat észlel a lemezkonfigurációban.

Ezzel a képernyővel találkozhat közvetlenül a hardverfejlesztés után, vagy az operációs rendszer telepítése közben.

Az üzenetek miatt végrehajtandó tevékenység az alkalmazott fejlesztési módszertől függ. A következő táblázat felsorolja a képernyőn látható üzeneteket és az elvégzendő tevékenységeket.

Minden üzenetre kiválaszthatja az 5-ös opciót (Display Detailed Report), így további információkat jeleníthet meg a hiba okáról és a lehetséges végrehajtható tevékenységekről.

**Figyelem! Az 1-es opciót használja?** Ha a LIC telepítését az 1-es opcióval végzi az Install the Licensed Internal Code (LIC) menüből, a lemezkonfiguráció-figyelmeztető üzenetek azt jelenthetik, hogy a szerver nem lesz képes helyreállítani a lemezről történő adatelérési képességét. Kérjük, ne hagyja figyelmen kívül (ignore) ezeket az üzeneteket, és ne próbálja megoldani a táblázat áttanulmányozása nélkül. Egy helytelen válasz azt eredményezheti, hogy az összes adatát vissza kell töltenie!

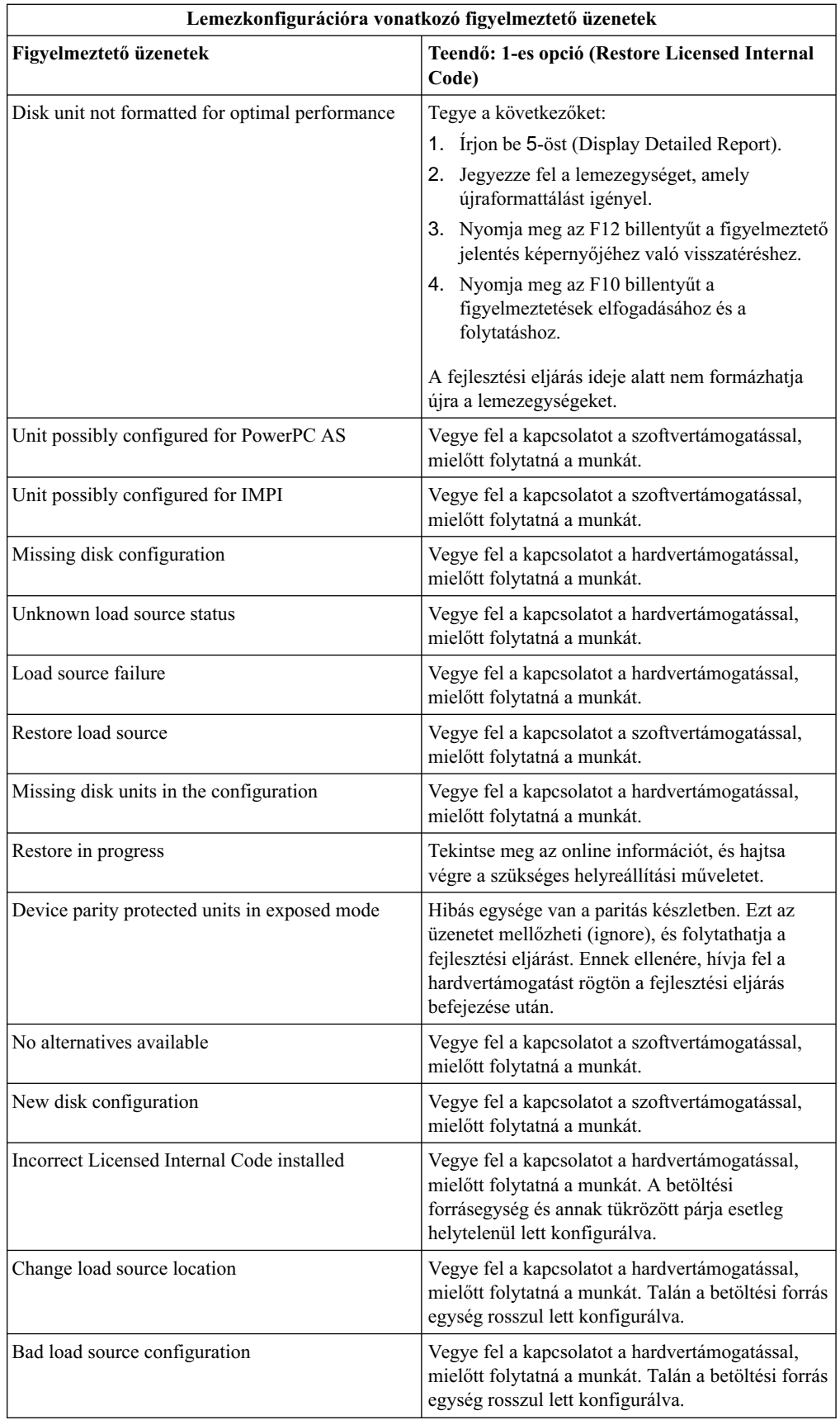

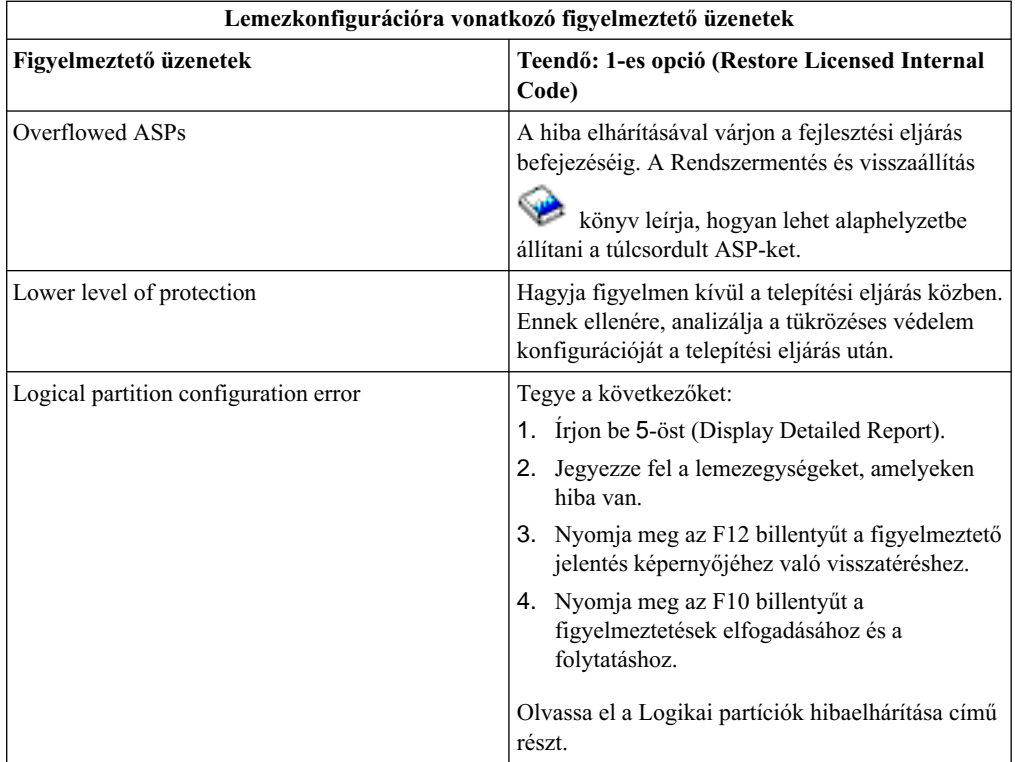

# **Fejezet 12. A szoftvertelepítéshez kapcsolódó információk**

Az alábbiakban Az OS/400 és a kapcsolódó szoftverek telepítése című témakörrel kapcsolatos iSeries könyvek, IBM Redbooks<sup>(TM)</sup> kiadványok (PDF formátumban), webhelyek és Információs központ *(kategóriák vagy)* témakörök találhatók. Bármelyik PDF-et megnézheti vagy kinyomtathatja.

#### **Könyvek**

- v **Szoftvertelepítés** (kb. 250 oldal)
	- Jegyzék a felhasználóknak (kb. 50 oldal)

Ebben a dokumentumban azokról a hardver és szoftver változásokról olvashat, amelyek befolyásolhatják rendszerének működését.

v **Rendszermentés és visszaállítás** (kb. 600 oldal)

### **Redbooks kiadványok**

**v** [iSeries Handbook](http://www.redbooks.ibm.com/pubs/pdfs/redbooks/ga195486.pdf) A könyv áttekintést ad az adott kiadás iSeries szoftvereiről. Ismerteti az iSeries modellek és kiegészítők hardver alapelveit és technikai specifikációit.

#### **Webhelyek**

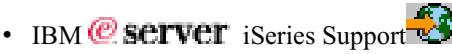

Ez a hálóhely eszközöket és erőforrásokat - mint például tervszerű megelőző karbantartási (PSP) információkat és hibaelemzési jelentéseket (APAR) - tartalmaz, amelyek segítséget nyújtanak a szoftvertelepítéshez.

**•** [iSeries Planning](http://www.ibm.com/servers/eserver/iseries/support/planning/)<sup>-1</sup>

Ez a hálóhely elérhetőséget (link) nyújt a tervezési eszközök és információk széles választékához.

#### v **[iSeries Upgrade Planning](http://www.ibm.com/servers/eserver/iseries/support/planning/nav.html)**

Ez a hálóhely tájékoztatást nyújt az iSeries termékekről és kiegészítőkről, amelyek támogatottsága esetleg megszűnik az OS/400 operációs rendszer jövőbeli változatainál vagy az újabb iSeries modelleknél, a Termék előretekintéseknél vagy az Irányok megállapításánál.

### v **[IBM Electronic Service Agent for iSeries](http://publib.boulder.ibm.com/as400_sd/sdsadoc.html)**

Ez a hálóhely tájékoztatást nyújt az Electronic Service Agent (5798-RZG) nevű ingyenes rendszerprogramról, amely a szerveren található. A termék feladata az események figyelése és a szerver nyilvántartási (leltári) információk elküldése az IBM részére, periodikusan, ügyfél által megadható időrend szerint.

#### **Egyéb információkaz Információs központban**

v **Rendszermentés és helyreállítás** információkat tartalmaz a mentési és helyreállítási stratégia tervezéséről, a lemezvédelem beállításáról, a rendszermentés módjáról, a

rendszerzárás vezérlési lehetőségeiről hibaesemény esetén. A témakör az iSeries (TM) navigátor Mentési, helyreállítás és adathordozó szolgáltatások (BRMS) beépülő moduljával kapcsolatos információkat is tartalmazza.

- v **Alapvető rendszerműveletek** témaköröket tartalmaz az iSeries alapvető műveleteiről, az OS/400 koncepciókról, valamint a rendszerproblémák elemzéséről és jelentéséről.
- v **Logikai partíciók** lehetővé teszik az erőforrások átcsoportosítását egyetlen iSeries(TM) szerveren belül, aminek következtében úgy működik, mintha két független szerver lenne.
- v **Szoftver és rendszerprogramok** ismerteti a javítások és a rendszerprogramok kezelését és karbantartását a hálózatban.

#### PDF fájlok mentése

A PDF fájlok mentése a munkaállomásra megjelenítés vagy nyomtatás céljából:

- 1. A böngészőben kattintson jobb gombbal a PDF-re (kattintson a fenti hivatkozásra).
- 2. Kattintson a **Cél mentése másként...** elemre.
- 3. Válassza ki azt a könyvtárat, ahová a PDF fájlt menteni kívánja.
- 4. Kattintson a **Mentés** gombra.

#### **Az Adobe Acrobat Reader letöltése**

Ha a PDF fájlok megjelenítéséhez vagy nyomtatásához szükség van az Adobe Acrobat Reader programra, töltse le az [Adobe webhelyéről](http://www.adobe.com/products/acrobat/readstep.html)

(www.adobe.com/products/acrobat/readstep.html)
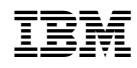

Nyomtatva Dániában